**Министерство образования и науки Российской Федерации**

# **САНКТ-ПЕТЕРБУРГСКИЙ ГОСУДАРСТВЕННЫЙ ПОЛИТЕХНИЧЕСКИЙ УНИВЕРСИТЕТ**

**БАЛТИЙСКИЙ ГОСУДАРСТВЕННЫЙ ТЕХНИЧЕСКИЙ УНИВЕРСИТЕТ «ВОЕНМЕХ» ИМ. Д.Ф. УСТИНОВА**

**Ю.А. Ветринский, Р.Ф. Кильдеев, Д.В. Малыгин**

# **КОСМИЧЕСКАЯ СВЯЗЬ**

# **Лабораторный практикум**

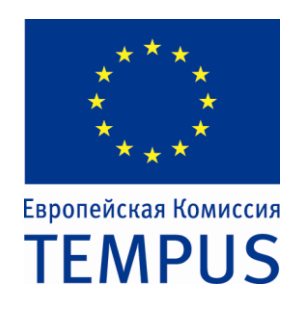

**Санкт-Петербург Издательство Политехнического университета 2011**

УДК 621.396.946.2(075.8) ББК 32.947я73

*Ветринский Ю.А., Кильдеев Р.Ф., Малыгин Д.В.*

Космическая связь: лабораторный практикум. – СПб.: Изд-во Политехн. ун-та, 2011. 65 с.

Пособие содержит описание аппаратно-программного обеспечения и методические указания, необходимые для организации цикла лабораторных занятий по космической связи с использованием реальных космических аппаратов радиолюбительской службы и скоординированной сети земных станций спутниковой связи любительского диапазона, объединенных средствами интернет.

Для студентов, изучающих дисциплину «Радиосвязь космического назначения» по направлению подготовки бакалавров «Проектирование и использование космических микро- и наноспутников» в рамках проекта «*TEMPUS-CRIST*». Может использоваться для студентов, обучающихся по направлениям подготовки магистров «Инфокоммуникационные технологии и системы связи» и «Радиотехника», а также дипломированных специалистов по специальности «Радиотехника» при изучении дисциплин «Радиотехнические системы передачи информации» и «Спутниковые системы связи».

Табл. 1. Ил. 66. Библиогр.: 2 назв.

Пособие разработано в соответствии с планом проекта «*TEMPUS-CRIST*» «*Curricula Reform in Space Technology in Kazakhstan*, *Russia*, *Ukraine*» (реформирование учебных планов в области космических технологий в Казахстане, России и Украине). Проект финансируется при поддержке Европейской Комиссии.

Печатается по решению редакционно-издательского совета Санкт-Петербургского государственного политехнического университета.

> Ветринский Ю.А., Кильдеев Р.Ф., Малыгин Д.В., 2011 Санкт-Петербургский государственный политехнический университет, 2011 Балтийский государственный технический университет им. Д.Ф. Устинова, 2011

# **Содержание**

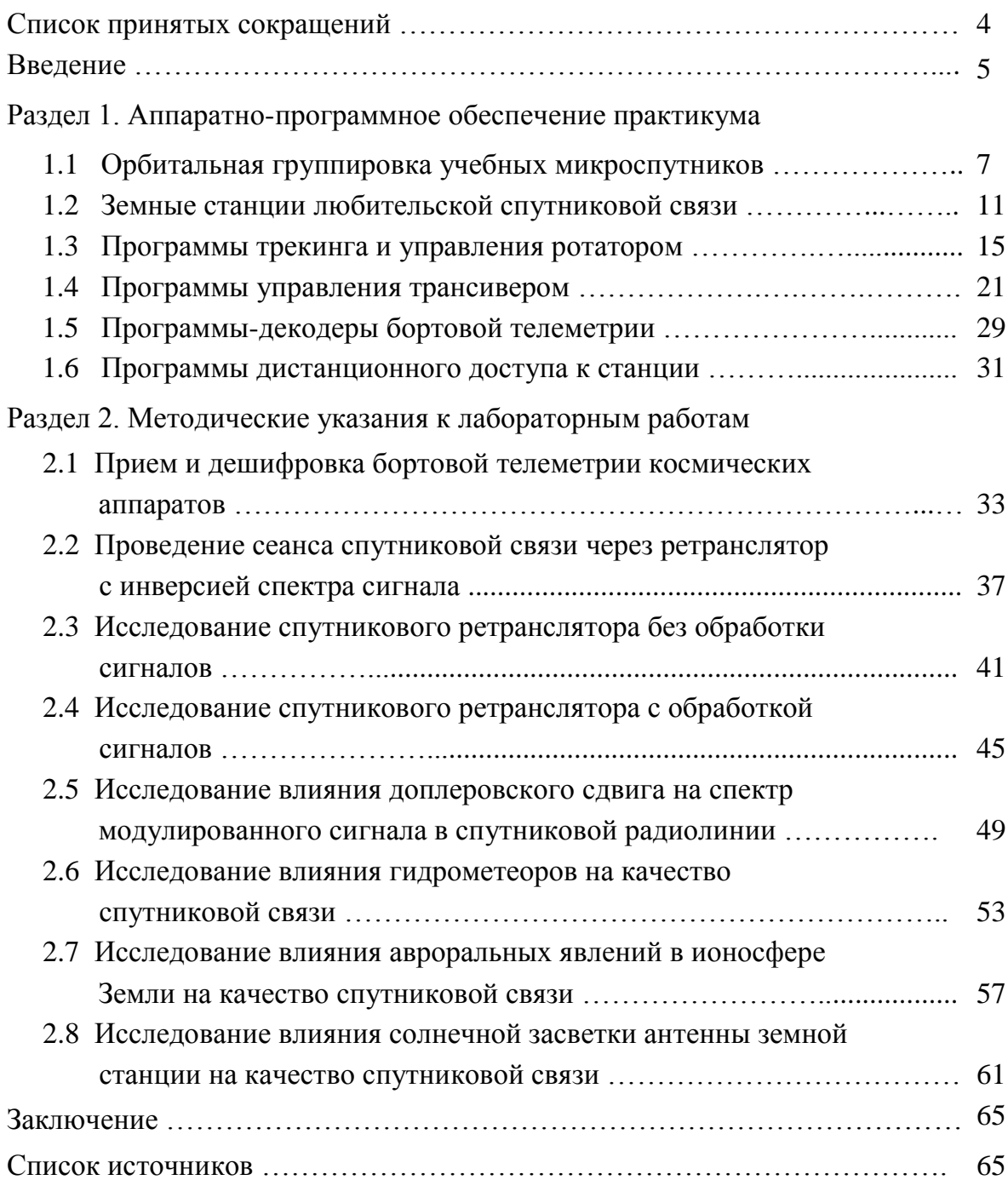

# **Список принятых сокращений**

- *AFC Automatic Frequency Control*, автоматическая регулировка усиления; *AFSK* – *Audio Frequency Shift Keying*, тональная частотная манипуляция; *AMSAT* – *Amateur Satellite*, корпорация радиолюбительской спутниковой связи; *AO* – *Amateur-Oscar Satellite*, обозначение любительских спутников; *BBS* – *Bulletin Board System*, спутниковый электронный почтовый ящик; *CW* – *Continuous Wave*, амплитудная телеграфия; *DDE* – *Dynamic Data Exchange*, динамический обмен данными; *FM* – *Frequency Modulation*, частотная модуляция; *GENSO* – *Global Educational Network for Satellite Operators*, глобальная образовательная сеть любительских спутниковых станций; *HF* – *High Frequencies*, декаметровый диапазон частот; *LSB* – *Lower Sideband*, однополосная модуляция на нижней полосе частот; *OSCAR* – *Orbiting Satellite Carrying Amateur Radio*, любительский спутник; *PSK* – *Phase Shift Keying*, фазовая манипуляция; *RS* – *Radio-Sputnik*, обозначение отечественных любительских спутников; *SSB* – *Single Sideband*, однополосная модуляция; *TLE* – *Two Line Elements*, двухстрочный набор кеплеровских элементов; *UHF* – *Ultra High Frequencies*, дециметровый диапазон частот; *USB* – *Upper Sideband*, однополосная модуляция на верхней полосе частот; *VHF* – *Very High Frequencies*, метровый диапазон частот;
- *WPM Words Per Minute*, количество слов в минуту при передаче морзянки.

#### **Введение**

Пособие содержит необходимую информацию для постановки лабораторного практикума по курсу космической связи на базе международной сети радиолюбительских станций спутниковой связи, развернутой в университетах России, Украины и Казахстана в рамках проекта реформирования учебных планов в области космических технологий «*TEMPUS-CRIST*».

Уникальной особенностью практикума является широкое привлечение для выполнения учебных задач реальных космических аппаратов, в качестве которых выступают научно-образовательные спутники и радиолюбительские спутники-ретрансляторы на низких круговых и высокоэллиптических орбитах. Доступ к радиосистемам этих спутников для лицензированных радиолюбительских станций является открытым, что позволяет проводить сеансы космической связи непосредственно из вузовских лабораторий. В состав орбитальной группировки учебных космических аппаратов в настоящее время входят более сорока активных микроспутников, что гарантирует появление не менее 3…5 аппаратов в зоне радиовидимости типовой университетской станции во время двухчасового занятия.

Все лабораторные занятия предусматривают возможность дистанционного выполнения с использованием стандартных сервисов интернет, что обеспечивает гарантированный доступ обучаемых к космическим аппаратам в плановое учебное время и расширяет номенклатуру проводимых лабораторных исследований, снимая ограничения, накладываемые параметрами орбит космических аппаратов и географическим положением вузов. Использование удаленного доступа к техническим средствам открывает возможность проведения практикума вузами, не имеющими собственных станций спутниковой связи, в рамках открытого международного межвузовского соглашения «*CRIST-Plus*» «О взаимодействии по распространению и внедрению результатов проекта *CRIST*» (*http*://*[www.crist-kru.eu](http://www.crist-kru.eu/)*).

Пособие состоит из двух разделов. В первом разделе приводятся краткие сведения об аппаратно-программном обеспечении практикума – космических и земных станциях любительской службы и доступных программах, используемых для проведения траекторных расчетов, автоматизации проведения сеансов космической связи и организации дистанционного доступа к оборудованию спутниковых станций через интернет. Второй раздел содержит методические указания к проведению цикла лабораторных занятий, тематика которых охватывает широкий круг вопросов, связанных с исследованием условий распространения сигналов в космических радиолиниях. Программы занятий предусматривают организацию космических радиолиний «спутник-станция» и «станция-спутник-станция» на базе любительских станций спутниковой связи и учебных спутников.

5

Во избежание конфликтов с радиолюбительским сообществом предусмотрены специальные меры, исключающие возможность узурпации канала связи через любительские спутники, создание помех другим станциям и нарушение этики любительской радиосвязи (обсуждение в открытом эфире вопросов личного, религиозного и политического характера). Большая часть занятий прошла успешную апробацию в составе лабораторного практикума по дисциплине «Спутниковые системы связи», проводимого с 2007 года на кафедре радиотехники и телекоммуникаций Санкт-Петербургского государственного политехнического университета [1].

Полная реализация огромного потенциала от использования радиолюбительских и научно-образовательных спутников в плановых занятиях возможна лишь при наличии масштабной сети университетских спутниковых станций. В этой связи представляется крайне важным, чтобы к сети вузов-участников проектов «*TEMPUS-CRIST*» и «*CRIST-Plus*» присоединились отечественные вузы, реализующие собственные космические программы (МГУ им. М.В. Ломоносова, МГТУ им. Н.Э. Баумана, УГАТУ). Имеющаяся у них аппаратура дистанционного обслуживания космических аппаратов «ДОКА-Н» может без каких-либо доработок использоваться для связи с учебными спутниками при проведении занятий практикума.

Авторы надеются, что публикация настоящего пособия послужит толчком к созданию региональной (а в перспективе – и глобальной) университетской сети станций космической связи, поскольку предлагаемый подход к дистанционному взаимодействию станций не предусматривает разработки специального программного обеспечения и не налагает ограничений на используемые аппаратные средства. Единственное что для этого требуется – это искренняя заинтересованность и добрая воля участников.

# РАЗДЕЛ 1 **АППАРАТНО-ПРОГРАММНОЕ ОБЕСПЕЧЕНИЕ ПРАКТИКУМА**

# **1.1 Орбитальная группировка учебных микроспутников**

В качестве учебных космических аппаратов при проведении занятий используются радиолюбительские и научно-образовательные спутники.

Радиолюбительские спутники разрабатываются коллективами энтузиастов-радиолюбителей, объединяющих свои усилия в рамках международной корпорации радиолюбительской спутниковой связи *AMSAT* (*Amateur Satellite*) или ее национальных отделений. Финансирование их разработки и запуска производится на основе добровольных пожертвований радиолюбителей всего мира, собираемых через интернет на сайте корпорации (*[www.amsat.o](http://www.amsat./)rg*). Созданным под эгидой *AMSAT* космическим аппаратам присваивается международное обозначение *AMSAT-OSCAR* (*Orbiting Satellite Carrying Amateur Radio*) с соответствующим порядковым номером (на практике используется сокращенная форма обозначения – *AO*, например, «*AO*-7»). Радиолюбительским спутникам, разработанным национальными отделениями *AMSAT*, вузами или студенческими организациями, также присваивается обозначение *OSCAR*, но первая буква в обозначении указывает на разработчика, например, «*NO*-44» (*Navy-OSCAR*) – спутник, разработанный в Военно-Морской академии в Аннаполисе (США). В ряде случаев первая буква характеризует конструкцию космического аппарата, например, «*CO*-55» (*CubeSat-OSCAR*) – спутник, построенный по технологии *CubeSat* (в форме куба объемом 1 дм<sup>3</sup>). Отечественные радиолюбительские спутники традиционно обозначаются буквами *RS* (*Radio Sputnik*).

Радиолюбительские спутники запускаются на низкие круговые (реже – эллиптические) и высокоэллиптические орбиты. Диапазон высот круговых орбит составляет от 350 км (при выводе на орбиту с борта Международной Космической Станции) до 850 км (при запуске в качестве попутной полезной нагрузки ракет-носителей типа «Рокот» и «Днепр»). Диапазон наклонений орбит лежит, соответственно, в пределах от 50° до 98°. Типовые высокоэллиптические орбиты радиолюбительских спутников имеют высоту до 36 000 км в апогее и до 4 000 км в перигее при наклонении 30°.

Вследствие различного уровня разработчиков любительские спутники отличаются большим конструктивным многообразием – от коробочки с передатчиком, укрепленной на отработавшем гарантийный срок скафандре, выброшенном из орбитальной станции («*АО*-54», рис. 1), до космических аппаратов массой в сотни килограмм с трехосной системой ориентации и мощным бортовым ретрансляционным комплексом («*АО*-40») [2].

Тенденцией последних лет является кардинальное снижение массы радиолюбительских спутников и стандартизация их размеров, что позволяет использовать коллективные адаптеры для размещения космических аппаратов на ракете-носителе и отделения их после вывода на орбиту.

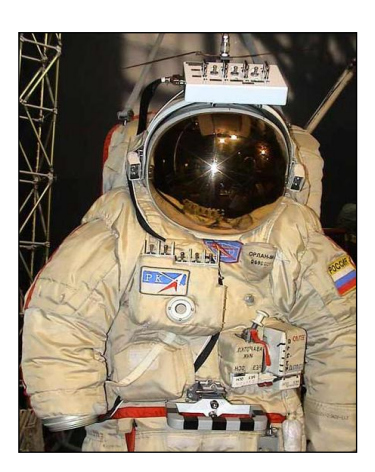

Наиболее популярным стандартом при разработке сверхмалых спутников является *CubeSat* (рис. 1.2). Другой распространенной тенденцией является создание любительских спутников на базе готовых космических платформ, под которые уже есть адаптеры – примером может служить платформа специальной связи «Стрела-1», на основе которой разработан целый ряд спутников серии *RS* (рис. 1.3).

В радиолюбительских спутниках используются гравитационная и магнитная системы ориентации, однако большинство аппаратов являются неориенти-

рованными, обеспечивая постоянную связь с Землей за счет соответствующего размещения антенн. Рис. 1.1

Научно-образовательные спутники разрабатываются коллективами вузов и научных учреждений для решения широкого круга научных задач – от исследований физики магнитосферных и ионосферных процессов до испытаний новых технологий в областях дистанционного зондирования, космической биологии и материаловедения. Финансирование их разработки и запуска производится, как правило, на средства выигранных вуза-

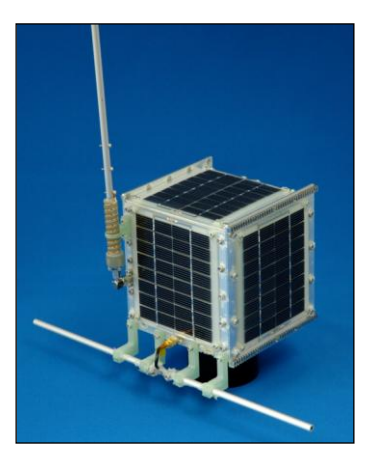

Рис. 1.2

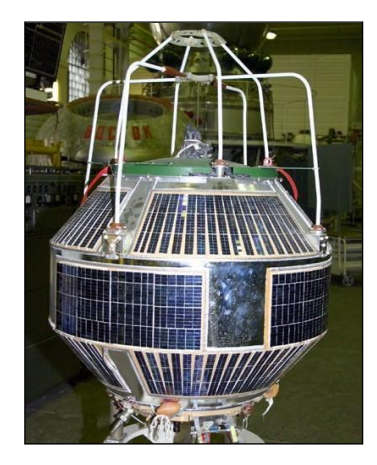

Рис. 1.3

ми конкурсов и грантов. Научно-образовательные спутники запускаются на низкие круговые орбиты, аналогичные радиолюбительским, и в большинстве своем выполняются по технологии *CubeSat* – из одного, двух или трех кубов объемом 1 дм<sup>3</sup> каждый. В последние годы наметилась тенденция повышения объема и массы научно-образовательных спутников до 50…100 кг – возможности технологии *CubeSat* уже не удовлетворяют масштабам проводимых в космосе экспериментов, включающих маневрирование с использованием микродви-

гателей, межспутниковую лазерную и радиосвязь, исследование тросовых систем для получения электроэнергии из верхних слоев атмосферы и спуска грузов с околоземной орбиты, эксперименты с солнечным парусом и др.

Численный состав орбитальной группировки радиолюбительских и научно-образовательных спутников и их техническое состояние постоянно меняются – космические аппараты запускаются и сходят с орбиты, бортовая аппаратура выходит из строя под воздействием факторов космического пространства и восстанавливается усилиями групп управления. В среднем на околоземных орбитах постоянно находятся 25…30 работоспособных учебных спутников. Данные о текущем составе орбитальной группировки и об исправности радиосистем каждого космического аппарата приводятся на сайте корпорации *AMSAT* в разделе «*Satellite Information*» (рис.1.4).

|                  |                                                                                       |   |   |  | <b>Operational OSCAR Satellite Status Summary</b> |  |   | All OSCAR Satellites   Future Satellites   Satellite Frequencies   Satellite Chronology      |
|------------------|---------------------------------------------------------------------------------------|---|---|--|---------------------------------------------------|--|---|----------------------------------------------------------------------------------------------|
|                  |                                                                                       |   |   |  |                                                   |  |   | Operational [▲] Semi-Operational [▶]   Non-Operational [▼]   Future Launch [▲]   Unknown [?] |
| Name             | Beacons   HF   VHF   UHF   L-Band   S-Band   C-Band   X-Band   K-Band   APRS   Packet |   |   |  |                                                   |  |   | <b>Schedule</b>                                                                              |
| ARISSat-1        | A                                                                                     |   |   |  |                                                   |  |   | Deployed August 3, 2011                                                                      |
| <b>FASTRAC1</b>  | A                                                                                     |   |   |  |                                                   |  |   |                                                                                              |
| <b>FASTRAC 2</b> | A                                                                                     |   |   |  |                                                   |  |   |                                                                                              |
| O/OREOS          | ▲                                                                                     |   |   |  |                                                   |  |   |                                                                                              |
| HO-68            | ▲                                                                                     | v | v |  |                                                   |  | v | CAMSAT schedule                                                                              |
| <b>ITUpSAT1</b>  | A                                                                                     |   |   |  |                                                   |  |   | <b>ITU Space Systems Lab</b>                                                                 |
| UWE-2            |                                                                                       |   |   |  |                                                   |  |   | <b>UWE-2 Website</b>                                                                         |
| <b>BEESAT</b>    |                                                                                       |   |   |  |                                                   |  |   | T.U. Berlin                                                                                  |
| SwissCube        |                                                                                       |   | A |  |                                                   |  |   | <b>EPFL Swisscube website</b>                                                                |
| SO-67            | v                                                                                     | ь |   |  |                                                   |  |   | <b>Activation Schedule</b>                                                                   |
| KKS-1            |                                                                                       |   |   |  |                                                   |  |   |                                                                                              |
| <b>STARS</b>     |                                                                                       |   |   |  |                                                   |  |   |                                                                                              |
| <b>PRISM</b>     |                                                                                       |   |   |  |                                                   |  |   |                                                                                              |

Рис. 1.4 – Таблица текущего состояния орбитальной группировки *AMSAT*

Радиосистемы учебных спутников функционируют в диапазонах частот любительской спутниковой службы [2]. Основными типами бортовых радиосистем являются радиомаяки и ретрансляторы сигналов.

Радиомаяки (*Beacons*) предназначены для передачи позывных спутника и закодированных значений бортовой телеметрии. Передача ведется, как правило, непрерывно в диапазонах частот 435-438 или 144-146 МГц. Основным форматом передачи является код Морзе, комбинации которого (точки и тире) передаются отрезками немодулированной несущей – *CW* (*Continuous Wave*) – со скоростью, достаточной для их восприятия на слух. Другим распространенным форматом является пакетная передача телеметрии со скоростью 1200 бит/с по протоколу *AX*.25 с использованием частотной модуляции посылок двумя звуковыми тонами, соответствующими нулям и единицам – т.н. *AFSK* (*Audio Frequency Shift Keying*) манипуляция.

Ретрансляторы предназначены для приема и усиления радиосигналов в заданной полосе, преобразования их частоты и последующей передачи. Передача сигналов на линиях «вверх» (*Uplink*) и «вниз» (*Downlink*) ведется в частотных диапазонах 28-29 (*HF*), 144-146 (*VHF*) и 435-438 МГц (*UHF*).

Любительские ретрансляторы делятся на 2 группы – многоканальные (*Transponders*) и одноканальные (*Repeaters*). Основным форматом передачи в транспондерах является однополосная телеграфия с использованием кода Морзе – *CW*/*SSB* (*Single Sideband*). Через репитеры передается речь (*Voice*) посредством частотной модуляции – *FM* (*Frequency Modulation*). Доступ к репитеру производится с использованием тона 67 Гц системы тонального кодирования *CTCSS* (*Continuous Tone-Coded Squelch System*).

При многостанционной работе через любительские ретрансляторы используется протокол случайного доступа с контролем занятости канала, предписывающий воздерживаться от передачи, если в выделенной полосе уже проводится сеанс радиосвязи. В свою очередь, при проведении сеанса связи через ретранслятор рекомендуется делать его непродолжительным.

Информация о характеристиках бортовых радиосистем каждого из спутников орбитальной группировки приведена на сайте *AMSAT* (рис. 1.5).

| <b>Launch Pad</b> | Navigator                                                                                                    | <b>Sat Status</b>                                                                                                    | Keps | <b>Passes</b>                                    | <b>News</b>          | <b>Store</b> | <b>Members</b> | <b>Contact Us</b> | Return |
|-------------------|----------------------------------------------------------------------------------------------------|----------------------------------------------------------------------------------------------------|------|--------------------------------------------------|----------------------|--------------|----------------|-------------------|--------|
|                   | <b>Spacecraft Summary</b><br>International Designator: 2005-017B<br>Common Name: HAMSAT<br>Satellite Type: Microsatellite | <b>VUSat OSCAR-52</b><br>(HAMSAT)<br><b>OSCAR Designation: VUSat OSCAR-52</b>                                                                                      |      |                                                  |                      |              |                |                   |        |
|                   | Launch Location: Sirharkota<br>Apogee: 646.00                                                                             |                                                                                                    |      | Launch Date: 5 May, 2005<br>Launch Vehicle: PSLV | Perigee: 607.00      |              |                |                   |        |
|                   | Inclination: 97.24                                                                                                    |                                                                                                    |      |                                                  | <b>Period: 97.24</b> |              |                |                   |        |
|                   |                                                                                                    | <b>Dimensions:</b> $63 \times 63 \times 55$ cuboid                                                                                                    |      |                                                  | Weight: 42.500 Kg    |              |                |                   |        |
|                   |                                                                                                    | Organization: <b>AMSAT-India</b>                                                                                                    |      |                                                  |                      |              |                |                   |        |
|                   | <b>Frequency Information</b>                                                                                              |                                                                                                    |      |                                                  |                      |              |                |                   |        |
|                   |                                                                                                    | Mode V Beacon (Indian Beacon): Operational                                                                                                    |      |                                                  |                      |              |                |                   |        |
|                   | Downlink 145 9360 MHz Carrier                                                                                             |                                                                                                    |      |                                                  |                      |              |                |                   |        |
|                   |                                                                                                    | Mode V Beacon (Dutch Beacon): Operational                                                                                                    |      |                                                  |                      |              |                |                   |        |
|                   | Simplex: 145,8600 MHz CW                                                                                                  |                                                                                                    |      |                                                  |                      |              |                |                   |        |
|                   |                                                                                                    | Mode U/V (B) Linear Transponder (Inverting) (Indian Transponder): Operational<br>Uplink: 435.2200 - 435.2800 MHz SSB/CW<br>Downlink 145 9300 - 145 8700 MHz SSB/CW |      |                                                  |                      |              |                |                   |        |
|                   |                                                                                                    | Mode U/V (B) Linear Transponder (Inverting) (Dutch Transponder): Operational<br>Uplink: 435.2250 - 435.2750 MHz SSB/CW<br>Downlink 145.9250 - 145.8750 MHz SSB/CW  |      |                                                  |                      |              |                |                   |        |

Рис. 1.5 – Характеристики бортового радиотехнического комплекса

# **1.2 Земные станции любительской спутниковой связи**

В качестве земных станций спутниковой связи при проведении лабораторных занятий используются станции контроля космических аппаратов, поставляемые в вузы в рамках проекта «*TEMPUS-CRIST*», и станции «ДО-КА-Н» разработки НИЛАКТ РОСТО. Основными элементами станции являются радиолюбительский трансивер, антенная система из двух многоэлементных турникетных антенн (на 145 и 435 МГц) с опорно-поворотным устройством и котроллером управления ротатором и выносные малошумящие усилители. Согласованная работа элементов станции при проведении сеансов спутниковой связи обеспечивается персональным компьютером с соответствующим программным обеспечением. Общий вид типовой земной станции любительской спутниковой связи приведен на рис. 1.6, 1.7.

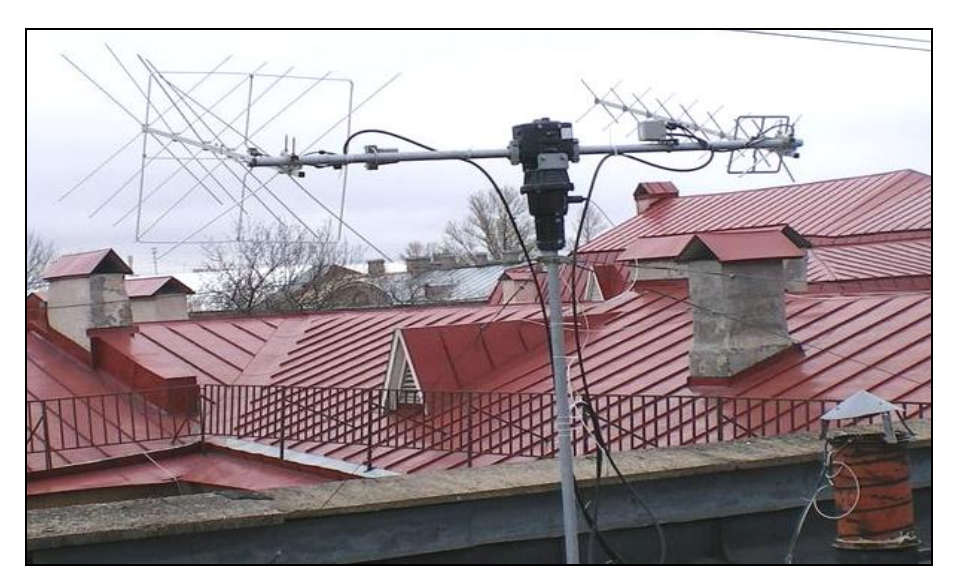

Рис. 1.6 – Антенная система любительской станции спутниковой связи

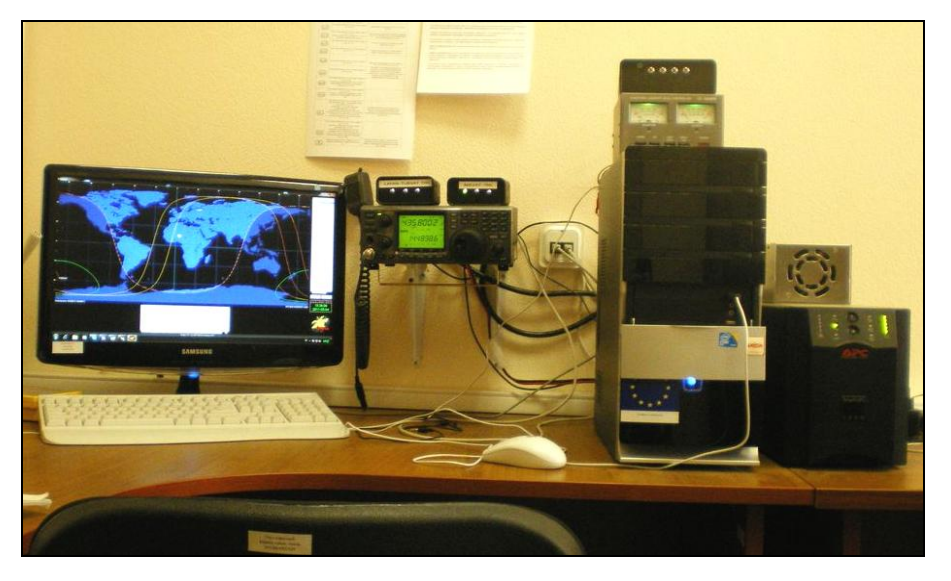

Рис. 1.7 – Приемопередающее и управляющее оборудование станции

Базовым элементом станции является полнодуплексный трансивер с микроконтроллерным управлением, обеспечивающий работу в диапазонах 136…174 и 430…450 МГц в режимах *CW*, *SSB* и *FM* – например, *Kenwood TS*-2000, *Yaesu FT*-847 или *Icom IC*-910*H* (рис. 1.8). Внешнее программное управление трансивером – установка режимов работы, изменение частоты

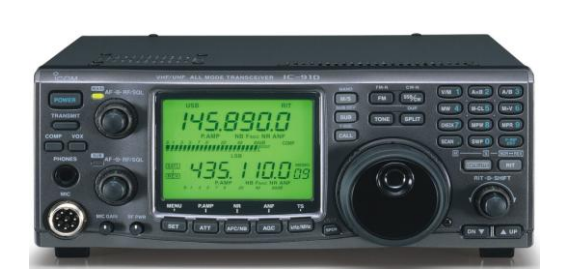

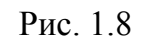

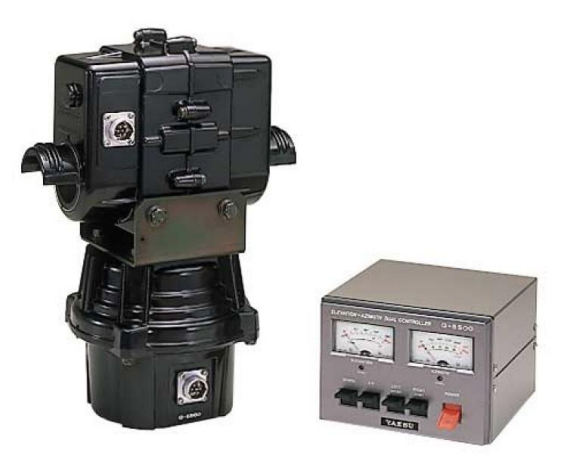

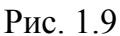

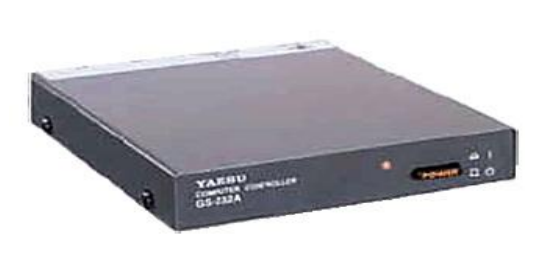

Рис. 1.10

и мощности передатчика – производится с использованием команд системы программирования *CAT*. Например, в трансивере *Icom IC*-910*H* управляющие команды подаются с *USB*-выхода компьютера на *jack*-разъем *CI-V* трансивера при помощи кабеля согласования интерфейсов *CT*-17 (*USB CI-V CAT Control Cable*).

Функции опорно-поворотного устройства антенной системы выполняют двухплоскостные ротаторы типа *AlfaSpid RAS* или *Yaesu G-*5500 с блоком дистанционного управления (рис. 1.9). Ротаторы обеспечивают перемещение системы из двух многоэлементных турникетных антенн в угловом секторе 0…450° по азимуту и 0…180° по углу места. Программное управление ротаторами производится с использованием интерфейсных контроллеров, соединяющих *COM*- или *LPT*-выходы персонального компьютера с блоком управления. Распространенными типами интерфейсных контроллеров для ротаторов антенных систем спутниковых станций являются *RCI-SE Board*, *AlfaSpid* и *Yaesu GS*-232*B* (рис. 1.10).

Земные станции любительской спутниковой связи поставляются с модемами, соответствующими формату сигналов бортовых радиосистем организации-поставщика. Например, в рамках проекта «*TEMPUS-CRIST*» поставку осуществляет Берлинский технический университет – соответственно, *GMSK*-модемы, входящие в состав станций, обеспечивают работу с радиосистемами спутников «*Lapan-TUBSat*» и «*BEESAT*» разработки этого университета. Станции «ДОКА-Н», поставляемые НИЛАКТ, включают в свой состав модемы, соответствующие формату сигналов аппаратуры «ДОКА-Б», устанавливаемой на отечественных микроспутниках серии *RS*.

Организация информационного обмена через специализированные модемы («заточенность» станции под конкретные спутники) существенно снижает число доступных для занятий космических аппаратов. В «лабораторном» варианте станций это ограничение снимается за счет перехода от использования специализированных модемов к работе через звуковую карту компьютера. Работа через звуковую карту позволяет реализовать форматы сигналов, поддерживаемые большинством учебных микроспутников.

Двусторонний информационный обмен компьютера с трансивером при работе через звуковую карту может быть организован на базе простой схемы аудио-интерфейса, приведенной на рис. 1.11 [2]. Возможный вариант подключения компьютера через аудио-интерфейс показан на примере трансивера *Icom IC*-910*H* (рис. 1.12). Во избежание выхода из строя звуковой карты все соединения должны осуществляться экранированным проводом, а компьютер и трансивер должны быть надежно заземлены.

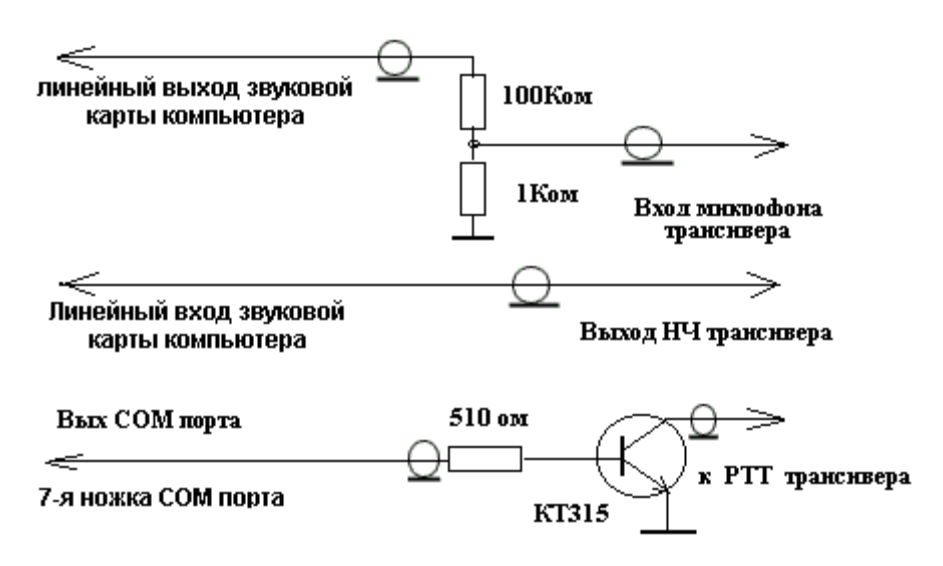

Рис. 1.11 – Аудио-интерфейс для работы с трансивером через звуковую карту

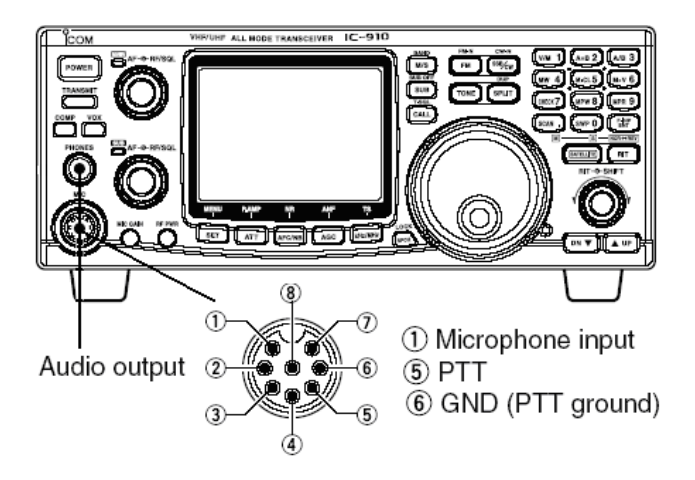

Рис. 1.12 – Места подключения трансивера при работе через звуковую карту

Организация информационного обмена по аудио-интерфейсу обеспечивает возможность реализации станцией следующих режимов связи:

- двусторонняя голосовая FM и SSB радиосвязь: записанный в файл речевой сигнал подается со звуковой карты на микрофонный вход трансивера при одновременном замыкании на землю клеммы PTT (имитация нажатия тангенты микрофона, инициирующая подачу несущей). При установке в трансивере метода модуляции *FM* (LSB/USB) речевой сигнал производит соответствующую модуляцию несущей, которая далее поступает в тракт передачи. Аналогично, при работе на прием производится демодуляция сигнала, полученный речевой сигнал с аудио-выхода трансивера поступает на звуковую карту компьютера, преобразуется в цифровую форму и записывается в файл, из которого далее может быть воспроизведен;

- двусторонняя пакетная связь по протоколу АХ.25: осуществляется аналогично предыдущей, но в качестве модулирующих сигналов используются два звуковых тона, соответствующих передаче нулей и единиц, что в итоге обеспечивает цифровую AFSK модуляцию несущей. При работе на прием тональные посылки, оцифрованные в звуковой карте, идентифицируются как нули и единицы, из которых «сшивается» принимаемый пакет;

- двусторонняя телеграфная СW и CW/SSB радиосвязь: текстовый файл передаваемого сообщения программно преобразуется в кодировку Морзе, после чего символы точек, тире и пауз подаются с СОМ-порта компьютера в виде наличия (отсутствия) напряжений соответствующей длительности на ключевой транзистор, замыкающий на землю клемму РТТ трансивера. При установке в трансивере методов модуляции CW или SSB (LSB/USB) отрезки несущей, соответствующие точкам и тире кода Морзе, непосредственно или после однополосной модуляции поступают в тракт передачи. При работе на прием производится демодуляция CW (SSB) сигнала и выделенные звуковые посылки кода Морзе с аудио-выхода трансивера подаются на вход звуковой карты компьютера. Оцифрованные посылки идентифицируются как точки, тире и паузы, преобразуемые далее в привычную буквенно-цифровую форму.

Таким образом, станция обеспечивают практически полное использование возможностей бортовых радиосистем учебных микроспутников: прием сигналов CW- и AFSK-радиомаяков и проведение сеансов двусторонней связи через спутниковые *FM*-репитеры и *CW/SSB*-транспондеры.

Полная автоматизация проведения сеансов спутниковой связи, предусматривающая программное управление станцией и информационный обмен на основе заранее созданных аудио- и текстовых файлов, обеспечивает простоту реализации дистанционного проведения практикума через интернет и исключает возможность узурпации канала в ходе занятия.

# **1.3 Программы трекинга и управления ротатором**

Основными функциями программ трекинга являются расчет траекторий космических аппаратов, визуализация их проекций на карте земной поверхности, вычисление дат и времен нахождения выбранных спутников в зоне радиовидимости земной станции с заданными координатами, подготовка периодически обновляемых данных о доплеровских сдвигах частот на линиях «вверх» и «вниз» и требуемых углах поворота антенны для передачи их в трансивер и программу управления ротатором земной станции. Все представленные на рынке и в открытом доступе программы трекинга основаны на модели *SGP*4/*SDP*4, имеют схожий интерфейс (рис. 1.13-16) и отличаются, в основном, оформлением и числом поддерживаемых языков. Коммерческие и открытые версии наиболее распространенных программ трекинга можно скачать на сайте корпорации *AMSAT* в разделе «*Tools*».

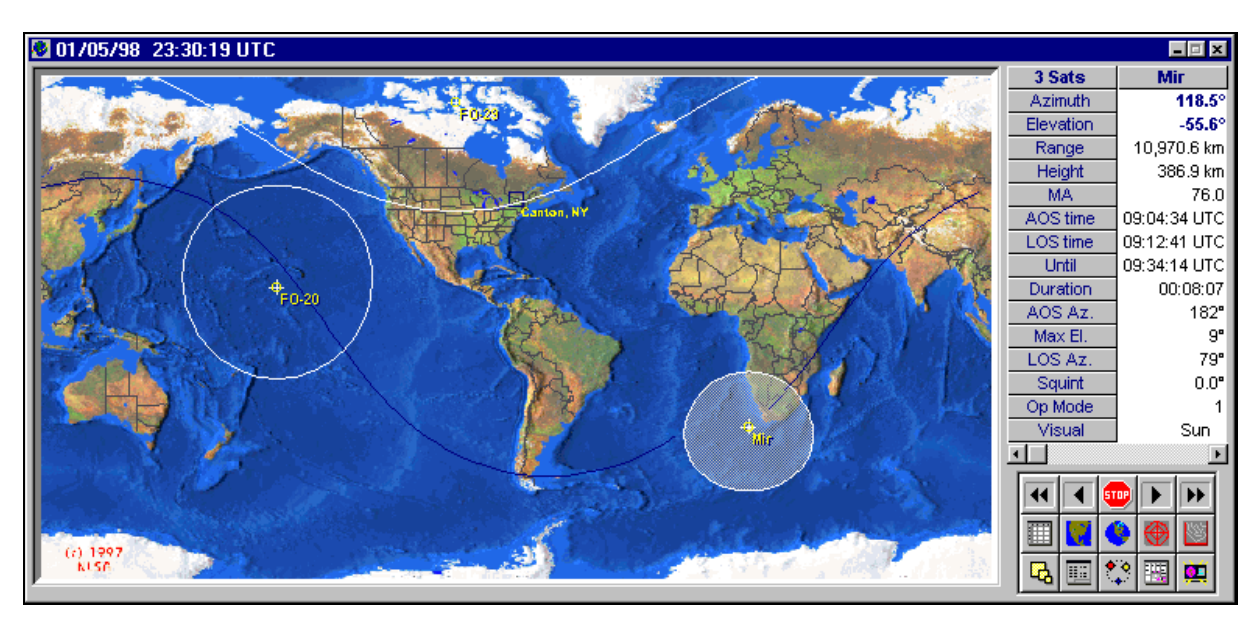

Рис. 1.13 – Интерфейс коммерческой программы трекинга *Nova for Windows*

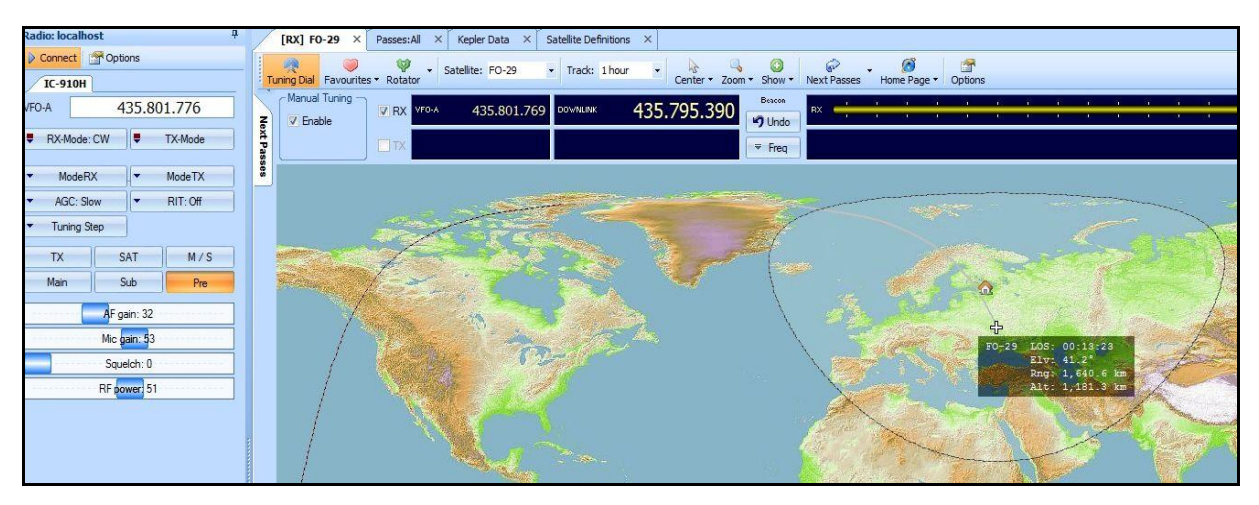

Рис. 1.14 – Интерфейс открытой программы трекинга *HRD Satellite Tracking*

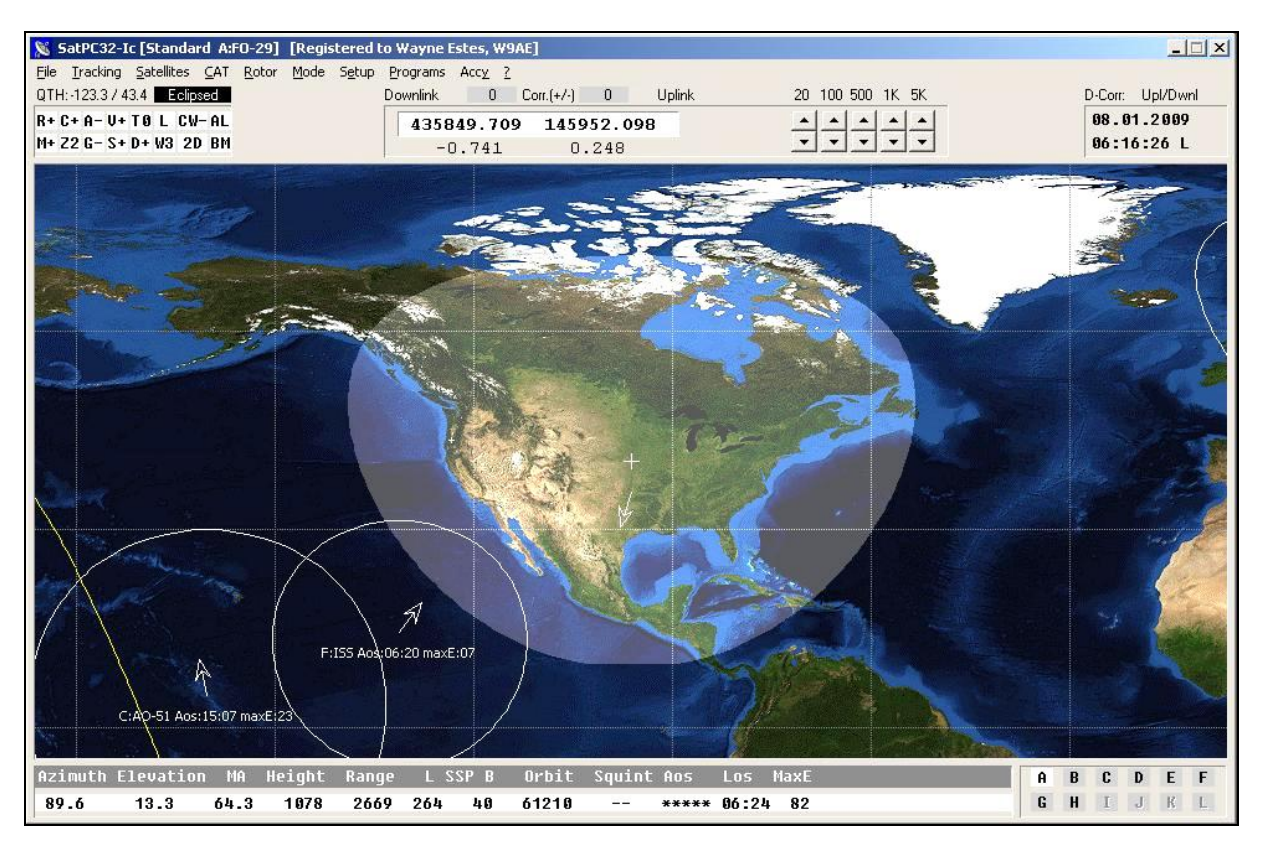

Рис. 1.15 – Интерфейс коммерческой программы трекинга *SatPC*32

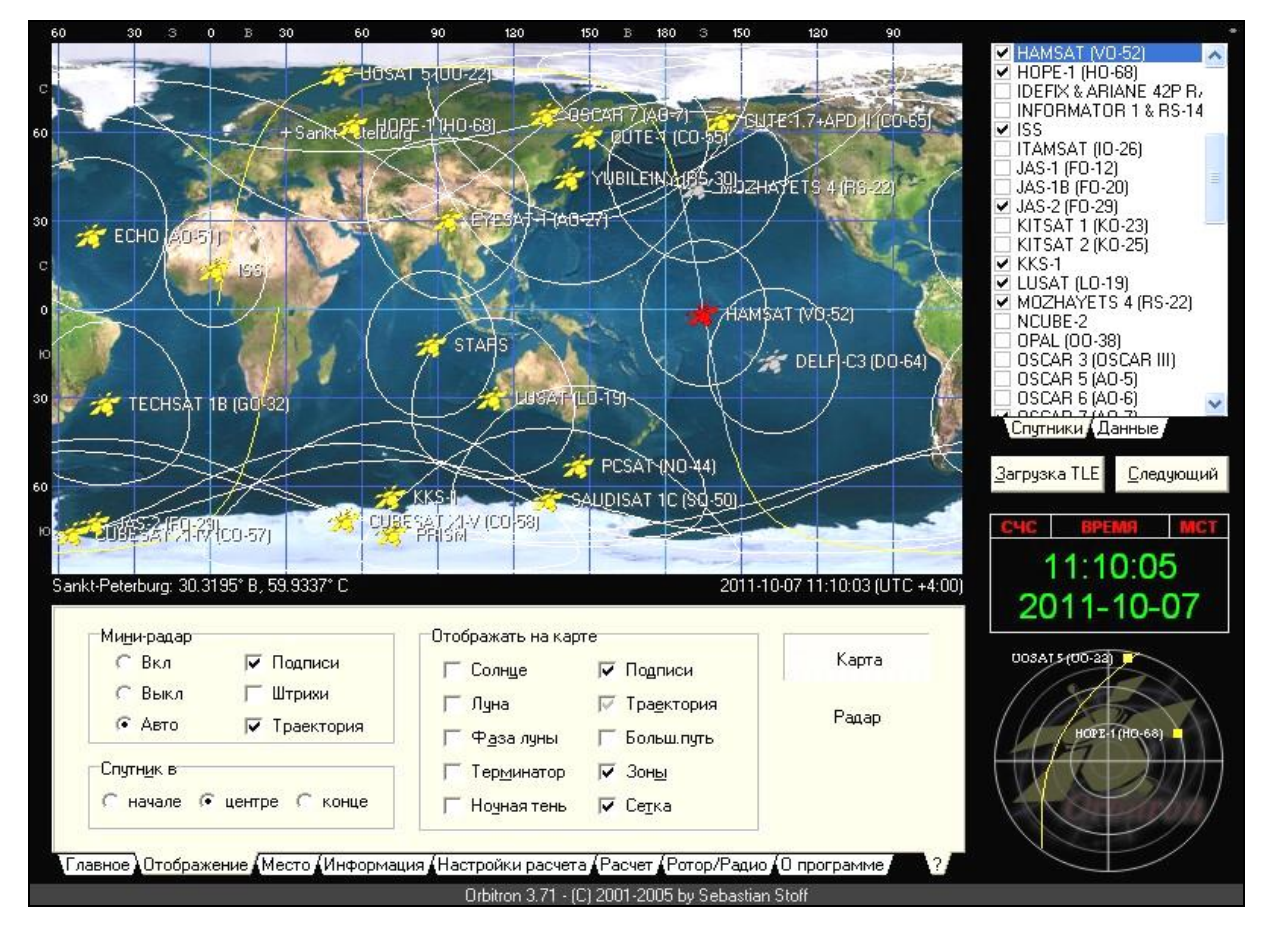

Рис. 1.16 – Интерфейс открытой программы трекинга *Orbitron*

Бесспорным лидером по популярности среди программ трекинга является программа *Orbitron*, обладающая мощными вычислительными возможностями, понятным интерфейсом и поддерживающая более 30 языков.

Программы трекинга используются как на этапе подготовки к лабораторным занятиям, так и в ходе их проведения. На этапе подготовки производится расчет времен прохождений учебных спутников в зонах радиовидимости станций университетской сети во время планируемого занятия. Исходными данными для расчетов служат двухстрочные наборы кеплеровских элементов (*Two Line Elements – TLE*) спутников (рис. 1.17), автоматически загружаемые программами трекинга через интернет с сайтов корпорации *AMSAT* или Северо-Американского космического командования *NORAD* (*[www.celestrak.com/NORAD/elements](http://www.celestrak.com/NORAD/elements)*) и хранимые в папке «*Tle*».

```
CUBESAT XI-V (CO-58)
1 28895u 05043F 11276.61223577 .00000596 00000-0 13265-3 0 9893<br>2 28895 97.9476 148.7145 0016766 238.9551 120.9988 14.60197587316066
NCUBE-2
1 28897u 05043H 11276.21909741 .00000808 00000-0 17582-3 0 5602<br>2 28897 97.9472 148.2278 0015980 240.5546 119.4058 14.60403644308310
```
Рис. 1.17 – Фрагмент текстового файла с *TLE* спутников серии *CubeSat*

Данные *TLE* сгруппированы в файлы по целевому назначению спутников, их конструкции и типу орбиты (рис. 1.18). В качестве *TLE* учебных спутников могут быть использованы данные из файлов *amateur.txt*, *cubesat.txt* и *education.txt*. Для удобства рекомендуется выбрать оттуда *TLE* работоспособных спутников и свести их в отдельный файл, который далее и загружать в программу трекинга. Необходимо, однако, помнить, что автоматическое обновление *TLE*, производимое программой с заданной периодичностью (обычно 30 дней) из-за накопления траекторных ошибок, связанных с неравномерностью гравитационного поля Земли, вновь созданного файла не коснется – его данные надо будет обновлять самостоятельно.

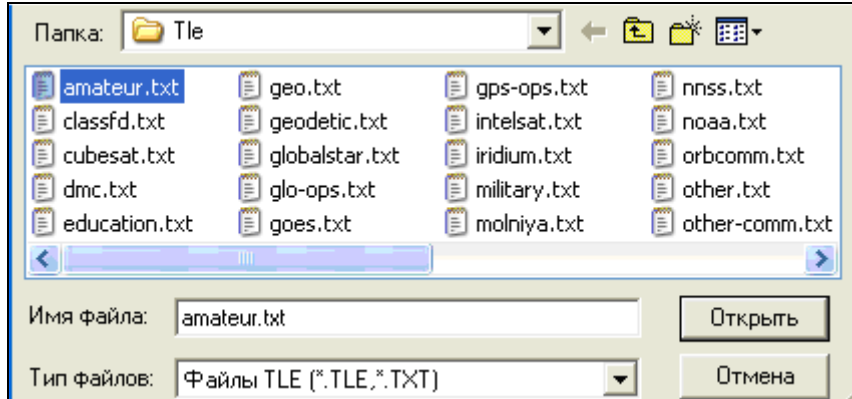

Рис. 1.18 – Выбор файла с *TLE* для загрузки в программу *Orbitron*

После загрузки *TLE* программа начинает расчет положения выбранных спутников, обновляя его результаты с заданной периодичностью.

Для расчета времен прохождения спутников в зоне радиовидимости станции в программу вводятся ее географические координаты путем выбора соответствующего населенного пункта из базы данных (рис. 1.19).

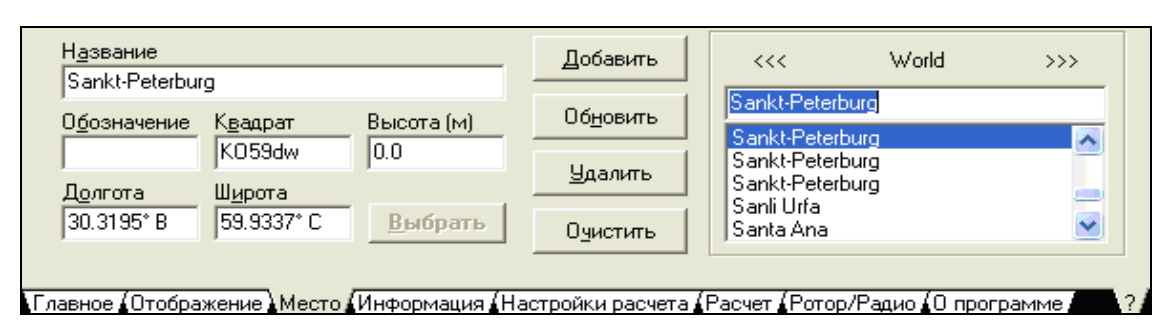

Рис. 1.19 – Ввод координат земной станции в программе *Orbitron*

Далее устанавливается интервал поиска и условия-ограничения, наиболее важным из которых является минимальная угловая высота спутника над горизонтом при прохождении им зоны радиовидимости (рис. 1.20).

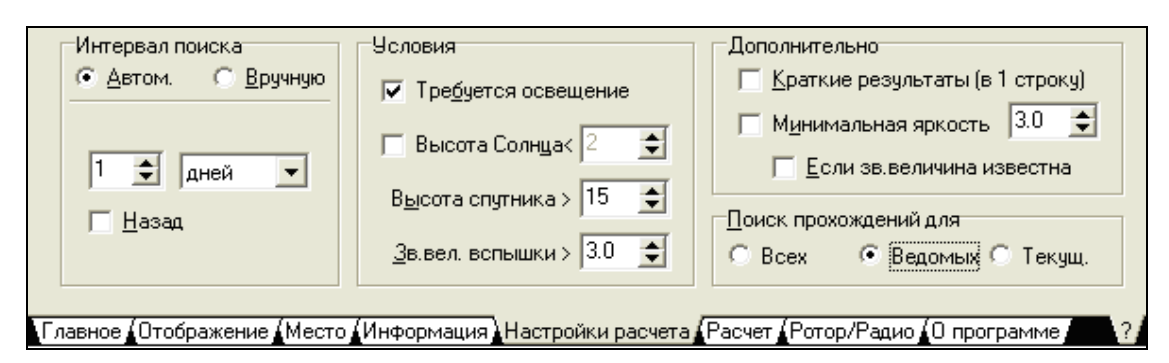

Рис. 1.20 – Настройка расчета прохождений в программе *Orbitron*

Результаты расчета включают даты и времена прохождения спутников через зону радиовидимости станции, данные о максимальной угловой высоте каждого спутника в зоне и дистанции до него (рис. 1.21).

| Время - MCT               | Спутник                                                                                           | Азим. | Выс. - | Зв.вел Дист. |      | С.азим. С.выс. ∧ |      | Прохождения |
|---------------------------|---------------------------------------------------------------------------------------------------|-------|--------|--------------|------|------------------|------|-------------|
| 2011-10-04 15:42:38 KKS-1 |                                                                                                   | 178.8 | 31.7   |              | 1130 | 211.2            | 21.9 | Вспышки     |
| 2011-10-04 15:42:38 KKS-1 |                                                                                                   | 178.8 | 31.7   | 2            | 1130 | 211.2            | 21.9 |             |
| 2011-10-04 15:44:18 KKS-1 |                                                                                                   | 186.3 | 15.0   | 2            | 1750 | 211.6            | 21.8 |             |
|                           |                                                                                                   |       |        |              |      |                  |      |             |
| 2011-10-04 15:53:25 STARS |                                                                                                   | 18.6  | 15.0   | -2           | 1760 | 213.9            | 21.2 | Расчет      |
| 2011-10-04 15:57:11 STARS |                                                                                                   | 110.0 | 83.7   |              | 662  | 214.9            | 20.9 | ê,          |
| OOSS SO OLSO OO EQUOTADO  |                                                                                                   | 10E 1 | ---    | e.           | 4700 | 2500             | 20.7 |             |
|                           | , Главное (Отображение (Место (Информация (Настройки расчета ) Расчет (Ротор/Радио (О программе , |       |        |              |      |                  |      |             |

Рис. 1.21 – Результаты расчета прохождений в программе *Orbitron*

В ходе проведения занятий программы трекинга управляют ротатором антенной системы и компенсацией доплеровских сдвигов частот трансивера спутниковой станции. Организация передачи расчетных данных из программ трекинга в управляющие контроллеры трансивера и антенного интерфейса производится на основе механизма динамического взаимодействия *Windows*-приложений *Dynamic Data Exchange* (*DDE*). Наиболее популярным драйвером *DDE*, используемым в любительских спутниковых станциях, является свободно распространяемая программа *WispDDE*.

В настройках *DDE*-драйвера выбирается программа трекинга, с которой будут приниматься данные, типы используемых в станции контроллера ротатора и трансивера, а также порты для связи с ними (рис. 1.22).

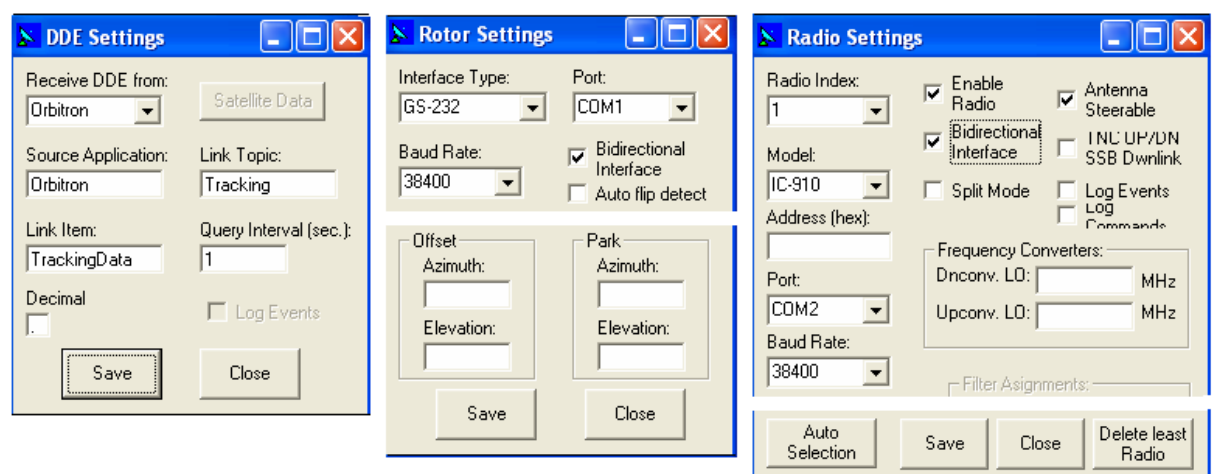

Рис. 1.22 – Настройки *DDE*-драйвера *WispDDE*

Для инициализации соединения программы трекинга с контроллером ротатора и трансивером производится выбор настроенного *DDE*-драйвера в выпадающем меню и активизация пиктограммы подключения (рис. 1.23).

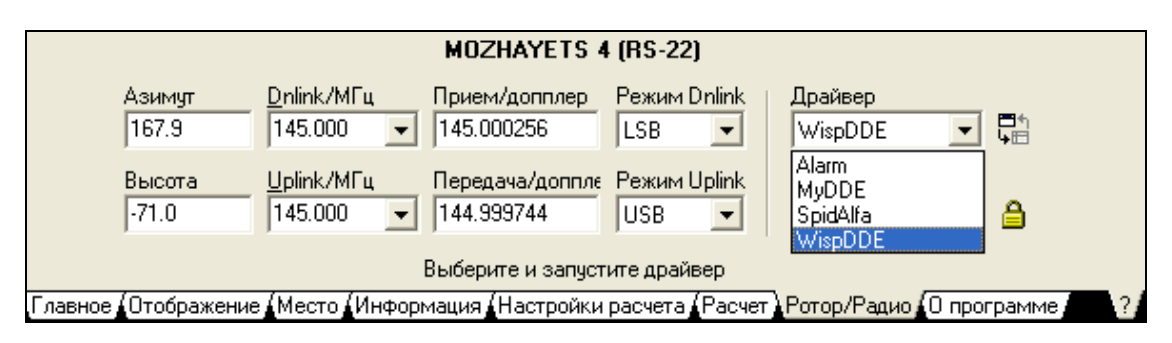

Рис. 1.23 – Подключение *DDE*-драйвера *WispDDE* к программе *Orbitron*

После подключения начинается программная компенсация доплеровского сдвига частот трансивера и наведение антенны на спутник, продолжающиеся до отключения соединения или до достижения заданных пределов.

Для расширения возможностей универсальных *DDE*-драйверов по визуализации текущего положения антенны, проведения калибровок и испытаний опорно-поворотного устройства и т.п. используются программы управления ротатором, представляющие собой *DDE*-интерфейсы между программами трекинга и контроллерами управления ротатором. В практике любительской спутниковой связи широкое применение нашли открытые программы *HRD Rotator* и *ARSWIN* (*Antenna Rotator System for Windows*).

Программа *HRD Rotator* (рис. 1.24) функционирует в составе программного комплекса любительской радиосвязи *HRD* (*Ham Radio Deluxe*). Она обеспечивает сопряжение данных наведения антенны, поступающих от программы трекинга *HRD Satellite Tracking* из состава этого же комплекса с интерфейсными контроллерами типа *AlfaSpid* и *Yaesu GS*-232*B*.

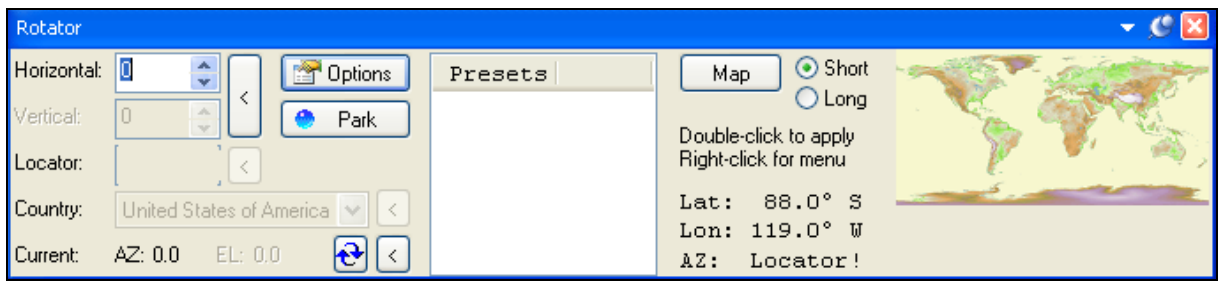

Рис. 1.24 – Интерфейс программы управления ротатором *HRD Rotator*

Программа *ARSWIN* (рис. 1.25) функционирует автономно и обеспечивает сопряжение данных наведения антенны, поступающих из различных программ трекинга с интерфейсным контроллером типа *RCI-SE Board*. В *ARSWIN* предусматривается непосредственное соединение с программами *Nova for Windows* и *WinOrbit*, выбираемых из списка меню, соединение с другими программами трекинга, поддерживающими *DDE*, производится через драйвер-посредник, в качестве которого используется *WispDDE*.

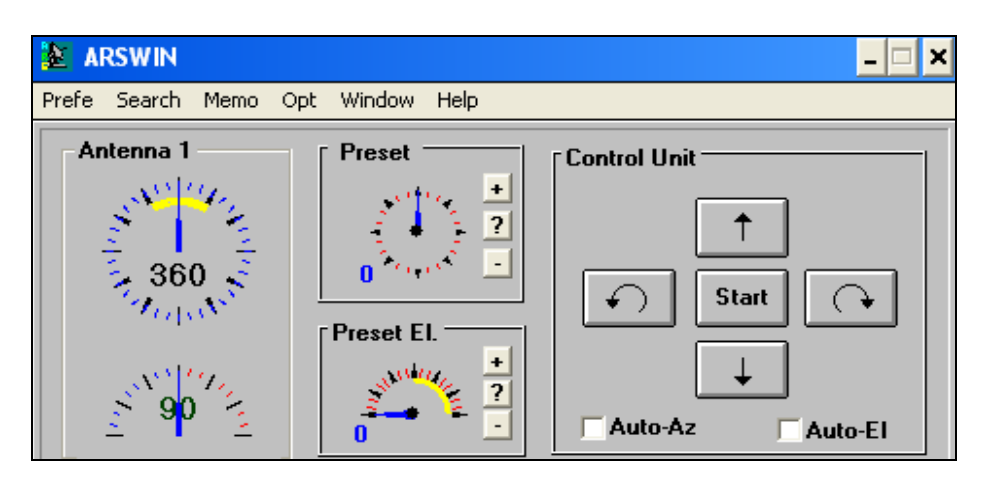

Рис. 1.25 – Интерфейс программы управления ротатором *ARSWIN*

# **1.4 Программы управления трансивером**

Программы данного класса обеспечивают информационный обмен с трансивером через *САТ* и аудио-интерфейсы, управление режимами работы и мощностью трансивера, запись, хранение и воспроизведение речевых сообщений через звуковую карту, запись текстовых сообщений, перевод их в кодировку Морзе и подачу на клемму *РТТ* трансивера, прием телеграфии через звуковую карту и декодирование ее в текст, регулировку скорости передачи, спектральный анализ сигналов, автоматическую подстройку частоты, шумоподавление, ведение журнала проводимых радиосвязей и др. Ряд программ управления трансивером дополнительно координируют работу программ трекинга и управления ротатором через встроенные *DDE*интерфейсы, обеспечивая синхронное проведение информационного обмена (прием и передачу речи, телеграфии и цифровых пакетов), компенсацию доплеровского сдвига частот и наведение антенны на спутник. Наиболее распространенными открытыми программами управления трансивером являются *HRD* (*www.ham-radio-deluxe.com*) и *MixW*2 (*www.mixw.net*).

На текущий момент наиболее полнофункциональной программой управления трансивером является *HRD* (*Ham Radio Deluxe*), представляющая собой завершенный программный комплекс для проведения сеансов двусторонней радиосвязи через космические аппараты, включающий программы трекинга (*HRD Satellite Tracking*), управления ротатором (*HRD Rotator*) и обработки цифровой информации (*Digital Master*, *DM*780). Совместная работа программ комплекса обеспечивается за счет информационного обмена через встроенный *IP* сервер, работающий после настройки автоматически при запуске основного приложения *HRD* (рис. 1.26).

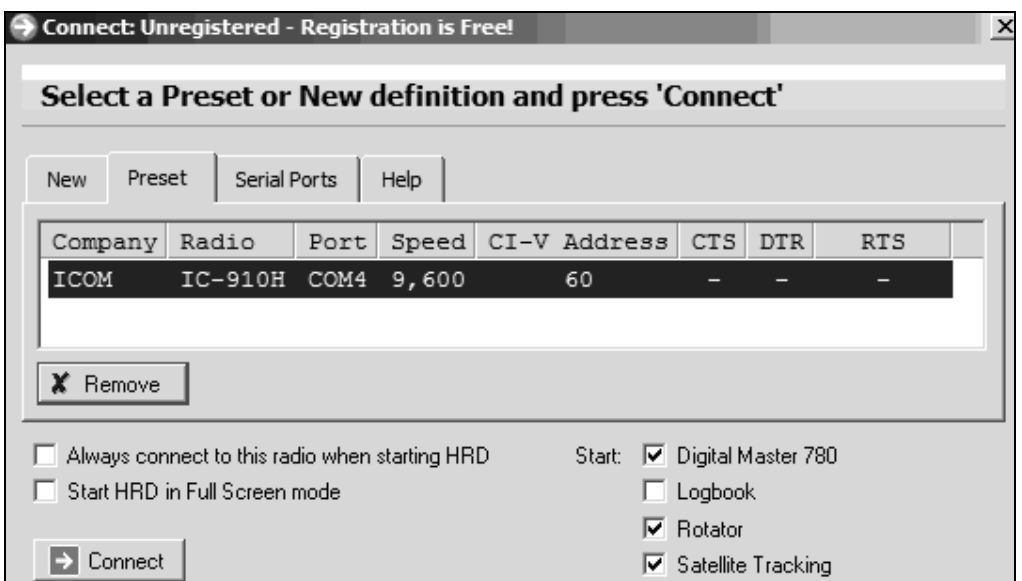

Рис. 1.26 – Подключение внешних программ и трансивера к комплексу *HRD*

При запуске комплекса открывается главное окно программы *HRD*, представляющее все необходимые функции по управлению работой трансивера – грубую и точную настройку диапазонов, выбор режима работы, мощности передачи и др. (рис. 1.27). Одновременно запускается программа *HRD Satellite Tracking*, которая, при входе выбранного спутника в зону радиовидимости станции, начинает выдавать в *HRD* значения частот приема и передачи с учетом их доплеровского сдвига (рис. 1.28). Через *САТ*интерфейс команды на смену частот с заданной периодичностью поступают из *HRD* в трансивер, обеспечивая компенсацию доплеровского сдвига.

| File<br>Edit<br>Favourites<br>View<br>Bands               | Quick Save<br>Logbook<br>Scanning<br>Macros<br>Tuning                                               | Tools<br>Voice<br>Window<br>Help<br>Donate                |                                                           | $ B \times$               |
|-----------------------------------------------------------|----------------------------------------------------------------------------------------------------|-----------------------------------------------------------|-----------------------------------------------------------|---------------------------|
| Connect Selection Favourite Quick Save                    | --<br>£.<br>$\sim$<br>$\overline{\phantom{0}}$<br>Full Screen Logbook Satellites SW Data<br>Sliders | Add<br>Customise<br>Options<br>Forums                     | DM780<br>Synch<br>Remote<br>Serial<br>Programs            |                           |
| FT-950: Demo $\times$                                     |                                                                                                    |                                                           |                                                           | $\mathbb{R} \times$       |
| <b>ALC</b><br>$A \Leftrightarrow B$<br>TX B<br><b>SWR</b> |                                                                                                    | $\sqrt{258}$                                              | MOX<br>ANT <sub>1</sub><br>Band +<br>Contour<br>Nar       | Mode: LSB                 |
| VFO A<br>PWR                                              |                                                                                                    |                                                           | ANT <sub>2</sub><br>Band<br><b>DNF</b><br>Mic Ea<br>Notch | AGC: Medium               |
| VFO B<br>Busy                                             |                                                                                                    | 28.850.000                                                | ATU.<br>Bk-in<br>Pre 1<br>Fast<br>Moni                    | CW Keying                 |
| RX A                                                      |                                                                                                    |                                                           | Att 06dB CW Spot<br>NB <sub>1</sub><br>Pre 2<br>Keyer     | CVV Pitch: 800 Hz         |
| RXB<br>Mic Eq.                                            |                                                                                                    | 3.780.000                                                 | Att 12dB<br>Chan +<br>Lock<br>NB <sub>2</sub><br>Proc     | Mode Key                  |
| Status Menu<br>TX A<br>s                                  |                                                                                                    |                                                           | Att 18dB<br>Chan<br>Q-Split<br>NR.                        |                           |
| $\overline{\bullet}$                                      | 12 Сентябрь 2011 г.                                                                                 | 160m - 10m (Region 1)                                     | 02:10:33                                                  | ₽                         |
| Fine                                                      |                                                                                                    |                                                           |                                                           | Fine                      |
| 28.849.0<br>28.848.8                                      | 28.849.2<br>28.849.4<br>28.849.6                                                                    | 28.850.0<br>28.850.2<br>28.850.4<br>28.849.8              | 28.850.6<br>28.850.8<br>28.851.0                          | 28.851.2                  |
|                                                           | <b>ALT</b><br><b>BSP</b><br>160m<br>80m                                                             | 60m<br>30m<br>17m<br>15m<br>12m<br>40m<br>20 <sub>m</sub> | 10 <sub>m</sub>                                           |                           |
|                                                           |                                                                                                    |                                                           |                                                           |                           |
| 10m                                                       |                                                                                                    |                                                           |                                                           | 10 <sub>m</sub>           |
|                                                           |                                                                                                    |                                                           |                                                           |                           |
| 28.250<br>28.000                                          | 28.500                                                                                              | 28.750<br>29.000                                          | 29.260<br>29.500                                          |                           |
| 12m                                                       |                                                                                                    |                                                           |                                                           | 12m                       |
| 24.890<br>24.900                                          | 24.910<br>24.920<br>24.930                                                                          | 24.950<br>24.940<br>24.960                                | 24.970<br>24.980                                          | 24.990                    |
| 15m<br>21.050<br>21.000                                   | 21.150<br>21.100                                                                                    | 21.250<br>21.200<br>21.300                                | 21.350<br>21.400                                          | 15 <sub>m</sub><br>21.450 |
|                                                           |                                                                                                    |                                                           |                                                           |                           |
| 17 <sub>m</sub><br>18.070<br>18.080                       | 18.090<br>18,100                                                                                    | 18.130<br>18,110<br>18.120                                | 18,140<br>18,150<br>18,160                                | 17m                       |
|                                                           |                                                                                                    |                                                           |                                                           | 20 <sub>m</sub>           |
| 20 <sub>m</sub><br>14.000<br>14.025<br>14.050             | 14.125<br>14.075<br>14.100                                                                          | 14.150<br>14.175<br>14.200<br>14.225                      | 14.250<br>14.275<br>14.300<br>14.325                      | 14.350                    |
| 30m                                                       |                                                                                                    |                                                           |                                                           | 30 <sub>m</sub>           |
| 10.100<br>10.105                                          | 10.110<br>10.115<br>10.120                                                                          | 10.125<br>10.130<br>10.135                                | 10.140<br>10.145                                          | 10.150                    |
| ------ AF gain: 20----------------------                  | ----------------------RF qain: 100 -----------------                                                | <b>Expression of Mic gain: 50 September 200</b>           |                                                           |                           |
| <b>Noise reduction: 8 Accessible Property</b>             |                                                                                                    | -------------------- Filter width: 13 -----------------   | -------------------- Contour: 2000 Hz                     |                           |

Рис. 1.27 – Интерфейс программы управления трансивером *HRD*

| 0<br><b>Radio: localhost</b>                                          | [TX/RX] AO-51 $\times$<br>Kepler Data<br>Satellite Definitions<br>$\times$<br>$\times$<br>Passes                          |
|-----------------------------------------------------------------------|----------------------------------------------------------------------------------------------------|
| Connect <b>T</b> Options                                              | 偄<br>Satellite: AO-51<br>Track: 30 mins<br>$\cdot$                                                                        |
| FTDX-9000                                                             | Favourites ▼ Rotator<br><b>Tuning Dial</b><br>Cen                                                                         |
| 435.147.566<br>VFO-A                                                  | 會<br>فتقا<br>AOS 00:52:06<br>Home Page *<br>Options<br><b>Next Passes</b>                                                 |
| 145.880.816<br>VFO-B<br>RX-Mode<br>TX-Mode<br>IV                      | Manual Tuning<br>Repea<br>435.150.000<br><b>DOWNLINK</b><br>435, 147, 570<br><b>VEG-A</b><br>×ŋ<br>$\triangledown$ Enable |
| Main Mode: USB<br>Sub Mode: LSB<br>▼                                  | 145.880.000<br>145,880,815<br><b>UPLINK</b><br>VFO-B<br>⊡া×<br>$\equiv$                                                   |
| CW Keying<br>Antenna<br>▼ Receiver: RX / Off<br>Voice: Message 1<br>▾ |                                                                                                    |
| <b>TX</b>                                                             |                                                                                                    |

Рис. 1.28 – Работа программы *HRD Satellite Tracking* в составе комплекса *HRD*

Прием и передача аналоговой речевой информации производятся непосредственно из программы *HRD* с использованием встроенных функций записи (*Audio grabber*) и проигрывания (*Audio Browser*) *mp*3 файлов. При передаче речи в папке браузера выбирается заранее записанный мультимедийный файл с сообщением и запускается на проигрывание (рис. 1.29). Извлеченная из распакованного файла цифровая последовательность поступает на звуковую карту, где преобразуется в аналоговый сигнал, поступающий с выхода карты на микрофонный вход трансивера, модулируя несущую частоту по методу, заданному из главного окна *HRD* (*FM* или *SSB*).

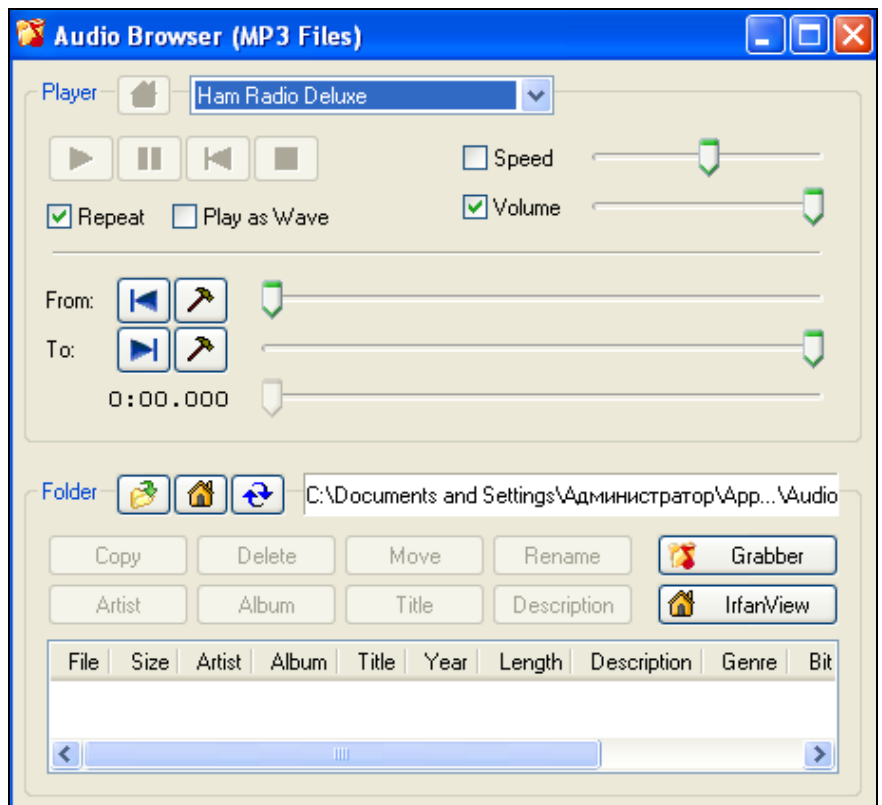

Рис. 1.29 – Проигрыватель речевых сообщений *Audio Browser*

Принятый речевой сигнал с трансивера поступает на звуковую карту, откуда автоматически записывается в папку программы *Audio grabber* в формате *mp*3 при соответствующем выборе источника записи (рис. 1.30).

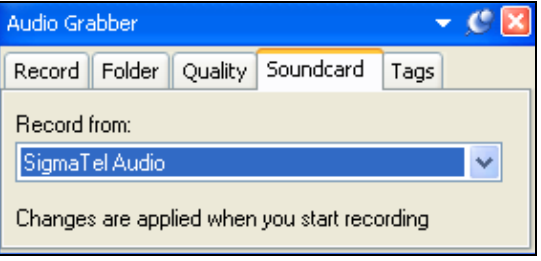

Рис. 1.30 – Программа записи речевых сообщений *Audio Grabber*

Для приема и передачи телеграфных сообщений активируется программа *Digital Master* 780 и в закладке меню *QSO* выбирается метод модуляции *CW* (рис. 1.31, 1.32). Текст передаваемого сообщения записывается

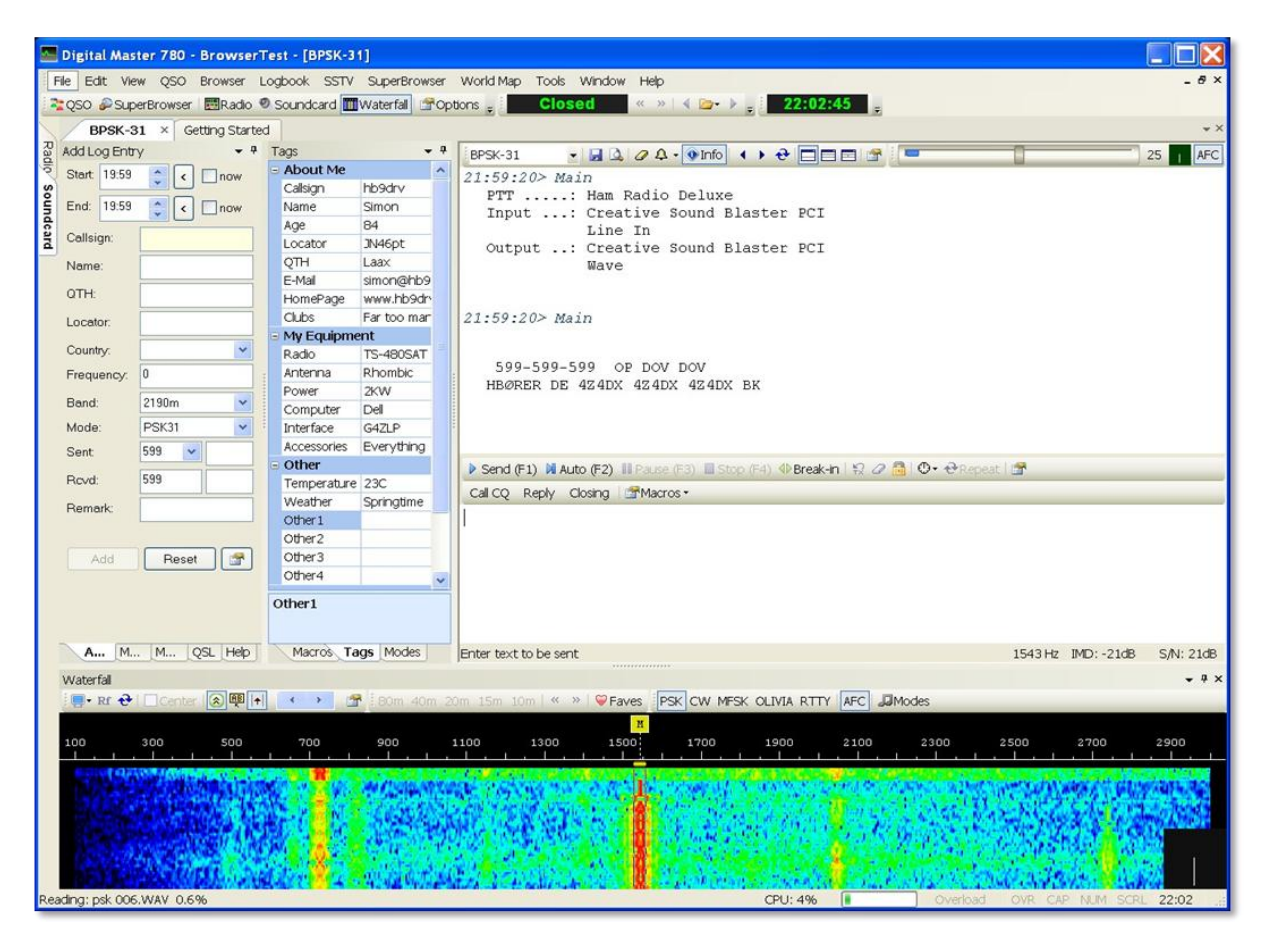

Рис. 1.31 – Интерфейс программы *DM*780 в составе комплекса *HRD*

|               |           | Digital Master 780 - [CW] |            |                |                 |                 |                                                                                                    |                 |
|---------------|-----------|---------------------------|------------|----------------|-----------------|-----------------|----------------------------------------------------------------------------------------------------|-----------------|
|               | File      | Edit<br>View              | QSO        | <b>Browser</b> | Logbook         | <b>SSTV</b>     | SuperBrowser                                                                                          | World Map       |
|               | ż,<br>QSO | Æ<br><b>SuperBrowser</b>  | 噩<br>Radio | Soundcard      | 粗接<br>Waterfall | 壨<br><b>HRD</b> | $\alpha$<br>Logbook                                                                                   | Program Options |
|               |           | Getting Started           | <b>CW</b>  | ×              |                 |                 |                                                                                                    |                 |
|               | š         | $CW \tau$                 | H Q Q Q    |                |                 |                 |                                                                                                    |                 |
| Default       | Î         | <b>PSK</b>                | ٠          | Ŧ              | 5               | Filter: $(-)$   |                                                                                                    | $\pm$<br>50     |
|               | 4         | QPSK                      |            |                |                 |                 |                                                                                                    |                 |
| Tags          |           | CONTESTIA                 | ٠          |                |                 |                 |                                                                                                    |                 |
|               |           | <b>CW</b>                 |            | CW.            |                 |                 |                                                                                                    |                 |
|               |           | DominoEx                  | ٠          | CW (KY Cmd)    |                 |                 |                                                                                                    |                 |
|               |           | Hell                      |            | CW (WinKey)    |                 |                 |                                                                                                    |                 |
| Add Log Entry |           | MFSK                      | ١          | <b>MCW</b>     |                 |                 |                                                                                                    |                 |
|               |           | MT63                      |            |                |                 |                 |                                                                                                    |                 |
|               |           | OLIVIA                    |            |                |                 |                 |                                                                                                    |                 |
|               |           | <b>RTTY</b>               |            |                |                 |                 |                                                                                                    |                 |
|               |           | <b>RTTYM</b>              |            |                |                 |                 |                                                                                                    |                 |
|               |           | <b>THOR</b>               | ٠          |                |                 |                 |                                                                                                    |                 |
|               | Â         | Throb                     | ٠          |                |                 |                 | <b>(F2)</b>    Pause (F3)    Stop (F4)   $\mathbb{Q}$    $\mathbb{Q}$    $\mathbb{Q}$    $\mathbb{Q}$ | Re              |

Рис. 1.32 – Выбор метода модуляции в программе *DM*780

в нижнее окно главного интерфейса из созданного в *DM*780 макроса, выбираемого в панели быстрого вызова *Call CQ*, и отправляется на передачу нажатием *Auto* (*F*2). Скорость передачи символов Морзе регулируется ползунком *TX* и измеряется в словах в минуту (*WPM* – *words per minute*), где под словом в любительской практике понимаются 5 символов (рис. 1.33).

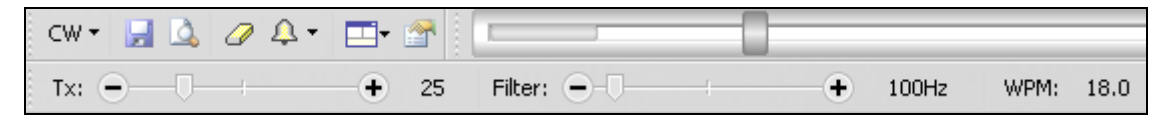

Рис. 1.33 – Регулировка скорости передачи телеграфии в программе *DM*780

Повторная передача сообщения с заданной периодичностью обеспечивается встроенным таймером, запускаемым кнопкой *Repeat* (рис. 1.34).

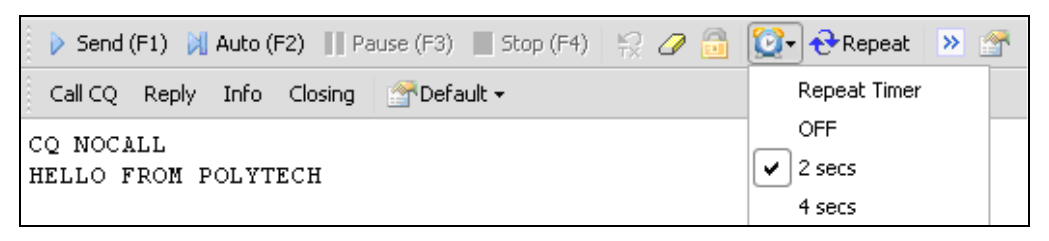

Рис. 1.34 – Повторная передача сообщения в программе *DM*780

В режиме приема активируется анализатор спектра входного сигнала *Waterfall* (водопад), с панели которого включается система автоматической подстройки частоты *AFC*. Выставление начальных условий системы производится перетаскиванием маркера на центр спектра сигнала (рис. 1.35). После начала приема в верхнем окне главного интерфейса *DM*780 начинает печататься текст принимаемого телеграфного сообщения – не поддающиеся дешифровке буквы и цифры выводятся в виде символа \* (рис. 1.36).

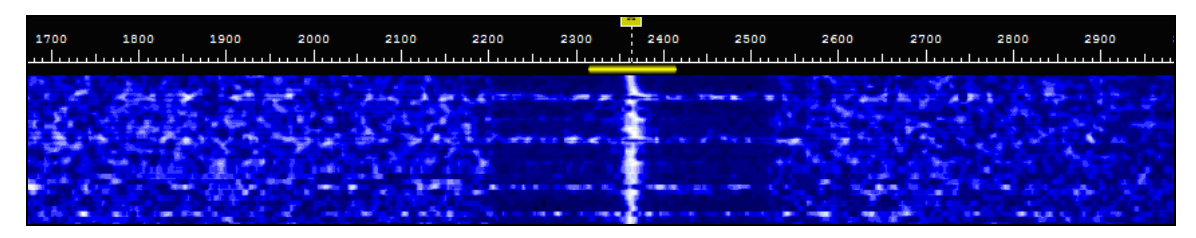

Рис. 1.35 – Установка начальных условий системы АПЧ в программе *DM*780

4:19:38> Main J 70 00 00 \*9 60 01 01 6D 60 94 90 F1 6E F0 F0 AE E TI TRD E T EDI H I 2 O C 2 8 8 D5 00 70 00 00 09 60 01 0\* \* 0 E\* 0 95 90 F1 6 60 01 01 78 60 96 90 F1 7E F0 F0 AE AC AB HIE HI 20 C2 88 D5 00 70 00 00 09 HI 20 C2 8 D5 00 70 00 00 09 60 01 01 7F 60 98 92 F1 66 F0 F0 AE AC AB HI 5

Рис. 1.36 – Дешифровка принятого кода Морзе в программе *DM*780

Программный комплекс HRD не русифицирован, что, в принципе, не является серьезным недостатком - гораздо существеннее то, что цифровая программа DM780 не поддерживает протокол пакетной передачи данных АХ.25, широко использующийся в спутниковых радиомаяках и ретрансляторах с бортовой обработкой сигналов. Этих недостатков лишена мультирежимная программа управления трансивером  $MixW -$ наряду с передачей и приемом речевых файлов в режимах *FM* и SSB и работой телеграфом в режиме CW данная программа обеспечивает поддержку передачи данных по протоколу AX.25 со скоростью 1200 бит/с в режиме модуляции AFSK.

Протокол АХ.25 предусматривает передачу информации в виде последовательности кадров, структура которых приведена на рис. 1.37.

| Флаг | Адрес                  | $ $ Управление $ $ <i>PID</i> |       | Информационное   Контрольная |        | Флаг     |
|------|------------------------|-------------------------------|-------|------------------------------|--------|----------|
|      |                        |                               |       | поле                         | cymma  |          |
|      | $01111110 112/560$ бит | 8 бит                         | 8 бит | $N \times 8$ бит             | 16 бит | 01111110 |

Рис. 1.37 – Структура информационного кадра протокола АХ.25

Поле флага используется для разграничения кадров, адрес содержит позывные отправителя, ретранслятора и получателя сообщения. Поле управления содержит служебную информацию, необходимую для поддержания правильного функционирования соединения, идентификатор протокола PID содержит номер версии протокола AX.25. Информационное поле используется для передачи данных и имеет длину до 256 байт. Контрольная сумма служит для проверки достоверности принятой информации.

Работа программы *MixW* в пакетном режиме инициируется выбором в меню установки режимов *Mode* режима *Packet* (рис. 1.38).

| Ж    |                 |                              |  | - Current log: MixW2.log - MixW  |      |      |      |       |          |                     |                           |
|------|-----------------|------------------------------|--|----------------------------------|------|------|------|-------|----------|---------------------|---------------------------|
| File |                 |                              |  | Edit Mode Options View Configure | Help |      |      |       |          |                     |                           |
|      | AutoCQ          | <b>SSB</b><br>AM             |  |                                  |      | Brag | Bye  | Clear | TX.      | $R\times$<br>$<<\,$ | $\,>$                     |
|      | QSO<br>M,       | FM.                          |  |                                  |      |      | Name | QTH   | RST_Sent | RST_Recv            | Notes                     |
|      |                 | CW                           |  |                                  |      |      |      |       |          |                     |                           |
|      |                 | BPSK31                       |  |                                  |      |      |      |       |          |                     |                           |
|      |                 | QPSK31                       |  |                                  |      |      |      |       |          |                     |                           |
|      | $1$ $P$         | FSK31                        |  |                                  |      |      |      |       | 599      | 599                 |                           |
|      |                 | <b>RTTY</b>                  |  |                                  |      |      |      |       |          |                     |                           |
|      | 60 <sup>o</sup> | $\blacktriangleright$ Packet |  |                                  |      |      |      |       |          |                     | $\vert \mathcal{D} \vert$ |
|      |                 | Pactor                       |  |                                  |      |      |      |       |          |                     |                           |
|      |                 | Amtor                        |  |                                  |      |      |      |       |          |                     |                           |
|      |                 | <b>MFSK</b>                  |  |                                  |      |      |      |       |          |                     |                           |
|      |                 | Throb                        |  |                                  |      |      |      |       |          |                     |                           |
|      |                 | MT63                         |  |                                  |      |      |      |       |          |                     |                           |

Рис.  $1.38 -$ Интерфейс программы управления трансивером  $MixW$ 

Для настройки пакетного режима в меню *Mode* выбирается пункт *Mode setting*, в котором устанавливаются скорость передачи данных (вкладка *Modem*) и параметры пакета (вкладка *Parameters*) (рис. 1.39, 40).

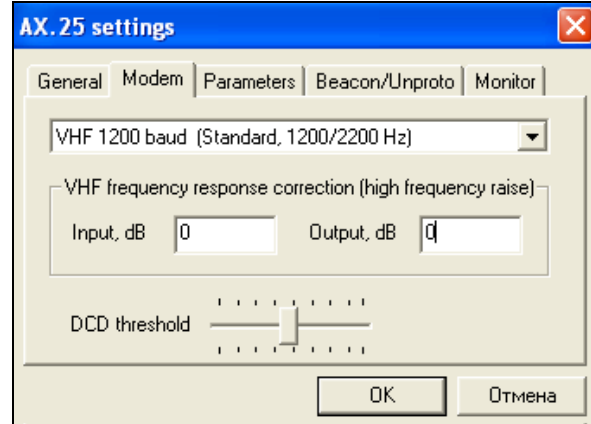

Рис. 1.39 – Выбор скорости передачи данных в программе *MixW*

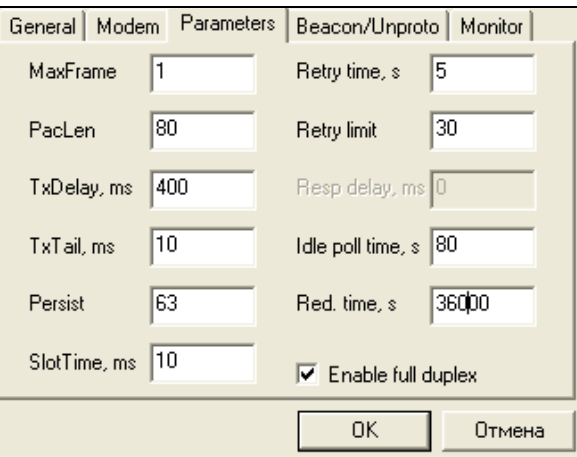

Рис. 1.40 – Установка параметров пакета *АХ*.25 в программе *MixW*

В режиме ретрансляции на вкладке *Beacon/Unproto* вводятся позывные станций (*Source* и *Dest Call*) и ретранслятора (*Digis*). Сообщение вводится в окна *Beacon text*, в окне *Interval* задается режим повтора. В режиме приема радиомаяка ставится галочка в окошке *Enable Beacon* (рис. 1.41).

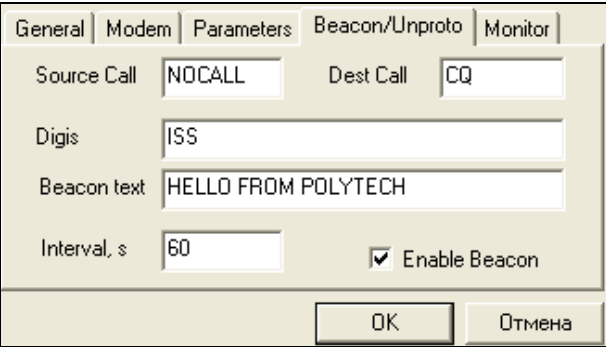

Рис. 1.41 – Ввод сообщения для пакетной передачи в программе *MixW*

Непосредственная передача пакетов начинается при нажатии кнопки *OK*, корректность передачи контролируется по появлению передаваемого сообщения с заданной периодичностью в окне передачи *MixW2* (рис. 1.42).

| x              |              |                            | - Current log: MixW2.log - MixW       |            |      |      |       |          |            |               |
|----------------|--------------|----------------------------|---------------------------------------|------------|------|------|-------|----------|------------|---------------|
| File           |              |                            | Edit Mode Options View Configure Help |            |      |      |       |          |            |               |
| AutoCQ         | CQ           |                            | Call 3<br>Call                        | Info       | Brag | Bye  | Clear | TX.      | RX<br>$<<$ | $\rightarrow$ |
| QSO            | Mode         | Freq                       | Date                                  | <b>UTC</b> | Call | Name | QTH   | RST_Sent | RST_Recv   | <b>Notes</b>  |
|                |              |                            |                                       |            |      |      |       |          |            |               |
|                |              |                            |                                       |            |      |      |       |          |            |               |
|                |              |                            |                                       |            |      |      |       |          |            |               |
| 1 <sup>1</sup> | <b>PACKE</b> | $-0,383$                   | 17.04.2007                            | 19:15:18   |      |      |       | 599      | 599        |               |
| $60^{\circ}$   | ᄻ            | ×                          | Н                                     |            |      |      |       |          |            | $\bullet$     |
|                |              |                            | NOCALL/ISS>CQ>UI,C,F0:                |            |      |      |       |          |            |               |
|                |              | <b>HELLO FROM POLYTECH</b> |                                       |            |      |      |       |          |            |               |
|                |              |                            |                                       |            |      |      |       |          |            |               |
|                |              |                            |                                       |            |      |      |       |          |            |               |
|                |              |                            |                                       |            |      |      |       |          |            |               |
|                |              |                            |                                       |            |      |      |       |          |            |               |

Рис. 1.42 – Пакетная передача сообщения в программе *MixW*

Принимаемые пакеты дешифруются и выводятся в виде сообщений в окне приема *MixW* при настройке на центральную частоту принимаемого сигнала перетаскиванием флажка АПЧ в центр его спектра (рис. 1.43).

| X - Current log: MixW2.log - MixW |           |                        |            |             |      |       |          |                    |                |
|-----------------------------------|-----------|------------------------|------------|-------------|------|-------|----------|--------------------|----------------|
| Edit Mode<br>File                 |           | Options View Configure |            | Help        |      |       |          |                    |                |
| CQ<br>AutoCQ                      |           | Call 3<br>Call         | Info       | <b>Brag</b> | Bye  | Clear | TX.      | RX<br>$\prec\prec$ | $\rightarrow$  |
| QSO<br>Mode                       | Freq      | Date                   | <b>UTC</b> | Call        | Name | QTH   | RST_Sent | RST_Recv           | <b>Notes</b>   |
|                                   |           |                        |            |             |      |       |          |                    |                |
|                                   |           |                        |            |             |      |       |          |                    |                |
| <b>PACKE</b><br>1                 | $-0,383$  | 17.04.2007             | 23:07:39   |             |      |       | 599      | 599                |                |
| 66<br>설                           | ×         | Ч                      |            |             |      |       |          |                    | $\bullet$<br>▼ |
|                                   |           |                        |            |             |      |       |          |                    |                |
| <b>HELLO FROM POLYTECH</b>        |           | NOCALL/ISS>CQ>UI,C,F0: |            |             |      |       |          |                    |                |
| 600<br>$\blacksquare$             | 700<br>п. | 800                    |            | 900         | 1000 | 1100  |          | 1200               | 1300           |
|                                   |           | ÷.                     |            |             |      |       |          |                    |                |
|                                   |           |                        |            |             |      |       |          |                    |                |
|                                   |           |                        |            |             |      |       |          |                    |                |

Рис. 1.43 – Прием пакетного сообщения в программе *MixW*

# **1.5 Программы-декодеры бортовой телеметрии**

Телеметрическая информация, передаваемая *CW* и *AFSK* сигналами бортовых маяков, является открытой. Содержание и форматы данных телеметрии приводятся на сайтах организаций-разработчиков спутников в разделах с соответствующими названиями – например, «*Telemetry Data Format*» (выход на сайты разработчиков производится с сайта *AMSAT*). Для сокращения числа передаваемых символов (сжатия данных) в любительской спутниковой телеметрии используется шестнадцатеричная система счисления (*hex*), а сами данные перед передачей нормируются (рис. 1.44).

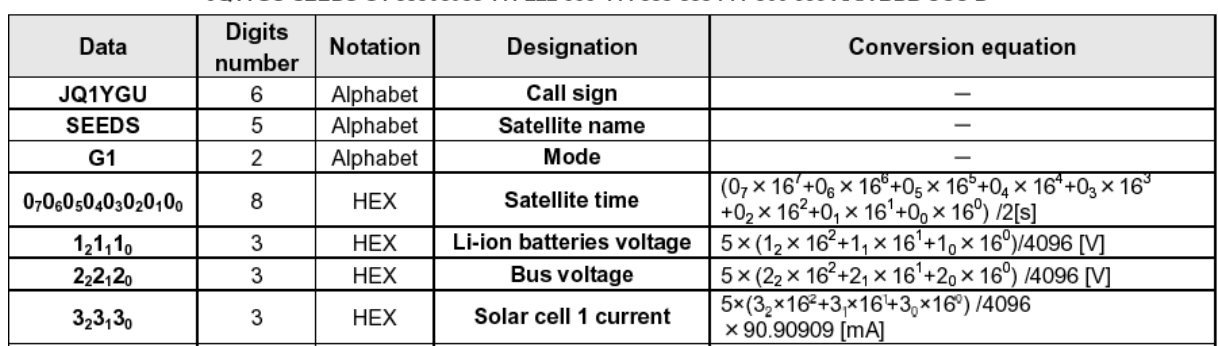

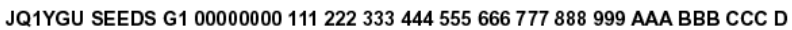

Рис. 1.44 – Фрагмент описания содержания и форматов телеметрического кадра

Декодирование телеметрии производится программами-декодерами, размещаемыми на сайтах разработчиков в разделе «*Software*» (рис. 1.45).

| RS-22 CW Telemetry Decoder<br>Info                                  |                                    |                     |                                                                                          |                               | $\mathbf{x}$                     |
|---------------------------------------------------------------------|------------------------------------|---------------------|------------------------------------------------------------------------------------------|-------------------------------|----------------------------------|
| Date: 03.02.2010<br>$Time: [21:33:03]$<br>CW Value                  |                                    |                     |                                                                                          |                               | Можаец                           |
| <b>UBS</b><br><b>IBS</b><br>136<br>TCTR $117$<br><b>TNAP</b><br>115 | <b>USUN</b><br><b>TSBA</b><br>1117 | ISUN<br><b>TSBB</b> | ITXA $\boxed{0}$<br>ITXB $\boxed{0}$<br>10<br>MODC $\sqrt{6}$<br><b>MODB</b> 129<br>1101 | <b>TTXA</b> 117<br><b>MIX</b> | <b>TTXB</b><br>116<br><b>MRX</b> |
| OnBoard Voltage:                                                    | 13,6                               | ٧                   | Temperature of the Navigation Unit:                                                      | ۴C<br>15                      |                                  |
| <b>OnBoard Current:</b>                                             | I۵                                 | mA.                 | Temperature of the Controller:                                                           | ۰c<br>17                      |                                  |
| Charge Voltage from Solar Batterie:                                 | lο                                 | ٧                   | Temperature of the inner case:                                                           | °С<br>17                      |                                  |
| Charge current from solar battery                                   | lo                                 | mA.                 | Temperature of the outer case:                                                           | ۰c                            |                                  |
| D.C. current of the 435 MHz TX:                                     | lo                                 | mA.                 | Housekeeping info:                                                                       | 129                           |                                  |
| D.C. current of the 145 MHz TX:                                     | 10                                 | mA.                 | Housekeeping info:                                                                       | 6                             |                                  |
| Temperature of the 435 MHz TX:                                      | 17                                 | ۰c                  | Housekeeping info:                                                                       |                               |                                  |
| Temperature of the 145 MHz TX:                                      | 16                                 | ۰c                  | Housekeeping info:                                                                       |                               |                                  |
| File saved to: rs22 telem.txt                                       |                                    |                     |                                                                                          |                               | <br>Exit<br>Save<br>             |

Рис. 1.45 – Интерфейс декодера *CW*-телеметрии спутника *RS*-22

Декодеры (*CW Checker* и *FM Packet Analyzer*) пересчитывают нормированные *hex*-данные в десятичные данные обычной размерности и сопоставляют им соответствующие параметры бортовых систем (рис. 1.46, 47).

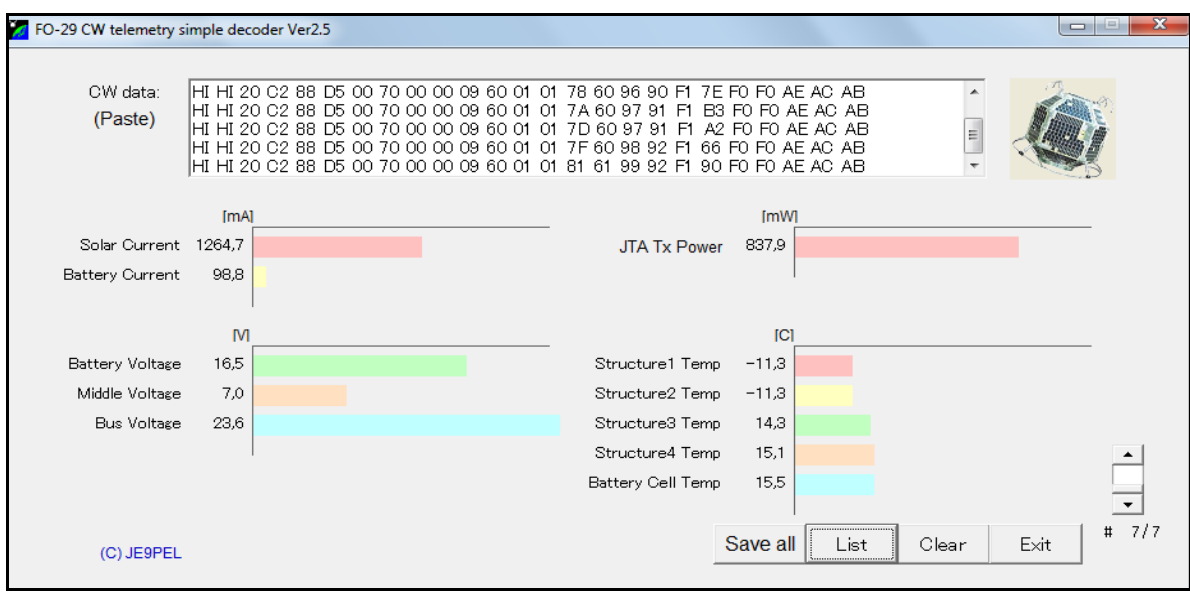

Рис. 1.46 – Интерфейс декодера *CW*-телеметрии спутника *FO-*29

| <b>S</b> Delfi-C3 RASCAL                     |                  |                |                                                                                                    |         |                |                                            |            |           |                                                                                                    |                           |
|----------------------------------------------|------------------|----------------|----------------------------------------------------------------------------------------------------|---------|----------------|--------------------------------------------|------------|-----------|----------------------------------------------------------------------------------------------------|---------------------------|
| <b>File Options</b>                          |                  |                |                                                                                                    |         |                |                                            |            |           |                                                                                                    |                           |
| <b>Audio level</b>                           |                  |                | Frequency                                                                                                    |         |                |                                            |            |           |                                                                                                    | UDELFT - DUTCH SPACE - TN |
|                                              |                  |                |                                                                                                    |         |                |                                            |            |           |                                                                                                    |                           |
|                                              |                  |                |                                                                                                    |         |                |                                            | Delfi-     |           |                                                                                                    |                           |
| <b>SB Audigy Audio [B400]</b>                |                  |                | $\overline{\phantom{a}}$                                                                                         |         |                | 900 1100 1300 1500 1700 1900 2100 2300     |            |           |                                                                                                    |                           |
|                                              |                  |                |                                                                                                    | 1654 Hz |                | <b>Sync</b>                                |            |           |                                                                                                    |                           |
| <b>Satellite</b>                             |                  |                | <b>OBC</b>                                                                                                    |         |                | <b>EPS</b>                                 |            |           | MeBo <sub>Z+</sub>                                                                                                    |                           |
| Packet counter                               | 46               | packets        | <b>OBC</b> temperature                                                                                           | 27.885  | deg. C         | EMP op. mode                               | OBC        |           | MEP Z+ op. mode                                                                                                    | OBC                       |
| <b>Bootcounter attempt</b>                   | 12               | boots          | System bus voltage                                                                                               | 0.0     | v.             | GaAs Z+ X+ current                         | 0.0        | mA        | MDP Z+ op. mode                                                                                                    | OBC.                      |
| <b>Bootcounter succes</b>                    | 12               | boots          | <b>OBC</b> current                                                                                               | 3.16    | mA             | GaAs Z+ X- current                         | 0.0        | mA.       | MeBo Z+ current                                                                                                    | 2.765<br>mA.              |
| <b>Operational mode</b>                      | science          |                | ComBo                                                                                                    |         |                | GaAs Z-Y+ current                          | 44.919     | mA        | MeBo Z-                                                                                                    |                           |
| <b>Last Rx Cmd RAP</b>                       | RAP <sub>1</sub> |                | <b>CEP</b> mode                                                                                                  | OBC     |                | GaAs Z-Y-current                           | 246.07     | <b>mA</b> | MEP Z- op. mode                                                                                                    | OBC.                      |
|                                              |                  |                | AWP mode                                                                                                    | OBC     |                |                                            |            |           | MDP Z- op. mode                                                                                                    | OBC                       |
|                                              |                  |                | <b>ComBo Current</b>                                                                                             | 5.9250  | m <sub>A</sub> |                                            |            |           | MeBo Z- current                                                                                                    | 1.975<br>m <sub>A</sub>   |
| RAP <sub>1</sub>                             |                  |                | RAP <sub>2</sub>                                                                                                 |         |                | $ICBZ+$                                    |            |           | ICB <sub>Z</sub> .                                                                                                    |                           |
| REP1 op. mode                                | OBC.             |                | REP2 op. mode                                                                                                    | OBC     |                | ADP 1 op. mode                             | <b>OBM</b> |           | ADP3 op. mode                                                                                                    | OBC.                      |
| RCP1 op. mode                                | OBC              |                | RCP2 op. mode                                                                                                    | OBM     |                | ADP 2 op. mode                             | OBM.       |           | ADP4 op. mode                                                                                                    | OBC                       |
| RBP1 op. mode                                | OBC              |                | RBP2 op. mode                                                                                                    | OBM     |                | Solar Panel Z+ X+                          | undeployed |           | Solar Panel Z-Y+                                                                                                    | deployed                  |
| <b>RAP 1 temperature</b>                     | 29.454           | deg. C         | RAP 2 temperature                                                                                                | $-68.1$ | deg. C         | Solar Panel Z+ X-                          | undeployed |           | Solar Panel Z-Y-                                                                                                    | deployed                  |
| <b>RAP 1 Rx current</b>                      | 24.885           | m <sub>A</sub> | <b>RAP 2 Rx current</b>                                                                                          | 22.91   | mA.            | Antenna Z+ X+                              | undeployed |           | Antenna Z-X+                                                                                                    | deployed                  |
| <b>RAP 1 Tx current</b>                      | 113.76           | m <sub>A</sub> | <b>RAP 2 Tx current</b>                                                                                          | 0.0     | m <sub>A</sub> | Antenna Z+ X-                              | undeployed |           | Antenna Z-X-                                                                                                    | undeployed                |
| RAP 1 fwd. power                             | 123.35           | mW             | RAP 2 fwd. power                                                                                                 | 0.0     | mW             | Antenna Z+Y+                               | undeployed |           | Antenna Z-Y+                                                                                                    | undeployed                |
| RAP 1 refl. power                            | 0.6194           | mW             | RAP 2 refl. power                                                                                                | 0.0     | mW             | Antenna Z+ Y-                              | undeployed |           | Antenna Z-Y-                                                                                                    | undeployed                |
|                                              |                  |                |                                                                                                    |         |                |                                            |            |           |                                                                                                    |                           |
|                                              |                  |                |                                                                                                    |         |                |                                            |            |           |                                                                                                    |                           |
| Terminal                                     |                  |                |                                                                                                    |         |                | Status messages                            |            |           |                                                                                                    |                           |
| from: DLFIC3 to: TLM                         |                  |                | ⊿8 98 9b 40 40 40 00 88 98 8c 92 85 55 01 03 £0 0c 00 2                                                          |         |                | Packets received:                          | 6          |           | Last packet received:                                                                                                    | 01/jan/09 15:49:37        |
| from: DLFIC3 to: TLM<br>from: DLFIC3 to: TLM |                  |                | a8 98 9b 40 40 40 00 88 98 8c 92 85 55 01 03 f0 0c 00 2<br>a8 98 9b 40 40 40 00 88 98 8c 92 86 66 01 03 f0 0c 00 |         |                | Primary repository                         |            |           | Secondary repository                                                                                                    |                           |
| from: DLFIC3 to: TLM                         |                  |                | a8 98 9b 40 40 40 00 88 98 8c 92 86 66 01 03 f0 0c 00                                                            |         |                | Disk:<br>69                                | Sent:      | 0         | Disk:<br>69<br>Sent:                                                                                                    | 0                         |
| from: DLFIC3 to: TLM<br>from: DLFIC3 to: TLM |                  |                | a8 98 9b 40 40 40 00 88 98 8c 92 86 66 01 03 f0 0c 00<br>a8 98 9b 40 40 40 00 88 98 8c 92 86 66 01 03 f0 0c 00 2 |         |                | [15:49:26] Loaded program settings         |            |           |                                                                                                    |                           |
|                                              |                  |                |                                                                                                    |         |                |                                            |            |           | [15:49:27] Loaded primary repository data: 64 frames                                                                     |                           |
|                                              |                  |                |                                                                                                    |         |                |                                            |            |           | [15:49:27] Loaded secondary repository data: 64 frames<br>[15:49:28] Sampling Primair stuurprogramma voor opnemen van ge |                           |
|                                              |                  |                |                                                                                                    |         |                | luid                                       |            |           |                                                                                                    |                           |
| Ш                                            |                  |                |                                                                                                    |         |                | [15:49:29] Sampling SB Audigy Audio [B400] |            |           |                                                                                                    |                           |

Рис. 1.47 – Интерфейс декодера пакетной телеметрии спутника *DO*-64

# 1.6 Программы дистанционного доступа к станции

Программы данного класса обеспечивают дистанционное управление оборудованием земных станций. В отличие от подхода, принятого в образовательной сети спутниковой связи GENSO (http://www.genso.org), предусматривающего разработку специального программного обеспечения для организации сетевого взаимодействия, при решении задач практикума используются штатные сервисы сети интернет. Основной идеей является управление оборудованием спутниковой станции при помощи ее собственного персонального компьютера, контролируемого с удаленного терминала с использованием стандартных программ доступа через интернет.

Одной из наиболее подходящих для этой цели программ является Теат Viewer, которая представляет собой пакет открытого программного обеспечения для удаленного управления. Программа нетребовательна к ресурсам и работает по защищенному туннельному протоколу, что гарантирует невмешательство посторонних лиц в процесс управления и передачи информации. При запуске TeamViewer открывается главное окно, в «подвале» которого необходимо дождаться сообщения об активации программы на сервере «Готов к подключению (безопасное соединение)» (рис. 1.48)

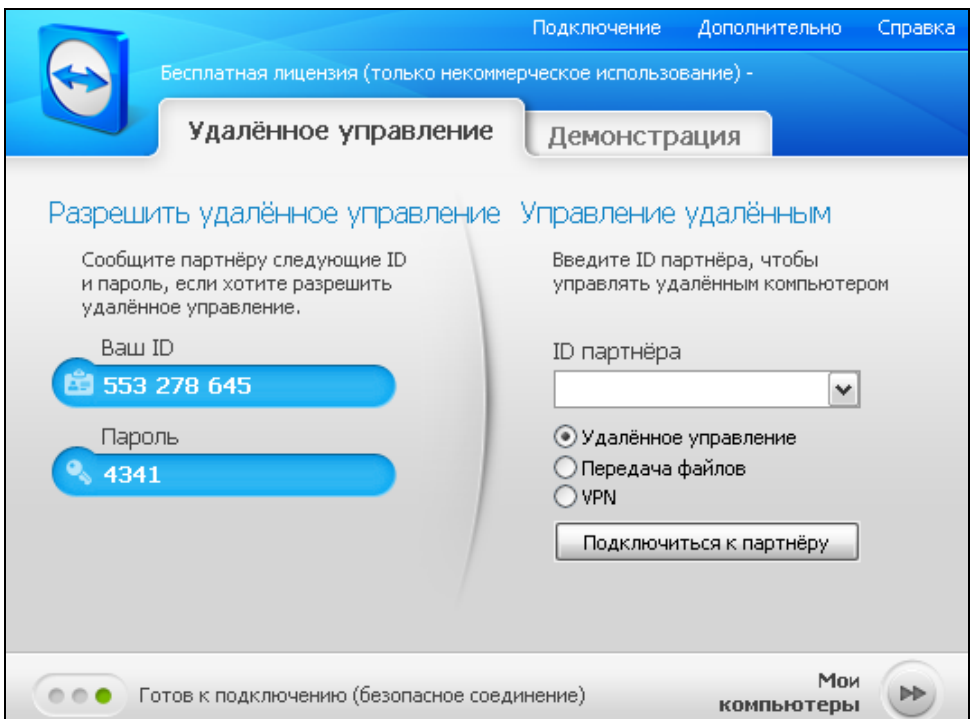

Рис. 1.48 - Интерфейс программы дистанционного доступа TeamViewer

Для настройки *Теат Viewer* на работу в режиме удаленного управления в меню выбирается «Лополнительно-Опции» и в окне «Опции *Теат-*Viewer» выбирается боковая вкладка «Удалённое управление» (рис. 1.49).

В разделе «Отображение» параметр «Качество» устанавливается в положение «Оптимизировать скорость», после чего установки сохраняются.

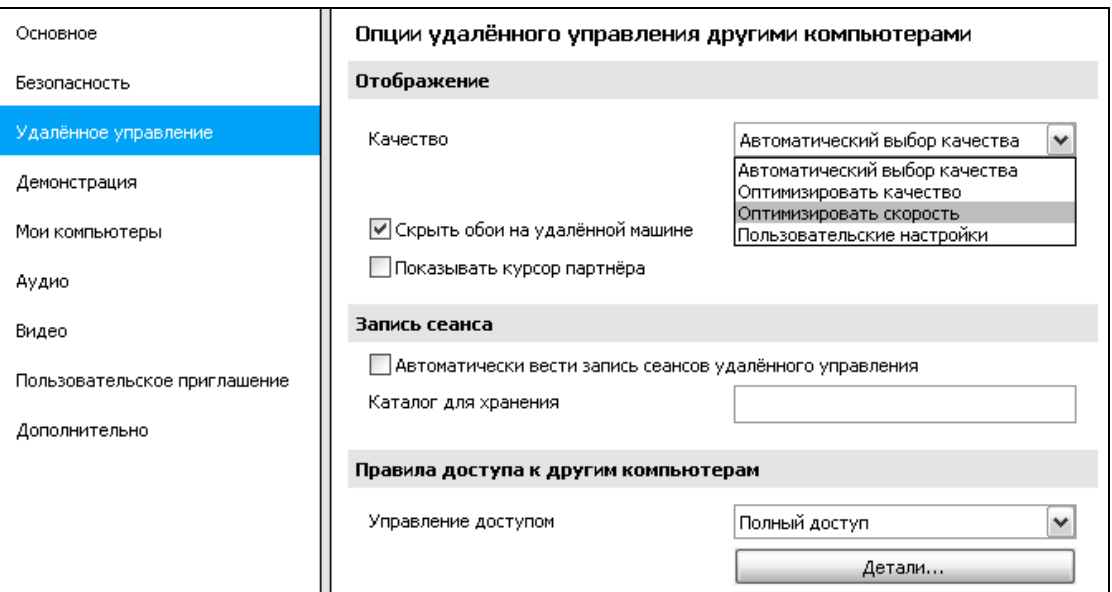

Рис. 1.49 – Окно настройки программы *TeamViewer*

Для подключения к компьютеру удаленной станции в главном окне программы вводится *ID* партнѐра (идентификатор запущенного на удалѐнной станции) приложения *TeamViewer*, и нажимается «Подключиться к партнѐру». При верном вводе и возможности подключения появится окно идентификации, в котором необходимо ввести пароль доступа (рис. 1.50).

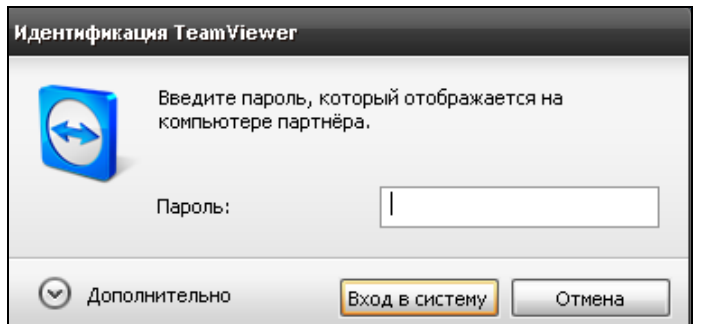

Рис. 1.50 – Ввод пароля для допуска к управлению

После подключения появится изображение рабочего стола компьютера удаленной станции, и оператор сможет проводить все необходимые действия по управлению. Функции представителя удаленной станции сводятся к подаче питания на аппаратуру и передаче пароля для *TeamViewer*.

Для передачи звуковых сигналов – например, принимаемой морзянки спутниковых радиомаяков и ретранслируемых речевых сообщений на компьютерах спутниковых станций и терминалов устанавливается *Skype*.

# РАЗДЕЛ 2 **МЕТОДИЧЕСКИЕ УКАЗАНИЯ К ЛАБОРАТОРНЫМ РАБОТАМ**

# **2.1 Прием и дешифровка бортовой телеметрии космических аппаратов**

#### **Цель и задачи работы**

Целью работы является получение практических навыков приема, обработки и первичного анализа телеметрической информации о состоянии бортовых подсистем космических аппаратов.

Задачи работы предусматривают прием сигналов радиомаяков учебных микроспутников, дешифровку принятых кадров телеметрии и оценку состояния бортовых подсистем по результатам анализа их параметров.

#### **Краткие теоретические сведения**

Информационно-телеметрические системы обеспечивают сбор информации с датчиков контроля технического состояния космических аппаратов, их сжатие для уменьшения избыточности данных, кодирование, хранение и передачу в линию связи «борт-земля». В зависимости от характера измеряемых параметров (событийные типа «вкл./выкл.» или функциональные) данная информация делится телесигнализацию и телеметрию.

Структурная схема бортовой информационно-телеметрической системы приведена на рис. 2.1. Датчики Д преобразуют параметры  $\lambda_1(t),...,\lambda_n(t)$  (давление, температуру, освещенность) в электрические сигналы, которые нормализуются (преобразуются в постоянные напряжения до 6,2 В), сжимаются и объединяются в групповой телеметрический сигнал на основе временного, частотного

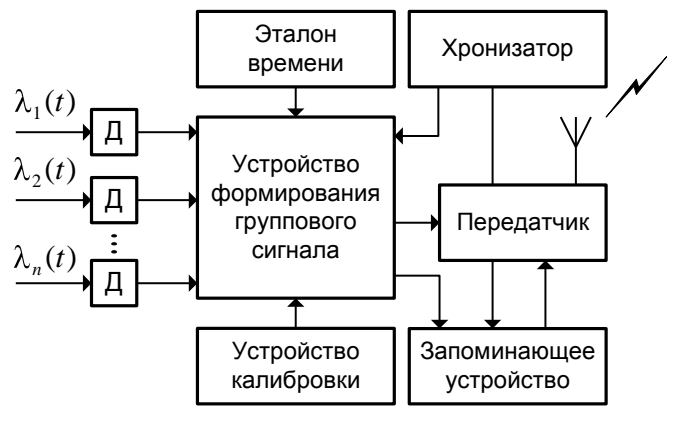

Рис. 2.1

или кодового разделения. Групповой сигнал непосредственно или после хранения в запоминающем устройстве поступает на передатчик. Сжатие телеметрических данных производится для снижения необходимой скорости передачи телеметрии и обеспечивается за счет вычитания из текущих значений параметров их математических ожиданий, учета диапазонов изменения параметров при их преобразовании в цифровую форму и др.

## **Подготовка к работе**

Рассчитать времена прохождения учебных спутников в зонах радиовидимости станций университетской сети в программе *Orbitron*. Выбрать станцию, в зоне которой во время предстоящего занятия проходят не менее двух спутников с рабочими *CW*-маяками, бортовые радиосистемы одного из которых полностью, а другого – частично исправны. Согласовать с представителем данной станции вопрос включения аппаратуры. Скачать с сайтов организаций-разработчиков выбранных спутников форматы сигналов маяков и программы-декодеры *CW*-телеметрии и ознакомиться с ними.

## **Описание установки**

Лабораторная установка включает космический и земной элементы – космическим элементом является орбитальная группировка любительских и научно-образовательных спутников с *CW*-маяками на низких околоземных орбитах, земной состоит из станции любительской спутниковой связи и подключенного к ней через интернет управляющего терминала (рис. 2.2).

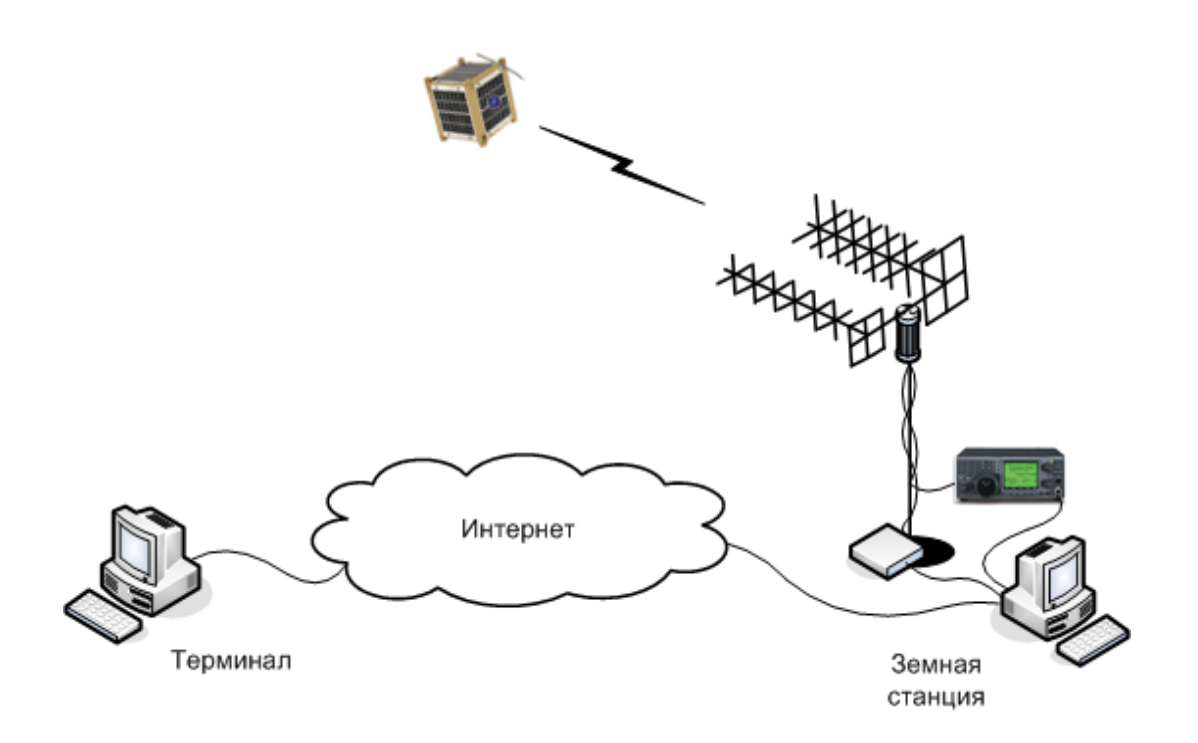

Рис. 2.2 – Лабораторная установка для приема телеметрии

## **Порядок выполнения работы**

Выполнить защищенное подключение к компьютеру удаленной спутниковой станции университетской сети с использованием программ *TeamViewer* и *Skype*. Проконтролировать появление на дисплее терминала изображения рабочего стола компьютера удаленной спутниковой станции.

Запустить на компьютере удаленной станции программу управления трансивером *HRD*, подключить к ней трансивер и программы *Digital Master* 780, *HRD Satellite Tracking* и *HRD Rotator* (или другие программы трекинга и управления ротатором, используемые на удаленной станции).

Ввести в программу трекинга координаты населенного пункта, в котором располагается удаленная спутниковая станция, проверить наличие *TLE* выбранных спутников и ввести центральные частоты их *CW*-маяков.

Выбрать в программе трекинга первый спутник и его радиосистему, используемую в работе (*CW beacon*), проконтролировать начало синхронного изменения значения частоты в программе трекинга и трансивере.

При появлении спутника в зоне радиовидимости станции проконтролировать начало движения антенны по угловым индикаторам программы управления ротатором. Убедиться в синхронности изменения расчетных углов программы трекинга и показаний программы управления ротатором.

Выбрать в программе *Digital Master* 780 режим модуляции *CW*. В анализаторе спектра *Waterfall* выставить режим *AFC*. При появлении спектра принимаемого сигнала выставить маркер на его центральную частоту. Проконтролировать корректность работы системы программной компенсации доплеровского сдвига частоты принимаемого сигнала и АПЧ.

После начала приема морзянки наблюдать появление буквенноцифровой информации, соответствующей словам принимаемого телеметрического кадра, в окне программы *Digital Master* 780. Удостовериться, что сигнал радиомаяка принимается именно с выбранного спутника, прочитав принятый позывной и сверив его с позывными данного спутника.

После окончания сеанса связи сохранить принятую телеметрию в текстовом файле и выбрать в программе трекинга второй спутник и его радиомаяк. Провести сеанс радиосвязи со вторым спутником аналогично первому. Сохранить принятую телеметрию второго спутника в файле.

Припарковать антенну, закрыть программы трекинга и управления ротатором, *DM*780 и *HRD*. Сообщить представителю удаленной станции об окончании сеанса связи, закрыть программы *TeamViewer* и *Skype*.

Открыть текстовые файлы с принятой телеметрической информацией, восстановить кадры телеметрии, заменив встречающиеся в них символы \* (искаженные символы, которые программе не удалось дешифровать) на цифры и буквы из соседних кадров, находящиеся на тех же позициях.

Обработать восстановленные кадры в программах-декодерах телеметрии. Провести анализ значений параметров, характеризующих одинаковые подсистемы спутника с полностью исправным радиокомплексом и спутника, у которого часть радиосистем функционирует нештатно. По результатам анализа телеметрии сделать вывод о причине неисправности.

#### Контрольные вопросы

1) с какой целью и как осуществляется нормализация показаний телеметрических датчиков выбранных спутников?

2) какие способы сжатия данных используются в них для сокращения объема передаваемой телеметрической информации?

3) какие методы разделения каналов используются в них для формирования группового телеметрического сигнала?

4) какие меры используются для повышения скорости передачи телеметрической информации в составе сигналов СW-радиомаяков?

5) какие меры используются для повышения помехоустойчивости приема телеметрии, передаваемой сигналами СW-радиомаяков?

6) перечислить преимущества и недостатки использования СW модуляции для передачи телеметрической информации;

7) определить, передавалась принятая телеметрия непосредственно после опроса датчиков или после хранения в запоминающем устройстве;

8) определить возможные причины выхода из строя радиосистем спутника по результатам анализа его телеметрии, обосновать свои выводы.

#### Содержание отчета

- цель и задачи работы,

- описание и схема лабораторной установки;

- местонахождение удаленной земной станции;

- характеристики используемых космических станций;

- скриншот программы трекинга в ходе приема телеметрии;

- принятые телеметрические кадры и результаты их обработки;

- ответы на контрольные вопросы и результаты анализа телеметрии;

- выводы по работе.

## Рекомендуемые источники

1. Современная телеметрия в теории и на практике: учеб. курс /А.В. Назаров, Г.И. Козырев, И.В. Шитов и др. – СПб.: Наука и Техника, 2007.

2. Бортовая телеметрическая аппаратура космических летательных аппаратов / С.М. Переверткин, А.В. Кантор, Н.Ф. Бородин и др. – М.: Машиностроение, 1977.

# **2.2 Проведение сеанса спутниковой связи через ретранслятор с инверсией спектра сигнала**

#### **Цель и задачи работы**

Целью работы является получение практических навыков передачи телеграфных и телефонных сигналов через спутниковый ретранслятор.

Задача работы предусматривает организацию передачи телеграфных и речевых сообщений с одной любительской станции спутниковой связи на другую через транспондер радиолюбительского микроспутника.

#### **Краткие теоретические сведения**

Простые спутниковые ретрансляторы обеспечивают прием сигналов с земных станций, ведущих передачу, их усиление и переизлучение на других частотах в направлении станций, ведущих прием. Сдвиг спектров переизлучаемых сигналов в область других частот производится для исключения их отрицательного влияния на приемное устройство спутника, поскольку передающая и приемная антенна располагаются на корпусе космического аппарата в непосредственной близости друг от друга.

По характеру преобразования частот различают ретрансляторы без инверсии и с инверсией спектра сигнала. В ретрансляторах без инверсии принимаемый в верхней части полосы пропускания ретранслятора модулированный сигнал переизлучается в верхней части диапазона передающих частот, при этом боковые полосы его спектра остаются на своих местах. В инвертирующих ретрансляторах принимаемый в верхней части полосы пропускания сигнал переизлучается в нижней части диапазона передачи, а боковые полосы его спектра меняются местами (рис. 2.3).

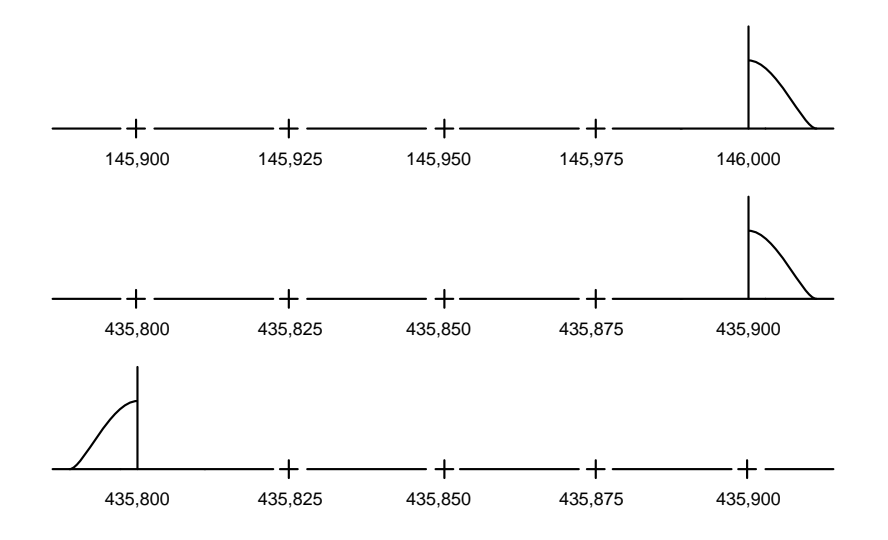

Рис. 2.3 – Передача однополосного сигнала через не инвертирующий и инвертирующий спутниковые транспондеры

## **Подготовка к работе**

Рассчитать времена прохождения учебных спутников с исправными инвертирующими *CW*/*SSB* транспондерами в зонах радиовидимости земных станций сети в программе *Orbitron*. Выбрать две станции, между которыми возможно проведение связи через транспондер спутника во время предстоящего занятия (при наличии вариантов предпочтение отдавать станциям с наибольшей продолжительностью сеанса). Согласовать с представителями данных станций вопрос включения аппаратуры. Ознакомиться с параметрами транспондера выбранного спутника на сайте *AMSAT*.

## **Описание установки**

Лабораторная установка включает космический и земной элементы – космическим элементом является орбитальная группировка радиолюбительских спутников с *CW*/*SSB* транспондерами на низких околоземных орбитах, земной состоит из двух станций любительской спутниковой связи, подключенных через интернет к двум управляющим терминалам (рис. 2.4).

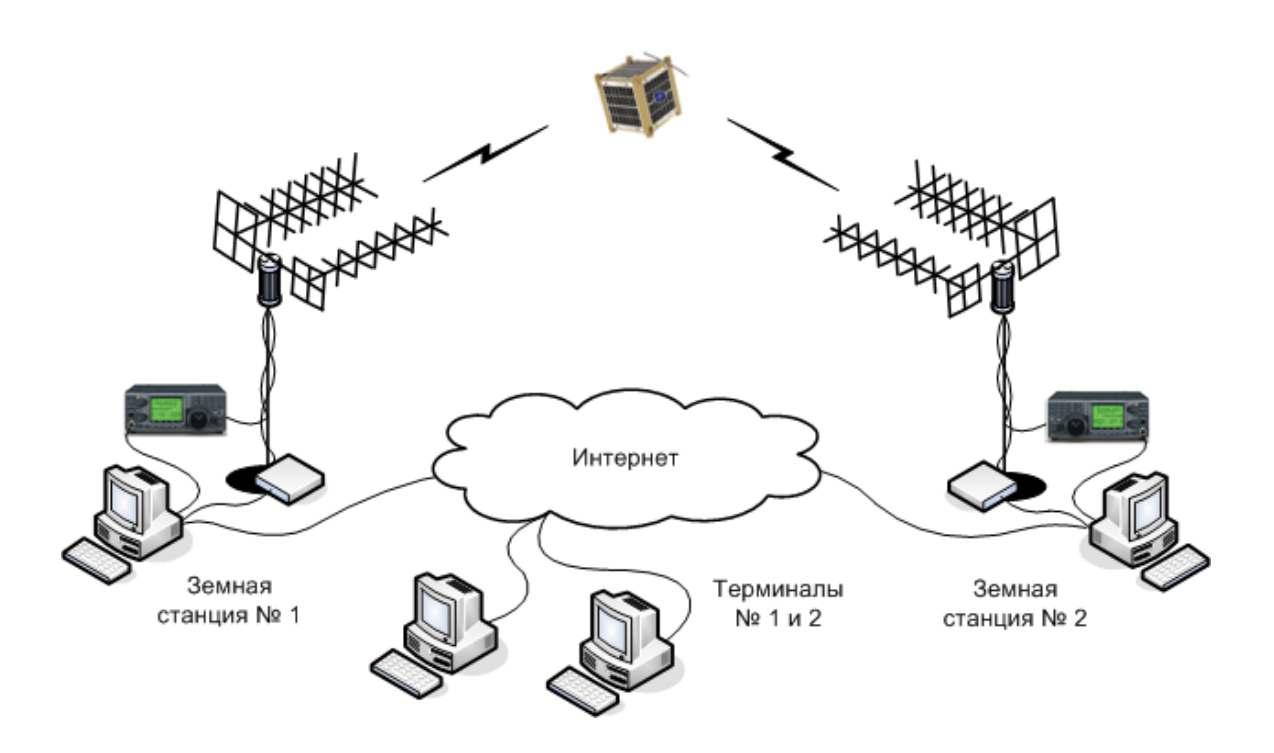

Рис. 2.4 – Лабораторная установка для проведения сеанса связи

# **Порядок выполнения работы**

Выполнить защищенное подключение к компьютерам 2-х удаленных спутниковых станций университетской сети с использованием программ *TeamViewer* и *Skype*. Проконтролировать появление на дисплеях терминалов изображений рабочих столов компьютеров удаленных станций.

Запустить на компьютерах удаленных станций программу управления трансивером *HRD*, подключить к ней трансиверы и программы *Digital Master* 780, *HRD Satellite Tracking* и *HRD Rotator* (или другие программы трекинга и управления ротаторами, используемые на удаленных станциях).

Ввести в программы трекинга координаты населенных пунктов, в которых располагаются удаленные станции, проверить наличие в них *TLE* выбранного спутника, ввести в программы передающей и приемной станций центральные частоты *CW*/*SSB* транспондера на передачу и прием.

Выбрать в программах трекинга нужный спутник и задать режим *Linear Transponder* (в *Satellite Tracking*), проконтролировать начало синхронного изменения значения частот в программах трекинга и трансиверах.

При появлении спутника в зонах радиовидимости станций проконтролировать начало движения антенн по угловым индикаторам программ управления ротатором. Убедиться в синхронности изменения расчетных углов программ трекинга и показаний программ управления ротаторами.

Выбрать в программах *DM* 780 обеих станций режим модуляции *CW*. Установить на передающей станции заданную скорость и период передачи телеграфии. Вставить в окно передачи программы *DM* 780 текстовое сообщение из файла или макроса. Установить мощность передатчика трансивера 10 Вт. Начать передачу телеграфии нажатием кнопки *Auto*.

В анализаторе спектра *Waterfall* приемной станции выставить режим *AFC*. При появлении спектра принимаемого *CW* сигнала выставить маркер на его центральную частоту. После начала приема морзянки наблюдать появление буквенно-цифровой информации, в окне программы *DM*780.

При достижении спутником точки траверза сделать скриншот анализатора спектра, завершить передачу телеграфии нажатием кнопки *Stop* и сохранить файлы скриншота и принятого телеграфного сообщения.

Выбрать в программах *HRD* обеих станций режимы модуляции *USB* (на передачу) и *LSB* (на прием). Активизировать функции *Audio Browser* в *HRD* передающей станции и *Audio Grabber* в приемной. Установить в настройках функции *Audio Grabber* режим приема со звуковой карты.

Выбрать в браузере *HRD* передающей станции *mp*3-файл с заранее записанным речевым сообщением, задать требуемый период его повторения и запустить на передачу. После передачи заданного числа сообщений сделать скриншот спектра и сохранить файлы скриншота и сообщения.

Прослушать принятые речевые сообщения через *Skype* с помощью функции *Audio Browser* в программе *HRD* приемной станции.

Припарковать антенну, закрыть программы трекинга и управления ротатором, *DM*780 и *HRD*. Сообщить представителю удаленной станции об окончании сеанса связи, закрыть программы *TeamViewer* и *Skype*.

Провести анализ качества приема речевого сообщения по критерию «разборчивость-слышимость» по пяти- и десятибалльной шкале (табл. 2.1).

| $R$ , балл | Характеристика           | <i>S</i> , балл | Характеристика             |
|------------|--------------------------|-----------------|----------------------------|
| 5          | Принимается полностью    | 9               | Очень громкие сигналы      |
|            | Теряются отдельные слова |                 | Громкие сигналы            |
| 3          | Теряются целые фразы     |                 | Умеренно громкие сигналы   |
|            |                          | 6               | Хорошие сигналы            |
|            |                          |                 | Удовлетворительные сигналы |
|            |                          |                 | Слабые сигналы             |
|            |                          |                 | Очень слабые сигналы       |

Таблица 2.1 – Показатели разборчивости (R) и слышимости (S) речи

#### Контрольные вопросы

1) объяснить механизм, лежащий в основе инвертирования частотного спектра ретранслируемого сигнала - есть ли у него преимущества?

2) влияет ли инверсия спектра на разборчивость и слышимость речи?

3) обеспечивает ли трансивер полное подавление боковой полосы?

4) как изменилась помехоустойчивость приема телеграфного сигнала по сравнению с приемом *СW*-телеметрии – в чем причина этого?

#### Содержание отчета

- цель и задачи работы,

- описание и схема лабораторной установки;

- местонахождение удаленных земных станций;

- характеристики используемой космической станции;
- скриншоты спектров телеграфного и речевого сигналов;
- скриншот программы трекинга в ходе сеанса радиосвязи;
- переданные и ретранслированные телеграфные сообщения;
- результат оценки речи по критерию «разборчивость-слышимость»;
- ответы на контрольные вопросы и выводы по работе.

#### Рекомендуемые источники

1. Спутниковая связь и вещание: Справочник / В.А. Бартенев, Г.В. Болотов и др.; Под ред. Л.Я. Кантора. – М.: Радио и связь, 1997.

2. Gary B. Rogers . Working the Easy Sat: An Informal Introduction to the Amateur Satellite Program plus Hints on Using the More Easily Accessed Satellites. AMSAT. 2002.

# **2.3 Исследование спутникового ретранслятора без обработки сигналов**

#### **Цель и задачи работы**

Целью работы является исследование инвариантности спутникового ретранслятора без обработки сигналов к методам модуляции, скорости передачи и формату передаваемых через него сигналов.

Задача работы предусматривает передачу аналоговых и цифровых сообщений различных форматов с различными скоростями с одной любительской станции спутниковой связи на другую через простой линейный транспондер учебного микроспутника с контролем качества их приема.

#### **Краткие теоретические сведения**

Ретрансляторы без обработки сигналов производят усиление и сдвиг центральной частоты спектра сигнала без изменения характера спектра. Они подразделяются на ретрансляторы прямого усиления и ретрансляторы гетеродинного типа. Ретрансляторы прямого усиления, известные также как «простые транспондеры», являются наиболее широкополосным типом ретрансляторов и состоят из малошумящего усилителя, преобразователя частоты, канального усилителя и усилителя мощности (рис. 2.5, а). Гетеродинная схема предусматривает основное усиление сигнала не в выходном усилителе мощности, а в усилителе промежуточной частоты (рис. 2.5, б). Это делает ретрансляторы данного типа более узкополосными, но снижает требования к выходному усилению, что позволяет избавиться от ограничений, связанных с нелинейностью активных элементов усилителей мощности (снижение мощности на канал, интермодуляционные помехи и др.).

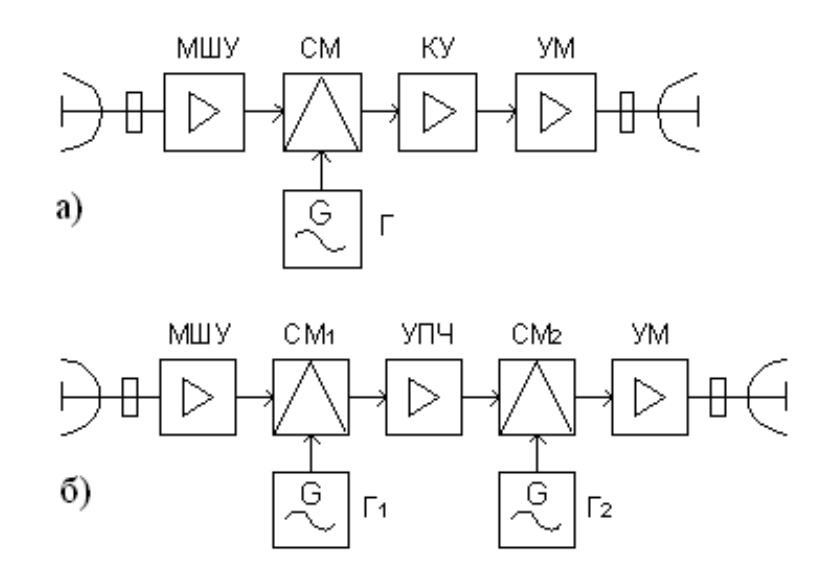

Рис. 2.5 – Схемы ретрансляторов без обработки сигналов

## **Подготовка к работе**

Рассчитать времена прохождения учебных спутников с исправными *CW*/*SSB* транспондерами в зонах радиовидимости земных станций сети в программе *Orbitron*. Выбрать две станции, между которыми возможно проведение связи через транспондер спутника во время предстоящего занятия (предпочтение отдавать станциям с наибольшей продолжительностью сеанса). Согласовать с представителями данных станций вопрос включения аппаратуры. Ознакомиться с параметрами и схемой транспондера выбранного спутника на сайтах *AMSAT* и организации-разработчика.

## **Описание установки**

Лабораторная установка включает космический и земной элементы – космическим элементом является орбитальная группировка радиолюбительских спутников с *CW*/*SSB* транспондерами на низких околоземных орбитах, земной состоит из двух станций любительской спутниковой связи, подключенных через интернет к двум управляющим терминалам (рис. 2.6).

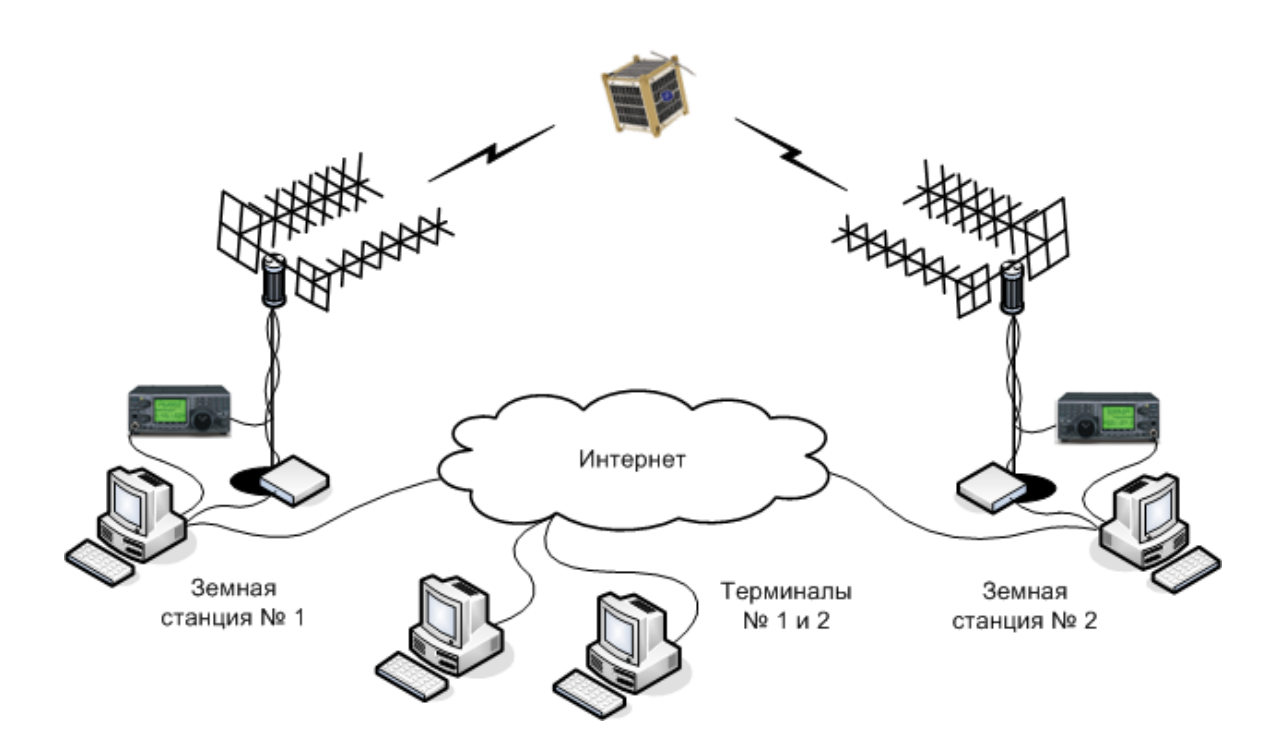

Рис. 2.6 – Лабораторная установка для исследования аналогового ретранслятора

## **Порядок выполнения работы**

Выполнить защищенное подключение к компьютерам 2-х удаленных спутниковых станций университетской сети с использованием программ *TeamViewer* и *Skype*. Проконтролировать появление на дисплеях терминалов изображений рабочих столов компьютеров удаленных станций.

Запустить на компьютерах удаленных станций программу управления трансивером *MixW*2, подключить к ней трансиверы через *CAT* и аудиоинтерфейсы. Запустить программы трекинга *Orbitron*, через драйверы *WispDDE* подключить к ним трансиверы и интерфейсные контроллеры ротаторов антенн станций (могут использоваться и другие программы трекинга и управления ротаторами, установленные на удаленных станциях).

Ввести в программы трекинга передающей и приемной станций координаты населенных пунктов, в которых они располагаются, проверить наличие *TLE* выбранного спутника, ввести центральные частоты линейного *CW*/*SSB* транспондера спутника на передачу и прием.

Выбрать в программах трекинга нужный спутник, проконтролировать начало синхронного изменения значения частот в программах трекинга и трансиверах. При появлении спутника в зонах радиовидимости станций проконтролировать начало движения антенн по угловым индикаторам программ управления ротатором и синхронность изменения расчетных углов программ трекинга и показаний программ управления ротаторами.

Выбрать в программах *MixW*2 обеих станций режим модуляции *CW*. Установить на передающей станции начальную скорость и период передачи телеграфии. Вставить в окно передачи *MixW*2 текстовое сообщение из файла или макроса. Установить мощность передатчика трансивера передающей станции 10 Вт. Начать передачу телеграфии нажатием кнопки *OK*.

Наблюдать появление телеграфного сообщения в окне приема *MixW*2 компьютера приемной станции. Сохранить сообщение в файл.

Увеличить в два раза скорость передачи телеграфии. После появления телеграфного сообщения в окне приема *MixW*2 сохранить его. Завершить передачу телеграфии после приема заданного числа повторов.

Установить в программах *MixW*2 обеих станций режим однополосной модуляции *SSB*. Выбрать файл с заранее записанным речевым сообщением, задать требуемые период его повторения и число повторов и запустить на передачу через звуковую карту. Проконтролировать прием речевого сообщения и запись его в файл на компьютере приемной станции.

Установить в программах *MixW*2 обеих станций режим частотной модуляции *FM*. Повторить передачу речевого файла аналогично *SSB*.

Настроить в программах *MixW*2 обеих станций режим цифровой пакетной передачи данных по протоколу *АХ*.25 со скоростью 1200 бит/с. Вставить в окно передачи *MixW*2 передающей станции текстовое сообщение из файла или макроса, установить требуемые период повторения и число повторов и запустить на передачу нажатием кнопки *OK*.

Наблюдать появление пакетного сообщения в окне приема программы *MixW*2 компьютера приемной станции. Сохранить сообщение в файл.

Прослушать принятые SSB и FM речевые сообщения через Skype с использованием встроенного аудио-браузера программы МіхW2.

Припарковать антенну, закрыть программы трекинга, управления ротатором и МіхW2. Сообщить представителю удаленной станции об окончании сеанса связи, закрыть программы TeamViewer и Skype.

Провести анализ принятых телеграфных, телефонных и пакетных сообщений, оценить инвариантность ретранслятора к методам модуляции, скорости передачи и формату передаваемых через него сигналов

Примечание: Если время нахождения спутника-ретранслятора в зоне радиовидимости земных станций окажется недостаточным для полного выполнения программы запланированных исследований, задействовать в лабораторной работе второй спутник с CW/SSB транспондером.

## Контрольные вопросы

1) какой тип спутникового ретранслятора использовался в работе гетеродинный или прямого усиления?

2) какие методы модуляции сигнала использовались в работе - является ли исследуемый ретранслятор инвариантным к ним?

3) какие скорости передачи сообщения использовались в работе - является ли исследуемый ретранслятор инвариантным к ним?

4) какие форматы передачи сообщения использовались в работе является ли исследуемый ретранслятор инвариантным к ним?

## Содержание отчета

- цель и задачи работы,

- описание и схема лабораторной установки;
- местонахождение удаленных земных станций;
- технические характеристики и схема транспондера;
- скриншот программы трекинга в ходе сеанса радиосвязи;
- переданные и ретранслированные телеграфные сообщения;
- переданные и ретранслированные пакетные  $AX.25$ -сообщения;
- оценки SSB/FM речи по критерию «разборчивость-слышимость»;
- ответы на контрольные вопросы и выводы по работе.

## Рекомендуемые источники

1. Ветринский Ю.А. Системы спутниковой связи: Учеб. пособие. -СПб.: Изд-во Политехн. ун-та, 2007.

2. Ветринский Ю.А. Системы спутниковой связи: Лабораторный практикум. - СПб.: Изд-во Политехн. ун-та, 2007.

# **2.4 Исследование спутникового ретранслятора с обработкой сигналов**

#### **Цель и задачи работы**

Целью работы является исследование инвариантности спутникового ретранслятора с бортовой обработкой сигналов к методам модуляции, скорости передачи и формату передаваемых через него сигналов.

Задача работы предусматривает передачу аналоговых и цифровых сообщений различных форматов с различными скоростями с одной любительской станции спутниковой связи на другую через цифровой ретранслятор учебного микроспутника с контролем качества их приема.

#### **Краткие теоретические сведения**

Ретрансляторы с бортовой обработкой сигналов осуществляют один или несколько видов обработки: регенерацию сигналов, изменение вида модуляции, изменение способа разделения каналов и внесение дополнительной избыточности для повышения помехоустойчивости их приема.

Схема ретранслятора с обработкой приведена на рис. 2.7. После фильтрации и в малошумящем усилителе групповой сигнал переносится на промежуточную частоту, усиливается и поступает в устройство разделения сигналов отдельных станций. Устройство бортовой обработки содержит блок демодуляторов и устройство регенерации сигналов (декодер). После восстановления исходной формы сообщения оно поступает на устройство формирования сигнала, содержащее формирователь группового сигнала и модулятор. В зависимости от вида обработки формирователь сохраняет или изменяет способ разделения каналов, а модулятор сохраняет или изменяет метод модуляции сигналов. Групповой сигнал переносится на частоту линии «вниз» в преобразователе частоты, усиливается в усилителе мощности и поступает в антенну. Работа всех перечисленных устройств и блока гетеродинов синхронизируется устройством синхронизации.

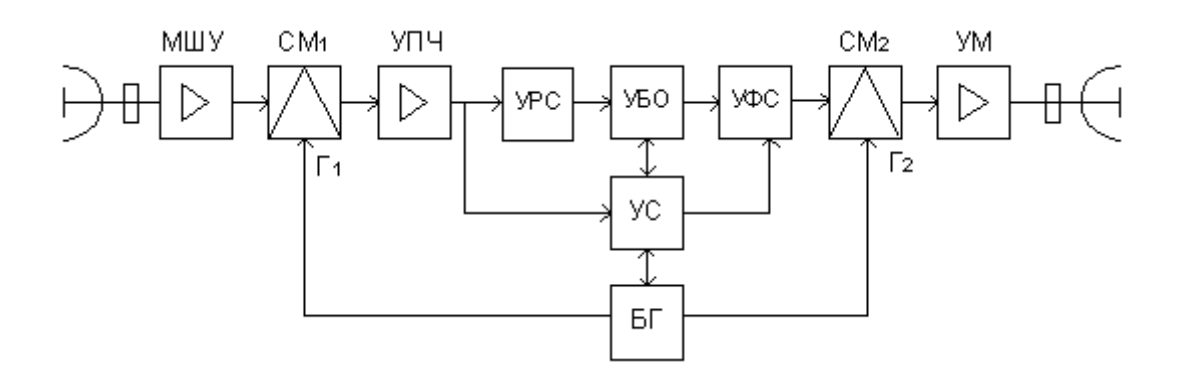

Рис. 2.7 – Схема ретранслятора с обработкой сигналов

## **Подготовка к работе**

Рассчитать времена прохождения учебных спутников с исправными цифровыми *AFSK* репитерами в зонах радиовидимости земных станций сети в программе *Orbitron*. Выбрать две станции, между которыми возможно проведение связи через репитер спутника во время предстоящего занятия (предпочтение отдавать станциям с наибольшей продолжительностью сеанса). Согласовать с представителями данных станций вопрос включения аппаратуры. Ознакомиться с параметрами и схемой цифрового репитера выбранного спутника на сайтах *AMSAT* и организации-разработчика.

## **Описание установки**

Лабораторная установка включает космический и земной элементы – космическим элементом является орбитальная группировка радиолюбительских спутников с *AFSK* репитерами на низких околоземных орбитах, земной состоит из двух станций любительской спутниковой связи, подключенных через интернет к двум управляющим терминалам (рис. 2.8).

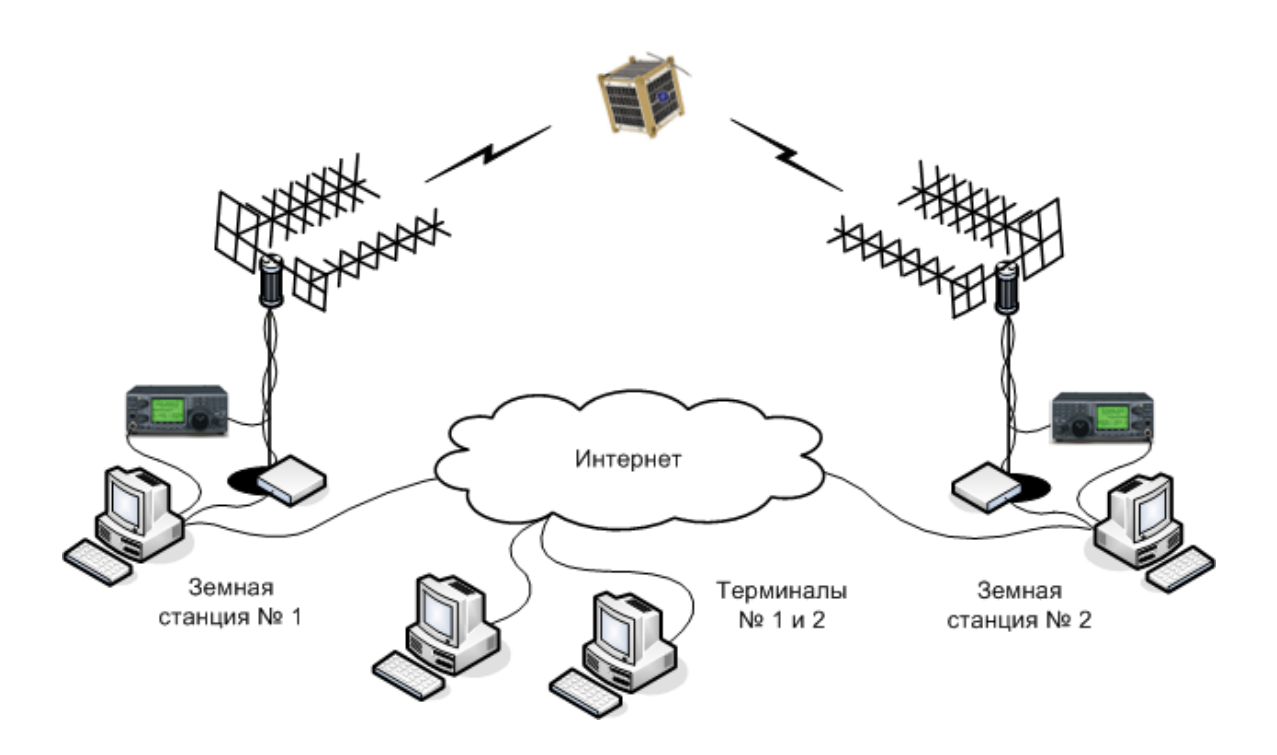

Рис. 2.8 – Лабораторная установка для исследования цифрового ретранслятора

## **Порядок выполнения работы**

Выполнить защищенное подключение к компьютерам 2-х удаленных спутниковых станций университетской сети с использованием программ *TeamViewer* и *Skype*. Проконтролировать появление на дисплеях терминалов изображений рабочих столов компьютеров удаленных станций.

Запустить на компьютерах удаленных станций программу управления трансивером *MixW*2, подключить к ней трансиверы через *CAT* и аудиоинтерфейсы. Запустить программы трекинга *Orbitron*, через драйверы *WispDDE* подключить к ним трансиверы и интерфейсные контроллеры ротаторов антенн станций (могут использоваться и другие программы трекинга и управления ротаторами, установленные на удаленных станциях).

Ввести в программы трекинга передающей и приемной станций координаты населенных пунктов, в которых они располагаются, проверить наличие *TLE* выбранного спутника, ввести центральные частоты спутникового *AFSK* репитера на передачу и прием.

Выбрать в программах трекинга нужный спутник, проконтролировать начало синхронного изменения значения частот в программах трекинга и трансиверах. При появлении спутника в зонах радиовидимости станций проконтролировать начало движения антенн по угловым индикаторам программ управления ротатором и синхронность изменения расчетных углов программ трекинга и показаний программ управления ротаторами.

Выбрать в программах *MixW*2 обеих станций режим модуляции *CW*. Установить на передающей станции заданную скорость и период передачи телеграфии. Вставить в окно передачи *MixW*2 текстовое сообщение из файла или макроса. Установить мощность передатчика трансивера передающей станции10 Вт. Начать передачу телеграфии нажатием кнопки *OK*.

Наблюдать появление телеграфного сообщения в окне приема *MixW*2 приемной станции. При наличии принятого сообщения сохранить его в файл. Завершить передачу телеграфии после заданного числа повторов.

Установить в программах *MixW*2 обеих станций режим частотной модуляции *FM*. Выбрать файл с заранее записанным речевым сообщением, задать требуемые период его повторения и число повторов и запустить на передачу через звуковую карту. Проконтролировать наличие приема речевого сообщения и запись его в файл на компьютере приемной станции.

Настроить в программах *MixW*2 обеих станций режим пакетной *AFSK* передачи данных по протоколу *АХ*.25 со скоростью 1200 бит/с. Вставить в окно передачи *MixW*2 передающей станции текстовое сообщение из файла или макроса, установить требуемые период повторения и число повторов и запустить на передачу нажатием кнопки *OK*. Проконтролировать появление пакетного сообщения в окне приема программы *MixW*2 компьютера приемной станции. При наличии сохранить сообщение в файл.

Настроить в *MixW*2 станций режим пакетной *AFSK* передачи данных по протоколу *АХ*.25 со скоростью 300 бит/с – выбрать модем *HF* 300 *baud* (200 *Hz shift*) в закладке *Modem*. Повторить передачу данных. При наличии приема сохранить принятое сообщение в файл.

Настроить в MixW2 станций режим пакетной PSK передачи данных по протоколу  $AX.25$  со скоростью 1200 бит/с - выбрать модем VHF 1200 baud (Satellite PSK) в закладке Modem. Повторить передачу данных аналогично режиму AFSK. При наличии приема сохранить принятое сообщение.

Припарковать антенну, закрыть программы трекинга, управления ротатором и МіхW2. Сообщить представителю удаленной станции об окончании сеанса связи, закрыть программы TeamViewer и Skype.

Провести анализ принятых телеграфных, телефонных и пакетных сообщений, оценить инвариантность ретранслятора к методам модуляции, скорости передачи и формату передаваемых через него сигналов.

Примечание: При выборе цифровых ретрансляторов не использовать репитеры с полной бортовой обработкой сигналов, функционирующие в режиме задержанной ретрансляции или «электронной почты» (Bulletin Board System – BBS). Данные репитеры, как правило, постоянно заняты радиолюбительскими сообщениями и используют другие протоколы.

## Контрольные вопросы

1) какие методы модуляции сигнала использовались в работе - является ли исследуемый ретранслятор инвариантным к ним?

2) какие скорости передачи сообщения использовались в работе - является ли исследуемый ретранслятор инвариантным к ним?

3) какие форматы передачи сообщения использовались в работе является ли исследуемый ретранслятор инвариантным к ним?

## Содержание отчета

- цель и задачи работы,

- описание и схема лабораторной установки;
- местонахождение удаленных земных станций;
- технические характеристики и схема репитера;
- скриншот программы трекинга в ходе сеанса связи;
- переданные и ретранслированные пакетные сообщения;
- ответы на контрольные вопросы и выводы по работе.

## Рекомендуемые источники

1. Ветринский Ю.А. Системы спутниковой связи: Учеб. пособие. -СПб.: Изд-во Политехн. ун-та, 2007.

2. Ветринский Ю.А. Системы спутниковой связи: Лабораторный практикум. - СПб.: Изд-во Политехн. ун-та, 2007.

# **2.5 Исследование влияния доплеровского сдвига на спектр модулированного сигнала в спутниковой радиолинии**

#### **Цель и задачи работы**

Целью работы является исследование влияния относительного взаимного перемещения космических и земных станций на частотные спектры сигналов, передаваемых в спутниковых линиях связи.

Задача работы предусматривает передачу телеграфных сообщений с одной станции спутниковой связи на другую через ретранслятор учебного микроспутника с проведением спектрального анализа принятого сигнала.

#### **Краткие теоретические сведения**

Доплеровский сдвиг – изменение частоты принятых колебаний при взаимном перемещении передатчика и приемника. Если передатчик неподвижен относительно приемника, длина волны принимаемых колебаний:

$$
\lambda_0 = c / f_0,
$$

где  $c$  – скорость света;  $f_0$  – несущая частота передаваемых колебаний.

Если передатчик движется относительно приемника со скоростью *v*, направленной под углом  $\psi$  к соединяющей их линии (рис. 2.9), то в системе отсчета, связанной с приемником, длина волны принимаемых колебаний будет отличаться от  $\lambda_0$  на величину, равную изменению расстояния между станциями за время одного периода излучаемых колебаний:

$$
\Delta\!\lambda{=}{-}\mathop{\bf{C}}\nolimits\cos\psi\!\!\nearrow\!f_0.
$$

Изменение частоты принимаемых колебаний с учетом условия  $c \gg v$  равно

$$
\Delta f = f_0 \frac{v}{c} \cos \psi.
$$

При сдвиге  $f_0$  на  $\Delta f$  частоты боковых составляющих спектра, обусловленных компонентой *F* модулирующего сигнала, будут равны

$$
(f_0 + F)(1 + v/c) = f_0 + f_0 v/c + F + F v/c,
$$
  

$$
(f_0 - F)(1 + v/c) = f_0 + f_0 v/c - F - F v/c.
$$

Это расширение и сжатие спектра передаваемого сигнала оказывает непосредственное влияние на выбор величины защитного интервала при частотном разделении каналов.

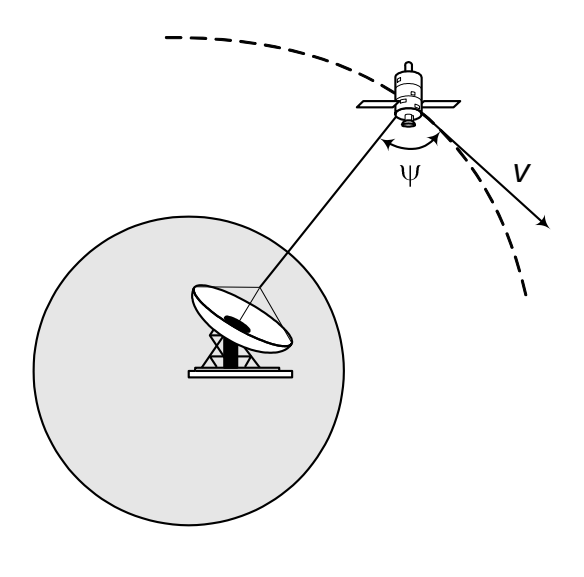

Рис. 2.9

## **Подготовка к работе**

Рассчитать времена прохождения учебных спутников с исправными *CW*/*SSB* транспондерами в зонах радиовидимости земных станций сети в программе *Orbitron*. Выбрать две станции, между которыми возможно проведение связи через спутник во время предстоящего занятия. Согласовать с представителями станций вопрос включения аппаратуры. Ознакомиться с параметрами транспондера спутника на сайте *AMSAT*.

## **Описание установки**

Лабораторная установка включает космический и земной элементы – космическим элементом является орбитальная группировка радиолюбительских спутников с *CW*/*SSB* транспондерами на низких околоземных орбитах, земной состоит из двух станций любительской спутниковой связи, подключенных через интернет к управляющим терминалам (рис. 2.10).

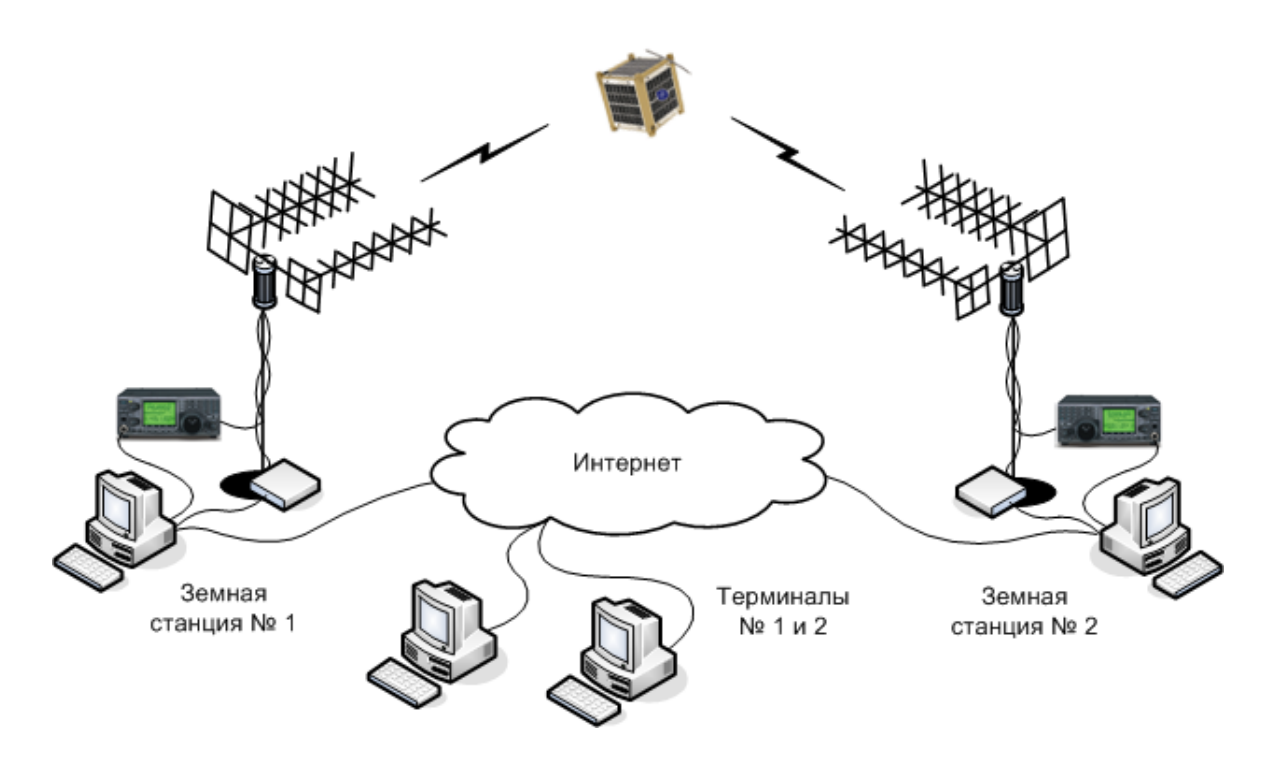

Рис. 2.10 – Лабораторная установка для исследования доплеровского сдвига

## **Порядок выполнения работы**

Выполнить защищенное подключение к компьютерам 2-х удаленных спутниковых станций университетской сети с использованием программ *TeamViewer* и *Skype*. Проконтролировать появление на дисплеях терминалов изображений рабочих столов компьютеров удаленных станций.

Запустить на компьютерах удаленных станций программу управления трансивером *HRD*, подключить к ней трансиверы и программы *Digital* *Master* 780, *HRD Satellite Tracking* и *HRD Rotator* (или другие программы трекинга и управления ротаторами, используемые на удаленных станциях).

Ввести в программы трекинга координаты населенных пунктов, в которых располагаются удаленные станции, проверить наличие в них *TLE* выбранного спутника, ввести в программы передающей и приемной станций центральные частоты *CW*/*SSB* транспондера на передачу и прием.

Выбрать в программах трекинга нужный спутник и задать режим *Linear Transponder* (в *Satellite Tracking*), проконтролировать начало синхронного изменения значения частот в программах трекинга и трансиверах.

При появлении спутника в зонах радиовидимости станций проконтролировать начало движения антенн по угловым индикаторам программ управления ротатором. Убедиться в синхронности изменения расчетных углов программ трекинга и показаний программ управления ротаторами.

Выбрать в программах *DM* 780 обеих станций режим модуляции *CW*. Установить на передающей станции заданную скорость и период передачи телеграфии. Вставить в окно передачи программы *DM* 780 текстовое сообщение из файла или макроса. Установить мощность передатчика трансивера 10 Вт. Начать передачу телеграфии нажатием кнопки *Auto*.

В анализаторе спектра *Waterfall* программы *DM*780 приемной станции выставить режим *AFC*. При появлении спектра принимаемого *CW* сигнала выставить маркер на его центральную частоту. После начала приема морзянки сделать и сохранить скриншот спектра принимаемого сигнала.

В ходе сеанса фиксировать частоты приема и передачи станций, рассчитанные в программах трекинга, а также реальную частоту несущей принимаемого сигнала и ширину боковых лепестков его спектра в *Waterfall*.

По достижению спутником точки траверза отключить систему АПЧ станции выходом из режима *AFC*, сделать и сохранить скриншот спектра.

Перед выходом спутника из совместной зоны радиовидимости станций сделать и сохранить скриншот спектра.

После выхода спутника из зоны завершить передачу телеграфии нажатием кнопки *Stop* и сохранить в файл принятую телеграфию.

Припарковать антенну, закрыть программы трекинга и управления ротатором, *DM*780 и *HRD*. Сообщить представителю удаленной станции об окончании сеанса связи, закрыть программы *TeamViewer* и *Skype*.

Построить графики расчетного изменения доплеровского сдвига частот обеих станций на передачу и прием при проведении сеанса связи.

Построить график реального изменения доплеровского сдвига частоты принимаемого сигнала при проведении сеанса связи.

Построить графики изменения ширины нижней и верхней боковых составляющих спектра принимаемого сигналов в ходе сеанса связи.

#### Контрольные вопросы

1) для чего производится изменение частоты передаваемого сигнала и каковы будут возможные последствия, если этого не делать?

2) объяснить причины несовпадения расчетных графиков изменения доплеровских сдвигов частот различных станций;

3) объяснить причины рассогласования расчетного и реального графиков изменения доплеровского сдвига частоты принимаемого сигнала;

4) изменился бы закон изменения доплеровского сдвига и его максимальные значения при приеме спутникового СW-маяка на той же частоте?

5) как изменилась помехоустойчивость приема телеграфии после отключения системы автоматической подстройки частоты - почему?

6) как влияет относительное движение спутника и земной станции на спектральный состав принимаемого сигнала?

7) рассчитать защитный интервал между соседними каналами при частотном разделении – можно ли свести его к нулю, применив АПЧ?

8) какие еще факторы необходимо учитывать при назначении защитного интервала при частотном разделении каналов?

#### Содержание отчета

- цель и задачи работы,

- описание и схема лабораторной установки;

- местонахождение удаленных земных станций;

- характеристики используемой космической станции;

- скриншот программы трекинга в ходе сеанса радиосвязи;
- скриншоты спектров сигнала в начале, середине и конце зоны;
- графики расчетного изменения доплеровского сдвига станций;
- график реального доплеровского сдвига принятого сигнала;
- графики изменения ширины боковых составляющих спектра;
- переданные и ретранслированные телеграфные сообщения;

- ответы на контрольные вопросы и выводы по работе.

#### Рекомендуемые источники

1. Спутниковая связь и вещание: Справочник / В.А. Бартенев, Г.В. Болотов и др.; Под ред. Л.Я. Кантора. - М.: Радио и связь, 1997.

2. Ветринский Ю.А. Системы спутниковой связи: Лабораторный практикум. - СПб.: Изд-во Политехн. ун-та, 2007.

# **2.6 Исследование влияния гидрометеоров на качество спутниковой связи**

#### **Цель и задачи работы**

Целью работы является изучение влияния поглощения и рассеяния радиоволн в гидрометеорах тропосферы на качество спутниковой связи.

Задачи работы предусматривают прием сигналов радиомаяков с учебных спутников, трассы связи с которыми проходят через интенсивные гидрометеоры, и проведение анализа помехоустойчивости приема.

#### **Краткие теоретические сведения**

Поглощение сигнала в гидрометеорах зависит от вида гидрометеоров (дождь, снег, туман), интенсивности осадков, размеров зоны их выпадения и распределения интенсивности по зоне, а также от распределения размеров частиц гидрометеоров. Эти факторы влияют как на коэффициент погонного поглощения мощности радиосигнала, так и на эквивалентную длину пути сигнала. Наибольшее ослабление вносят жидкие гидрометеоры – дождь, туман, мокрый снег. Наличие в воздухе твердых структур типа града и аэрозолей практически не влияет на поглощение мощности сигнала.

При расчете поглощения в дожде учитывается территориальное распределение вероятностей выпадения осадков различной интенсивности. Распределение базируется на многолетних экспериментальных метеорологических данных и оформляется в виде карт районирования территорий по среднечасовой или среднесуточной интенсивности осадков (рис. 2.11). Затухание сигнала в дожде и мокром снеге может быть довольно значительным и существенно влиять на энергетику спутниковых радиолиний. Сле-

дующими по своему значению являются поглощения волн в облаках и водяном тумане, однако их величина гораздо ниже затухания в дожде.

Интенсивность поглощения во всех видах гидрометеоров существенно зависит от частотного диапазона сигналов, используемых в спутниковых радиолиниях. Рис. 2.11

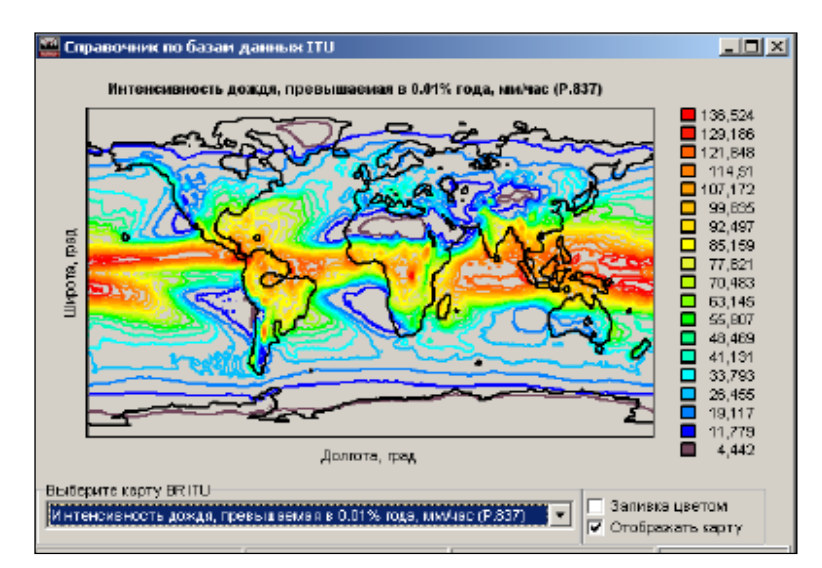

#### **Подготовка к работе**

Определить наиболее вероятные районы выпадения интенсивных осадков во время предстоящего занятия с использованием карт районирования осадков и прогнозов погоды. Рассчитать времена прохождения учебных спутников в зонах радиовидимости станций университетской сети, расположенных в этих районах. Выбрать станции, в зонах которых во время занятия проходят два спутника с рабочими *CW*-маяками диапазонов 145 и 435 МГц. Согласовать с представителями данных станций вопросы включения аппаратуры при наличии осадков в указанное время.

#### **Описание установки**

Лабораторная установка включает космический и земной элементы – космическим элементом является орбитальная группировка учебных спутников с *CW*-маяками на низких околоземных орбитах, земной состоит из станции любительской спутниковой связи, находящейся в зоне осадков и подключенной через интернет к управляющему терминалу (рис. 2.12).

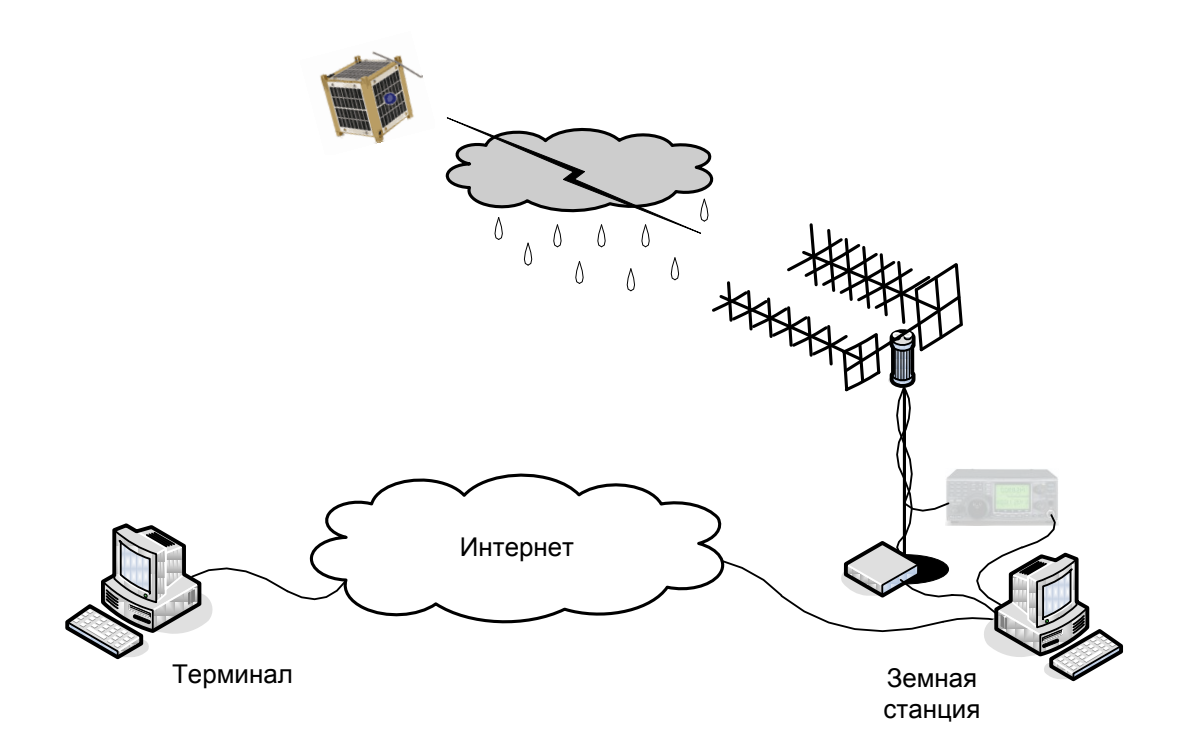

Рис. 2.12 – Лабораторная установка для исследования влияния гидрометеоров

#### **Порядок выполнения работы**

Выполнить защищенное подключение к компьютеру удаленной станции, находящейся в зоне осадков, с использованием программ *Team-Viewer* и *Skype*. Проконтролировать появление на дисплее терминала изображения рабочего стола компьютера удаленной спутниковой станции.

Запустить на компьютере удаленной станции программу управления трансивером *HRD*, подключить к ней трансивер и программы *Digital Master* 780, *HRD Satellite Tracking* и *HRD Rotator* (или другие программы трекинга и управления ротатором, используемые на удаленной станции).

Ввести в программу трекинга координаты населенного пункта, в котором располагается удаленная спутниковая станция, проверить наличие *TLE* выбранных спутников и ввести центральные частоты их *CW*-маяков.

Выбрать в программе трекинга первый спутник и его радиосистему, используемую в работе (*CW beacon*), проконтролировать начало синхронного изменения значения частоты в программе трекинга и трансивере.

При появлении спутника в зоне радиовидимости станции проконтролировать начало движения антенны по угловым индикаторам программы управления ротатором. Убедиться в синхронности изменения расчетных углов программы трекинга и показаний программы управления ротатором.

Выбрать в программе *Digital Master* 780 режим модуляции *CW*. В анализаторе спектра *Waterfall* выставить режим *AFC*. При появлении спектра принимаемого сигнала выставить маркер на его центральную частоту. Проконтролировать корректность работы системы программной компенсации доплеровского сдвига частоты принимаемого сигнала и АПЧ.

После начала приема морзянки наблюдать появление буквенноцифровой информации, соответствующей словам принимаемого телеметрического кадра, в окне программы *Digital Master* 780. Удостовериться, что сигнал радиомаяка принимается именно с выбранного спутника, прочитав принятый позывной и сверив его с позывными данного спутника.

После окончания сеанса связи сохранить принятую телеметрию в текстовом файле и выбрать в программе трекинга второй спутник и его радиомаяк. Провести сеанс радиосвязи со вторым спутником аналогично первому. Сохранить принятую телеметрию второго спутника в файле.

Припарковать антенну, закрыть программы трекинга и управления ротатором, *DM*780 и *HRD*. Сообщить представителю удаленной станции об окончании сеанса связи, закрыть программы *TeamViewer* и *Skype*.

На основе данных Гидрометцентра (*[http://meteoinfo.ru](http://meteoinfo.ru/)*) о расположении зоны осадков в районе станции и информации о траекториях спутников во время проведенных сеансов из программы *Orbitron* рассчитать времена, когда трассы «станция-спутник» проходили через зону осадков.

С использованием режима симуляции полета в программе *Orbitron* рассчитать времена, когда спутники во время сеансов находились от станции на тех же расстояниях, что и во время связи через зону осадков.

Провести анализ качества сигналов 145 и 435 МГц маяков, принятых на одинаковом расстоянии непосредственно и через зону осадков.

Анализ провести путем подсчета количества принятых символов, не поддающихся дешифровке программой DM780, и обозначаемых как \*.

#### Контрольные вопросы

1) перечислить известные тропосферные эффекты, влияющие на качество спутниковой радиосвязи;

2) какие частотные диапазоны спутниковой связи в наибольшей степени подвержены воздействию тропосферных эффектов?

3) какие типы гидрометеоров теоретически оказывают наиболее заметное влияние на качество спутниковой связи в УКВ диапазоне?

4) наблюдается ли реальное ухудшение качества спутниковой связи при прохождении сигналов через гидрометеоры? Объяснить результат;

5) наблюдается ли частотная зависимость ухудшения качества спутниковой связи при прохождении сигналов через гидрометеоры?

6) наблюдается ли зависимость ухудшения качества спутниковой связи от длины трассы прохождения сигналов через область осадков?

7) как изменится картина при переходе к приему спутниковых сигналов С-диапазона? Ки-диапазона? Ка-диапазона?

#### Содержание отчета

- цель и задачи работы.

- описание и схема лабораторной установки;

- местонахождение удаленной земной станции;

- характеристики используемых космических станций;

- иллюстрация текущего расположения зоны выпадения осадков;
- скриншот программы трекинга в ходе приема сигналов радиомаяка;
- расшифровка маяка 145 МГц в пределах и вне зоны осадков;
- расшифровка маяка 435 МГц в пределах и вне зоны осадков;

- ответы на контрольные вопросы и выводы по работе.

#### Рекомендуемые источники

1. Спутниковая связь и вещание: Справочник / В.А. Бартенев, Г.В. Болотов и др.; Под ред. Л.Я. Кантора. – М.: Радио и связь, 1997.

2. Камнев В.Е., Черкасов В.В., Чечин Г.В. Спутниковые сети связи: Учеб. пособие. - М.: «Альпина Паблишер», 2004.

# **2.7 Исследование влияния авроральных явлений в ионосфере Земли на качество спутниковой связи**

#### **Цель и задачи работы**

Целью работы является изучение влияния аврорального поглощения радиоволн в приполярной ионосфере на качество спутниковой связи.

Задачи работы предусматривают прием сигналов радиомаяков с учебных спутников, трассы связи с которыми проходят через зоны аврорального поглощения, и проведение анализа помехоустойчивости приема.

#### **Краткие теоретические сведения**

Аномальное поглощение радиоволн в авроральной зоне приполярной ионосферы возникает в результате увеличения концентрации заряженных частиц в слое *D* (высоты 60-90 км) под действием солнечного ветра. Авроральная зона имеет форму кольца (рис. 2.13), при этом максимум поглощения приходится на широты 64-67° (в период магнитных бурь зона аврорального поглощения расширяется практически вдвое и смещается к югу до широт 63-65°). Характерной особенностью аврорального поглощения является существование четкой суточной вариации с двумя максимумами – дневным и ночным. Дневной максимум приходится на 10-12 часов.

Другим отрицательным эффектом авроральной зоны является мерцание радиосигналов из-за неоднородностей в ионосфере. Совместное воздействие поглощения и мерцания может привести к снижению помехоустойчивости приема, особенно в диапазоне УКВ – с ростом частоты влияние ионосферных эффектов ослабевает до полного исчезновения.

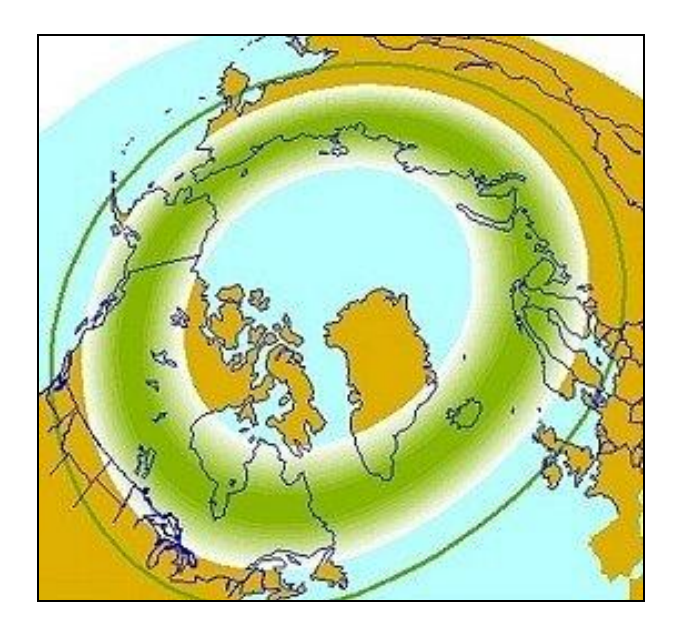

Рис. 2.13 – Авроральная зона ионосферы

## **Подготовка к работе**

Уточнить положение авроральной зоны во время предстоящего занятия на сайте ИЗМИРАН. Рассчитать времена прохождения приполярных учебных спутников в зонах радиовидимости высокоширотных станций университетской сети. Выбрать станцию, в зоне которой во время занятия проходят два спутника с рабочими *CW*-радиомаяками диапазонов 145 и 435 МГц, трассы связи с которыми пересекают авроральную зону. Согласовать с представителем данной станции вопрос включения аппаратуры.

## **Описание установки**

Лабораторная установка включает космический и земной элементы – космическим элементом является орбитальная группировка учебных спутников с *CW*-маяками на приполярных околоземных орбитах, земной состоит из высокоширотной станции любительской спутниковой связи, подключенной через интернет к управляющему терминалу (рис. 2.14).

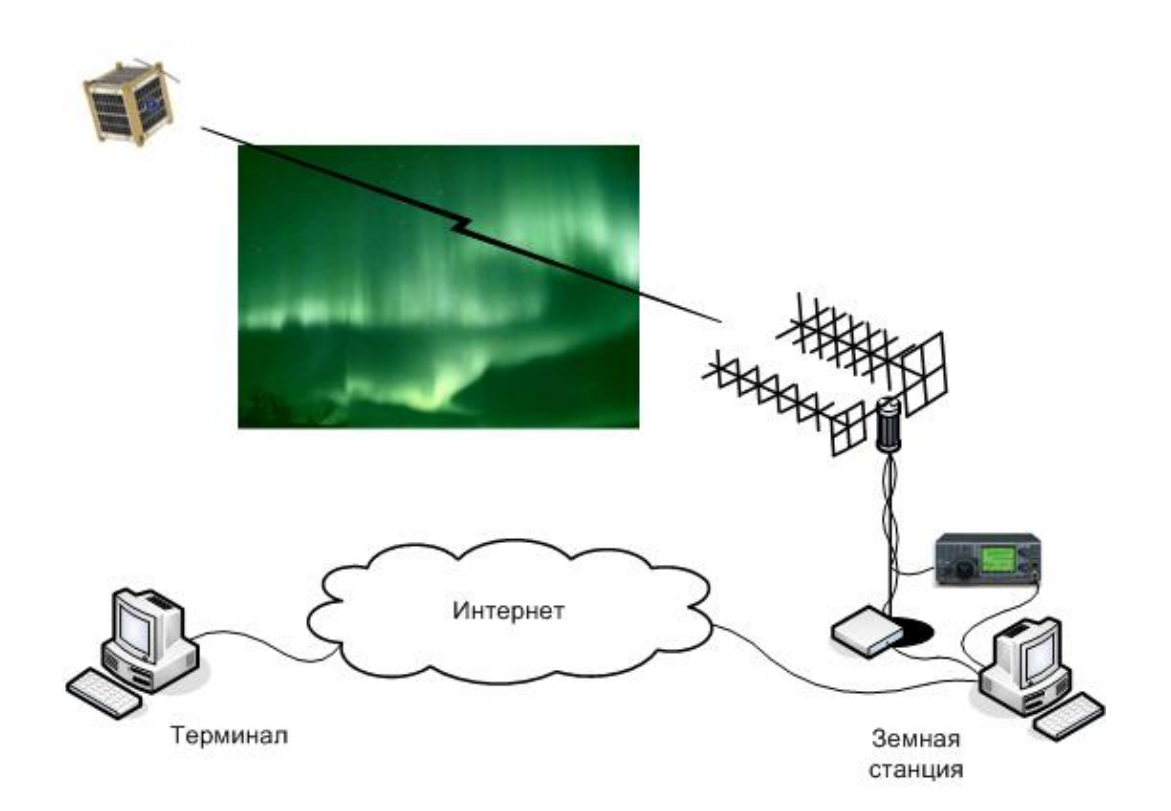

Рис. 2.14 – Лабораторная установка для исследования авроральных явлений

## **Порядок выполнения работы**

Выполнить защищенное подключение к компьютеру удаленной спутниковой станции университетской сети с использованием программ *TeamViewer* и *Skype*. Проконтролировать появление на дисплее терминала изображения рабочего стола компьютера удаленной спутниковой станции.

Запустить на компьютере удаленной станции программу управления трансивером *HRD*, подключить к ней трансивер и программы *Digital Master* 780, *HRD Satellite Tracking* и *HRD Rotator* (или другие программы трекинга и управления ротатором, используемые на удаленной станции).

Ввести в программу трекинга координаты населенного пункта, в котором располагается удаленная спутниковая станция, проверить наличие *TLE* выбранных спутников и ввести центральные частоты их *CW*-маяков.

Выбрать в программе трекинга первый спутник и его радиосистему, используемую в работе (*CW beacon*), проконтролировать начало синхронного изменения значения частоты в программе трекинга и трансивере.

При появлении спутника в зоне радиовидимости станции проконтролировать начало движения антенны по угловым индикаторам программы управления ротатором. Убедиться в синхронности изменения расчетных углов программы трекинга и показаний программы управления ротатором.

Выбрать в программе *Digital Master* 780 режим модуляции *CW*. В анализаторе спектра *Waterfall* выставить режим *AFC*. При появлении спектра принимаемого сигнала выставить маркер на его центральную частоту. Проконтролировать корректность работы системы программной компенсации доплеровского сдвига частоты принимаемого сигнала и АПЧ.

После начала приема морзянки наблюдать появление буквенноцифровой информации, соответствующей словам принимаемого телеметрического кадра, в окне программы *Digital Master* 780. Удостовериться, что сигнал радиомаяка принимается именно с выбранного спутника, прочитав принятый позывной и сверив его с позывными данного спутника.

После окончания сеанса связи сохранить принятую телеметрию в текстовом файле и выбрать в программе трекинга второй спутник и его радиомаяк. Провести сеанс радиосвязи со вторым спутником аналогично первому. Сохранить принятую телеметрию второго спутника в файле.

Припарковать антенну, закрыть программы трекинга и управления ротатором, *DM*780 и *HRD*. Сообщить представителю удаленной станции об окончании сеанса связи, закрыть программы *TeamViewer* и *Skype*.

На основе данных ИЗМИРАН о текущем расположении авроральной зоны и информации о траекториях спутников во время проведенных сеансов связи из программы *Orbitron* рассчитать времена, когда трассы «станция-спутник» проходили через авроральную зону.

С использованием режима симуляции полета в программе *Orbitron* рассчитать времена, когда спутники во время сеансов находились от станции на тех же расстояниях, что и во время связи через авроральную зону.

Провести анализ качества сигналов 145 и 435 МГц маяков, принятых на одинаковом расстоянии непосредственно и через авроральную зону.

Анализ провести путем подсчета количества принятых символов, не поддающихся дешифровке программой DM780, и обозначаемых как \*.

## Контрольные вопросы

1) перечислить известные ионосферные эффекты, влияющие на качество спутниковой радиосвязи;

2) какие частотные диапазоны спутниковой связи в наибольшей степени подвержены воздействию ионосферных эффектов?

3) в чем заключается особенность авроральной зоны с позиций влияния на спутниковую связь по сравнению с остальной ионосферой?

4) какое из авроральных явлений оказывает наиболее заметное влияние на качество спутниковой связи в УКВ диапазоне?

5) какие меры приняты в радиолюбительских спутниковых станциях для парирования эффекта Фарадея?

6) наблюдается ли ухудшение качества спутниковой связи при прохождении сигналов через авроральную область? Объяснить результат;

7) наблюдается ли частотная зависимость ухудшения качества спутниковой связи при прохождении сигналов через авроральную область?

8) наблюдается ли зависимость ухудшения качества спутниковой связи от длины трассы прохождения сигналов через авроральную область?

# Содержание отчета

- цель и задачи работы,

- описание и схема лабораторной установки;
- местонахождение удаленной земной станции;
- характеристики используемых космических станций;
- иллюстрация текущего расположения авроральной зоны;
- скриншот программы трекинга в ходе приема радиомаяка;
- расшифровка маяка 145 МГц в пределах и вне авроральной зоны;
- расшифровка маяка 435 МГц в пределах и вне авроральной зоны;
- ответы на контрольные вопросы и выводы по работе.

# Рекомендуемые источники

1. Модель космоса. Т. 1: Физические условия в космическом пространстве / Под ред. М.И. Панасюка // МГУ им. М.В. Ломоносова; НИИЯФ им. Д.В. Скобельцина, 8-е изд. - М.: Изд-во КДУ, 2007.

2. Зайцев А. Космическая погода для радиолюбителей / Радио. 2005.  $N<sub>2</sub> 6$ .

# **2.8 Исследование влияния солнечной засветки антенны земной станции на качество спутниковой связи**

#### **Цель и задачи работы**

Целью работы является исследование влияния солнечной засветки приемной антенны земной станции на качество спутниковой связи.

Задачи работы предусматривают прием сигналов радиомаяка учебного спутника во время его нахождения на линии «Солнце - земная станция» и проведение анализа помехоустойчивости приема.

#### **Краткие теоретические сведения**

При движении по орбите спутник периодически оказывается на линии между Солнцем и земной станцией. Попадание Солнца в главный луч диаграммы направленности антенны станции (засветка) увеличивает мощность шумов на входе приемника на величину, приблизительно равную

$$
P_{u} = W_c(\lambda) G_a(\theta_c) \Delta F \lambda^2 / 4\pi,
$$

где  $P_{\mu\nu} = W_c(\lambda)$ - плотность мощности излучения Солнца на поверхности Земли (на частоте 3 ГГц составляет  $10^{-20}$  Bт/м<sup>2</sup>Гц),  $G_a(\theta_c)$ - коэффициент усиления антенны земной станции,  $\theta_c$ - угол между осью главного лепестка диаграммы направленности и направлением на Солнце,  $\Delta F$  - полоса пропускания приемника,  $\lambda$  - длина волны принимаемого сигнала.

С увеличением усиления антенны мощность принимаемых солнечных шумов возрастает до тех пор, пока ширина главного лепестка диаграммы направленности не сравняется с угловыми размерами Солнца. При этом качество спутниковой связи может существенно ухудшаться вплоть до ее полного прекращения. При связи и вещании через геостационарные спутники интервалы солнечной интерференции рассчитываются в специальных программах (рис. 2.15) и доводятся абонентам через интернет.

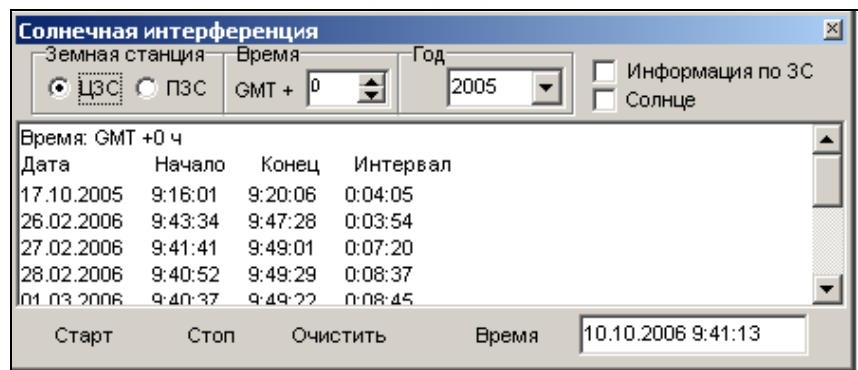

Рис. 2.15 – Расчет периодов солнечной интерференции в программе «Альбатрос»

## **Подготовка к работе**

С использованием программы трекинга определить даты и интервалы солнечных засветок антенн земных станций университетской сети при проведении связей с учебными спутниками с рабочими *CW*-радиомаяками.

Обеспечить проведение занятия во время засветки антенны станции. Согласовать с представителем станции вопрос включения аппаратуры.

## **Описание установки**

Лабораторная установка включает космический и земной элементы – космическим элементом является орбитальная группировка учебных спутников с *CW*-маяками на низких околоземных орбитах, земной состоит из станции любительской спутниковой связи, находящейся в зоне засветки и подключенной через интернет к управляющему терминалу (рис. 2.16).

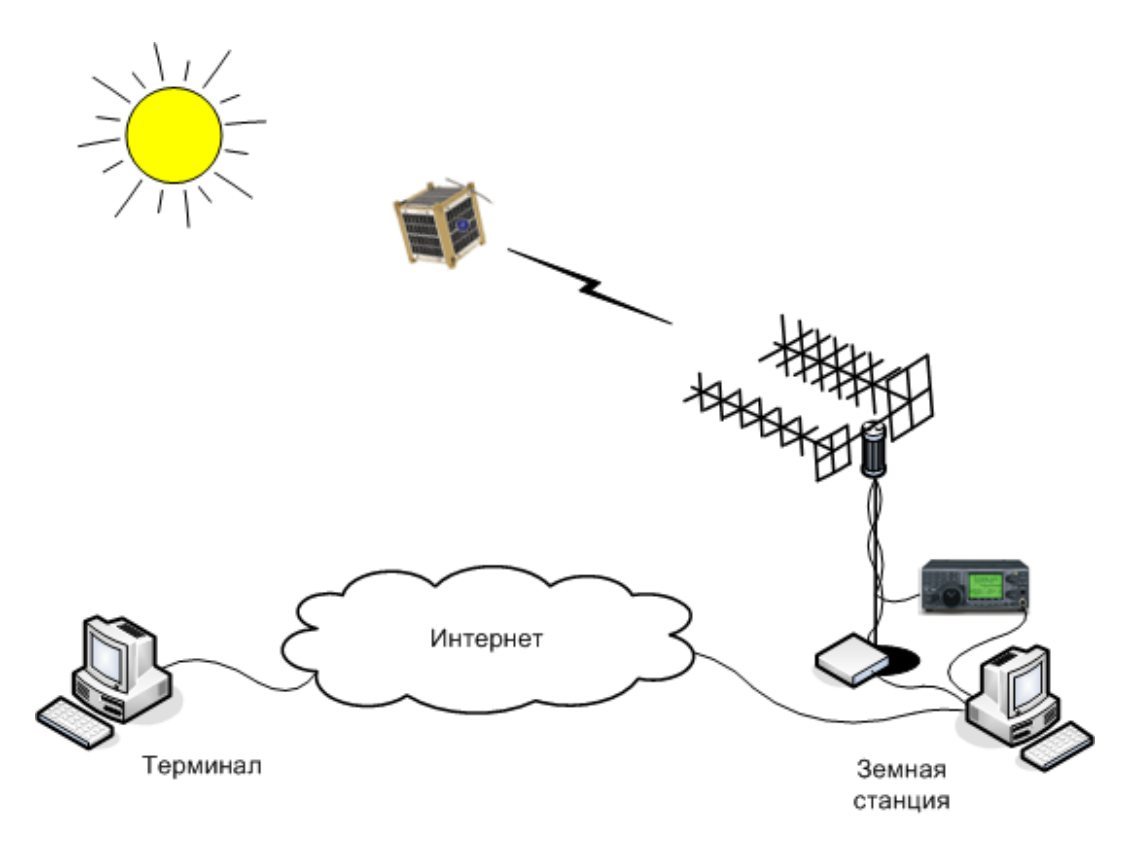

Рис. 2.16 – Лабораторная установка для исследования солнечной засветки

#### **Порядок выполнения работы**

Выполнить защищенное подключение к компьютеру удаленной станции с использованием программ *TeamViewer* и *Skype*. Проконтролировать появление на дисплее терминала изображения рабочего стола компьютера удаленной спутниковой станции.

Запустить на компьютере удаленной станции программу управления трансивером *HRD*, подключить к ней трансивер и программы *Digital Mas-* *ter* 780, *HRD Satellite Tracking* и *HRD Rotator* (или другие программы трекинга и управления ротатором, используемые на удаленной станции).

Ввести в программу трекинга координаты населенного пункта, в котором располагается удаленная спутниковая станция, проверить наличие *TLE* выбранного спутнике и ввести центральную частоту его *CW*-маяка.

Выбрать в программе трекинга тип радиосистемы спутника, используемой в работе (*CW beacon*), проконтролировать начало синхронного изменения значения частоты в программе трекинга и трансивере.

При появлении спутника в зоне радиовидимости станции проконтролировать начало движения антенны по угловым индикаторам программы управления ротатором. Убедиться в синхронности изменения расчетных углов программы трекинга и показаний программы управления ротатором.

Выбрать в программе *Digital Master* 780 режим модуляции *CW*. В анализаторе спектра *Waterfall* выставить режим *AFC*. При появлении спектра принимаемого сигнала выставить маркер на его центральную частоту. Проконтролировать корректность работы системы программной компенсации доплеровского сдвига частоты принимаемого сигнала и АПЧ.

После начала приема морзянки наблюдать появление буквенноцифровой информации, соответствующей словам принимаемого телеметрического кадра, в окне программы *Digital Master* 780. Удостовериться, что сигнал радиомаяка принимается именно с выбранного спутника, прочитав принятый позывной и сверив его с позывными данного спутника. Сделать и сохранить скриншот спектров принимаемых сигнала и шумов.

Зафиксировать момент входа Солнца в главный лепесток диаграммы направленности антенны станции. По достижении Солнцем углового положения, наиболее близкого к оси диаграммы направленности, сделать скриншот спектров принимаемых сигналов и шумов. Зафиксировать момент выхода Солнца из главного лепестка диаграммы направленности.

После окончания сеанса связи со спутником сохранить принятую в составе сигнала *CW*-радиомаяка бортовую телеметрию в текстовом файле.

Припарковать антенну, закрыть программы трекинга и управления ротатором, *DM*780 и *HRD*. Сообщить представителю удаленной станции об окончании сеанса связи, закрыть программы *TeamViewer* и *Skype*.

Провести анализ влияния солнечной засветки антенны земной станции на помехоустойчивость приема сигналов со спутника. Анализ проводить путем подсчета количества принятых символов, не поддающихся дешифровке программой *DM*780, и обозначаемых как \*.

#### **Контрольные вопросы**

1) наблюдается ли реальное ухудшение качества приема сигналов спутникового радиомаяка при солнечной засветке? Объяснить результат;

2) какое влияние на качество приема окажет увеличение усиления приемной антенны станции на 10 дБ? 20 дБ?

3) как изменится картина при переходе к приему сигналов *С*- и *Ku*диапазонов с геостационарной и высокоэллиптических орбит?

4) будет ли влиять засветка антенны земной станции Луной на качество приема сигналов *С*- и *Ku*-диапазонов с геостационарной орбиты?

#### **Содержание отчета**

- цель и задачи работы,
- описание и схема лабораторной установки;
- результаты расчета солнечной интерференции;
- местонахождение удаленной земной станции;
- характеристики используемой космической станции;
- скриншот программы трекинга в ходе приема сигналов радиомаяка;
- скриншоты спектров сигнала и шумов до, после и в ходе засветки;
- расшифровка сигналов радиомаяка до, после и во время засветки;
- ответы на контрольные вопросы и выводы по работе.

## **Рекомендуемые источники**

1. Спутниковая связь и вещание: Справочник / В.А. Бартенев, Г.В. Болотов и др.; Под ред. Л.Я. Кантора. – М.: Радио и связь, 1997.

2. Камнев В.Е., Черкасов В.В., Чечин Г.В. Спутниковые сети связи: Учеб. пособие. – М.: «Альпина Паблишер», 2004.

#### **Заключение**

Настоящее пособие является, по сути, первой попыткой организации систематических лабораторных занятий по космической связи с использованием такого специфического элемента, как реальная орбитальная группировка научно-образовательных и радиолюбительских спутников. Как и все начинания, оно не свободно от недостатков, которые очевидны даже сейчас – это и ограниченное число используемых режимов связи, и небольшое количество поставленных лабораторных работ, и отсутствие проработки вопросов взаимодействия с сетями спутниковой связи западноевропейских и американских университетов, в частности, с сетью *GENSO*. Тем не менее, авторы надеются, что пособие вызовет живой интерес у преподавателей-энтузиастов и окажется полезным при постановке лабораторных занятий нового типа по космической связи и схожим дисциплинам.

Все замечания и предложения, способствующие улучшению пособия и расширению номенклатуры представленных в нем лабораторных занятий по космической связи и родственным дисциплинами, просьба присылать на кафедру радиотехники и телекоммуникаций Санкт-Петербургского государственного политехнического университета доценту Ветринскому Юрию Анатольевичу по электронному адресу: vetrinsky@mail.spbstu.ru.

#### **Список источников**

1. Ветринский Ю.А. Системы спутниковой связи: Лабораторный практикум. – СПб.: Изд-во Политехн. ун-та, 2007.

2. Тяпичев Г. Спутники и цифровая радиосвязь. – М.: ТехБук, 2004.